# **Sistema autònom de reg connectat (SARC)**

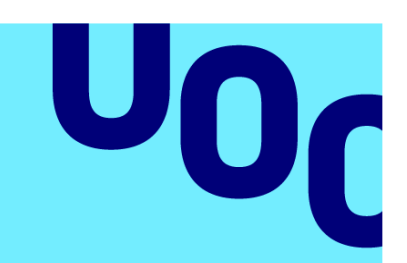

# **Roc Martos Muñoz**

Grau en Tècniques d'Interacció Digital i Multimèdia

TFG - Arduino

**Tutor/a de TF**  Dr. Antoni Morell

**Professor/a responsable de l'assignatura** Dr. Pere Tusset

**Universitat Oberta** de Catalunya

18/06/2023

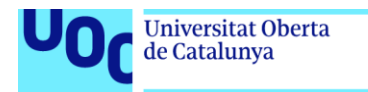

uoc.edu

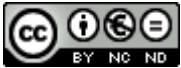

**CO O S O**<br>Aquesta obra està subjecta a una llicència de [Reconeixement-NoComercial-](http://creativecommons.org/licenses/by-nc-nd/3.0/es/)[SenseObraDerivada 3.0 Espanya de Creative](http://creativecommons.org/licenses/by-nc-nd/3.0/es/)  **[Commons](http://creativecommons.org/licenses/by-nc-nd/3.0/es/)** 

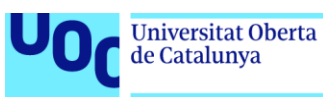

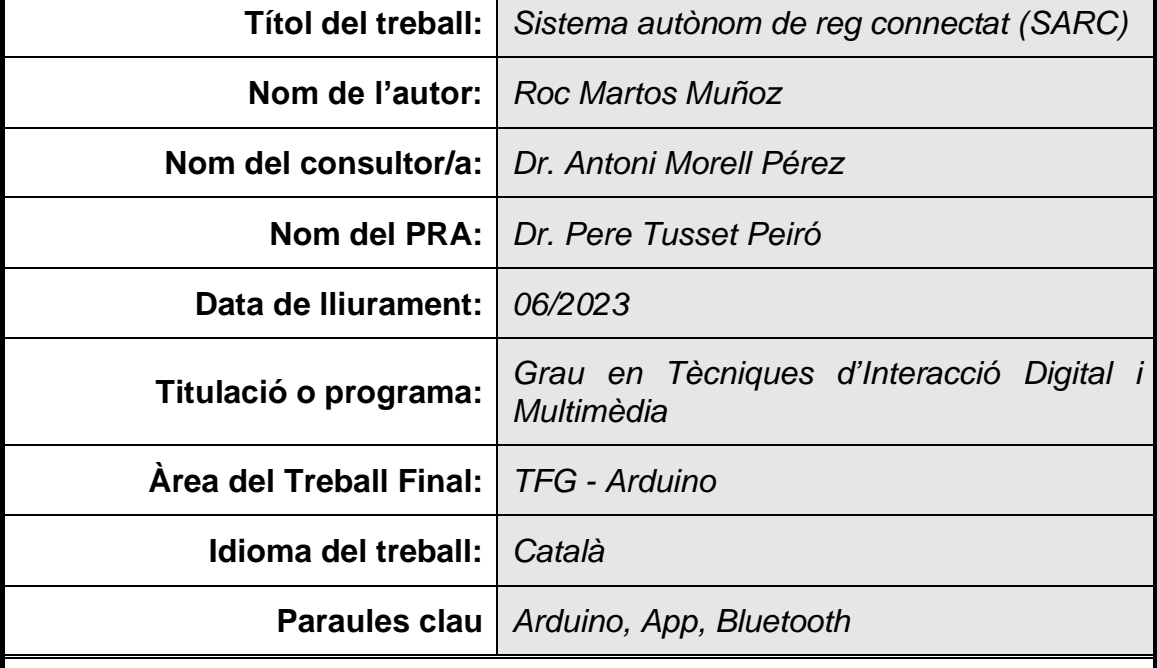

#### **FITXA DEL TREBALL FINAL**

#### **Resum del Treball**

Aquest treball final de grau té com a objectiu desenvolupar un sistema autònom de reg connectat (SARC). La seva finalitat és resoldre la problemàtica del malbaratament de l'aigua mitjançant una solució econòmica i sostenible per a la gestió automatitzada de l'aigua en jardins comunitaris, parcs públics i altres àrees.

La metodologia utilitzada es basa en el Design Thinking, un enfocament centrat en l'usuari que utilitza la creativitat i la col·laboració per desenvolupar solucions innovadores als problemes. Es realitza una cerca d'informació i es consulta als usuaris per identificar les seves necessitats i demandes. Després es defineixen els requisits del producte i s'estableixen els objectius principals.

S'ha desenvolupat un algoritme i es programa la placa Arduino i l'aplicació mòbil per a la transmissió de dades i el control del sistema. S'implementen sensors per mesurar la temperatura, la humitat ambiental, la humitat del sòl i la lluminositat i activar l'electrovàlvula si les condicions climàtiques ho permeten.

Els resultats del treball inclouen la implementació exitosa del sistema autònom de reg connectat, amb la capacitat de mesurar i controlar de manera precisa els valors dels sensors i la possibilitat de modificar-los mitjançant l'aplicació mòbil.

En conclusió, aquest treball final de grau presenta un sistema autònom de reg connectat que aborda la problemàtica del malbaratament de l'aigua mitjançant una solució sostenible i econòmica. Utilitzant el mètode de Design Thinking, s'ha desenvolupat amb èxit un producte que compleix els objectius establerts i té un impacte positiu en la sostenibilitat, l'ètica social i la diversitat.

#### **Abstract**

This final degree thesis aims to develop an Autonomous Connected Irrigation System (SARC). Its purpose is to solve the problem of water waste through an economical and sustainable solution for the automated management of water in community gardens, public parks and other areas.

The methodology used is based on Design Thinking, a user-centered approach that uses creativity and collaboration to develop innovative solutions to problems. An information search is carried out and users are consulted to identify their needs and demands. Then the product requirements are defined and the main objectives are established.

An algorithm has been developed and the Arduino board and mobile application are programmed for data transmission and system control. Sensors are implemented to measure temperature, ambient humidity, soil moisture and brightness and activate the solenoid valve if the weather conditions allow it.

The results of the work include the successful implementation of the autonomous connected irrigation system, with the ability to precisely measure and control sensor values and the ability to modify them through the mobile application.

In conclusion, this final degree thesis presents an autonomous connected irrigation system that addresses the problem of water wastage through a sustainable and economical solution. Using the Design Thinking method, a product has been successfully developed that meets the stated objectives and has a positive impact on sustainability, social ethics and diversity.

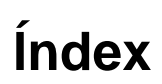

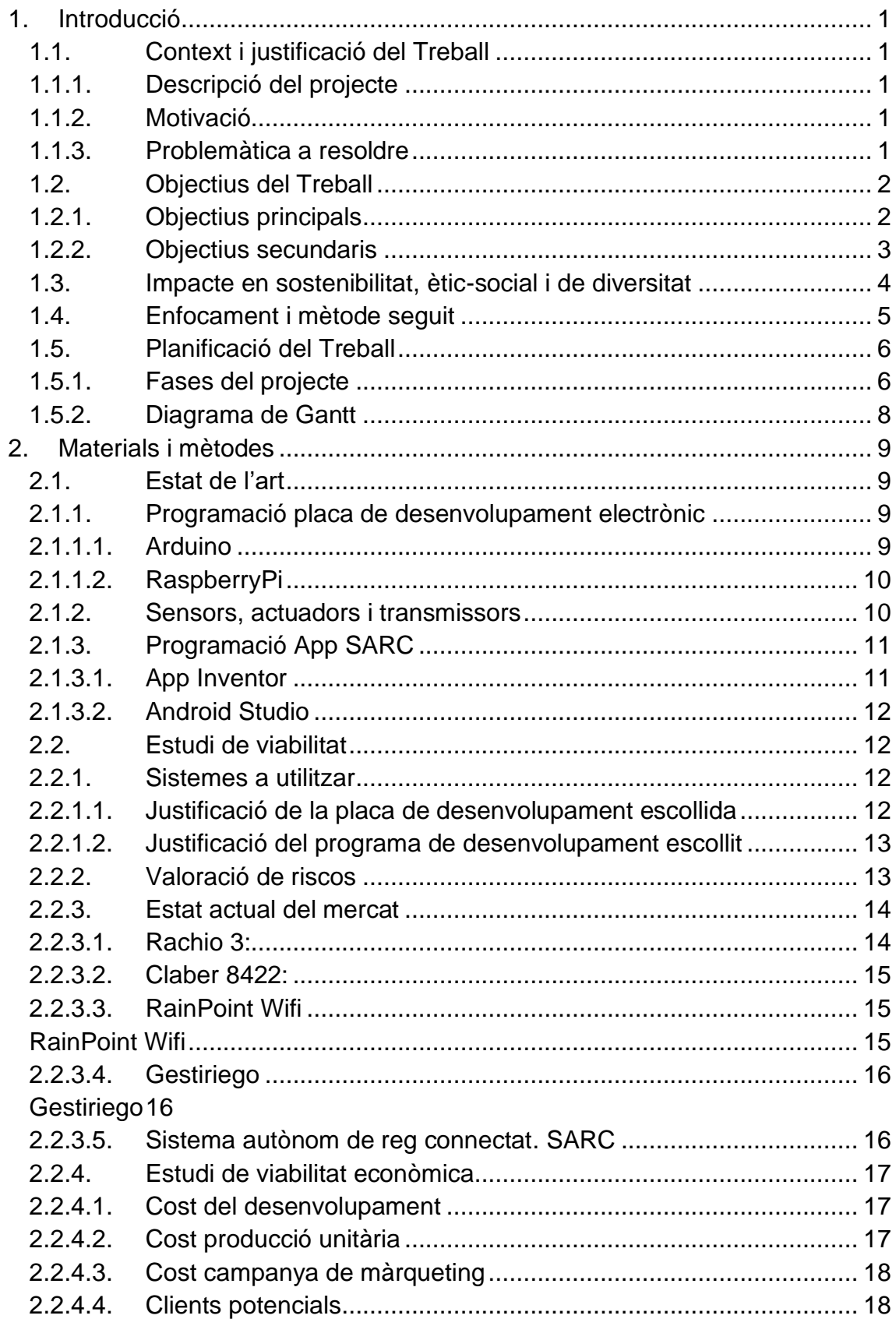

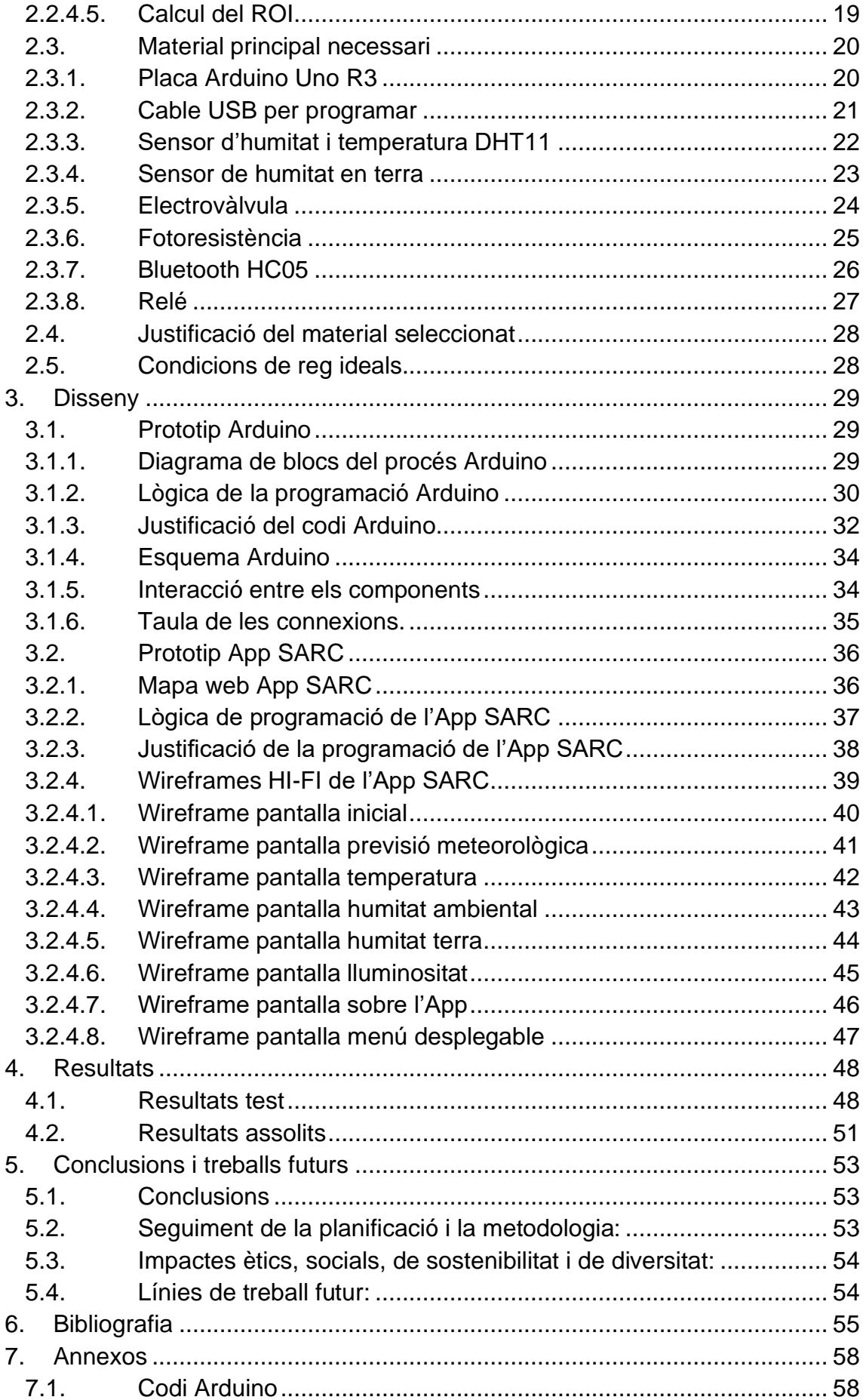

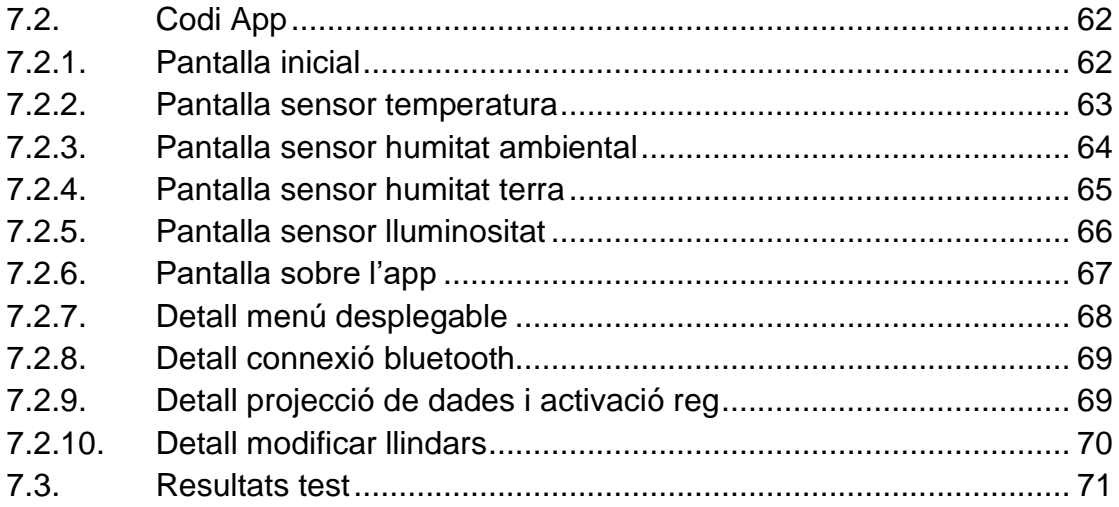

# **Llista de figures i taules**

# **Figures:**

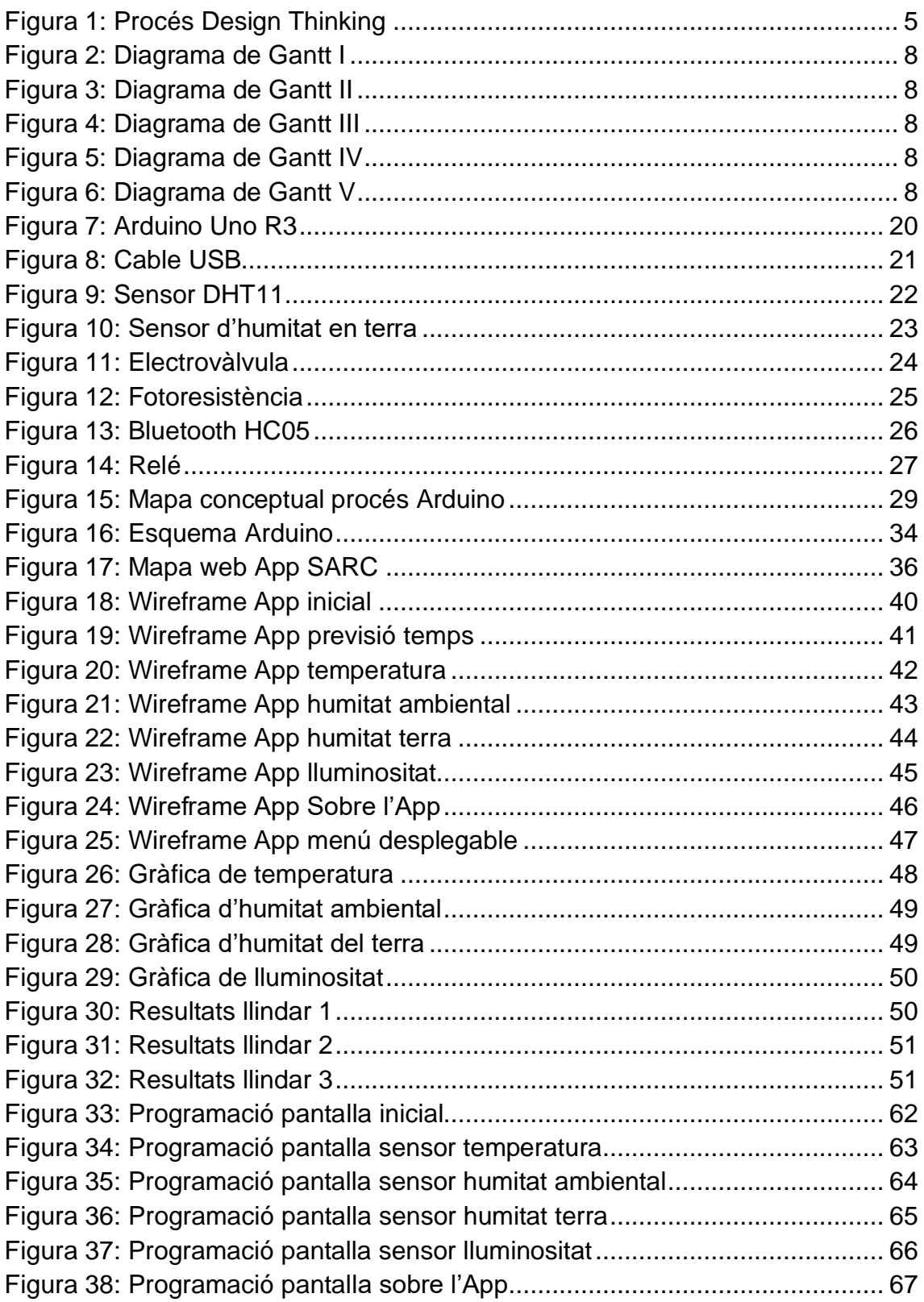

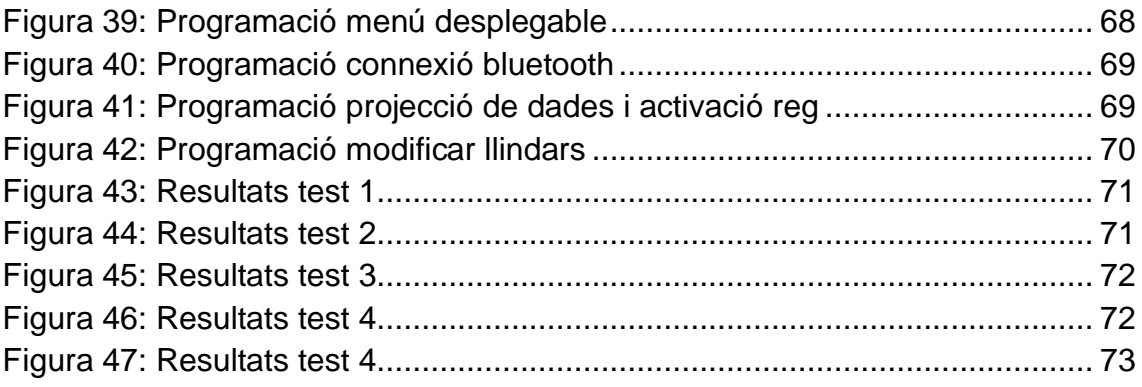

# **Taules:**

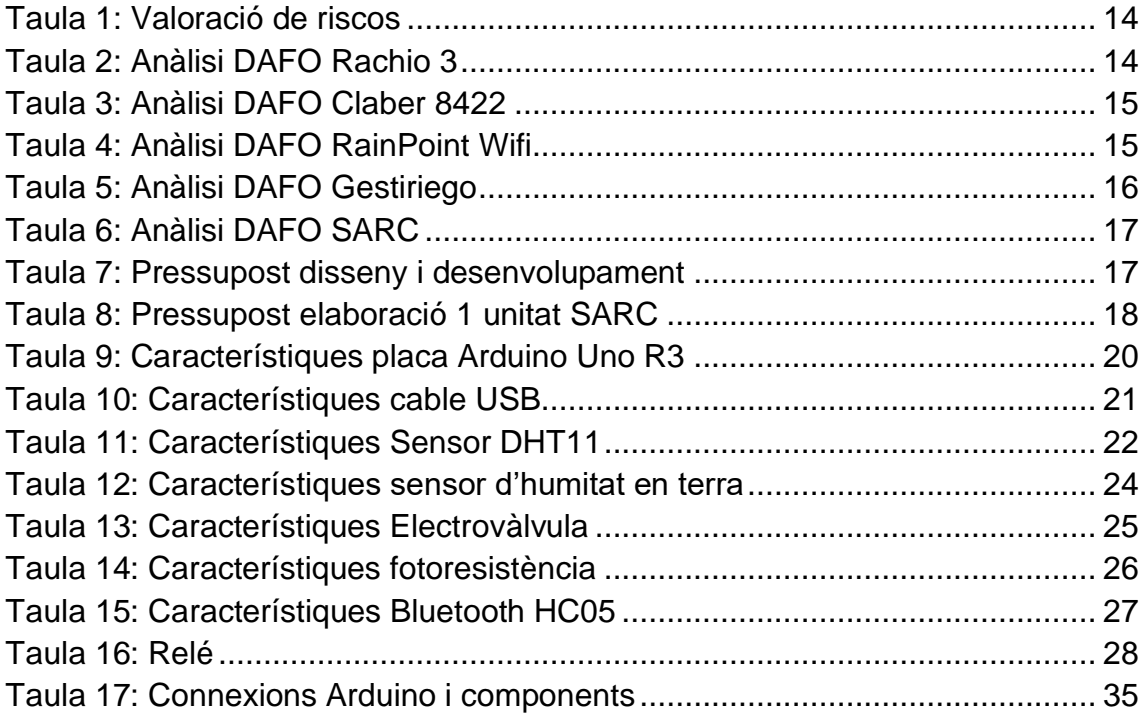

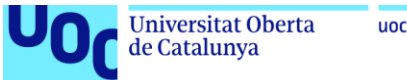

#### uoc.edu

# <span id="page-10-0"></span>**1. Introducció**

Aquest capítol introdueix el context, la justificació i la problemàtica del treball, així com els objectius plantejats i l'impacte en sostenibilitat, ètic-social i diversitat. També s'inclou l'enfocament i la metodologia seguits.

# <span id="page-10-1"></span>**1.1. Context i justificació del Treball**

#### <span id="page-10-2"></span>**1.1.1. Descripció del projecte**

El projecte a desenvolupar és un sistema autònom de reg connectat (SARC), que proporcioni dades en temps real, però que alhora treballi de manera autònoma en funció dels resultats que proporcionen els diferents sensors connectats a una placa Arduino.

Per altra banda, l'aplicació per *Smartphone* amb la qual es vol controlar el sistema, oferirà els valors dels diferents sensors així com la possibilitat de modificar els valors prèviament establerts a la placa Arduino. També disposarà d'una previsió del temps de manera automàtica per poder preveure les condicions meteorològiques i anticipar-nos als possibles canvis climàtics.

Aquest projecte està dissenyat per ser implementar en jardins comunitaris, parcs públics o qualsevol lloc on la gestió de l'aigua es pugui realitzar de manera automatitzada. La seva aplicació tant en permet un ús domèstic com per a grans superfícies.

#### <span id="page-10-3"></span>**1.1.2. Motivació**

Cada cop es pren més consciència sobre la gestió dels recursos existents i si parlem específicament de l'aigua, es fa patent el baix nivell que presenten actualment als embassaments conseqüència del canvi climàtic.

Tenint en compte aquesta premissa cada petit gest d'estalvi pot propiciar un ús adequat i conscient d'aquest recursos.

Un cas concret viscut recentment en una comunitat de veïns, en un dia de pluja va ser que el sistema de reg automàtic es va posar en funcionament essent innecessari el seu ús, generant un malbaratament d'aquest recursos.

#### <span id="page-10-4"></span>**1.1.3. Problemàtica a resoldre**

La present proposta aporta un sistema de reg automatitzat i connectat que permeti dur a terme el seguiment de les dades aportades pels diferents sensors: d'humitat, temperatura, lluminositat i utilitzant dades de l'API *openweather*.

D'aquesta manera es pretén solucionar el malbaratament de l'aigua aportant una solució econòmica i sostenible, reduint els costs del consum d'aigua aportant la quantitat justa i necessària per al creixement i manteniment de jardins comunitaris, parcs públics, etc.

# <span id="page-11-0"></span>**1.2. Objectius del Treball**

# <span id="page-11-1"></span>**1.2.1. Objectius principals**

Els objectius principals del projecte és desenvolupar un sistema autònom de reg connectat capaç de permetre les següents funcionalitats:

Detecció de temperatura (sensor connectat a placa Arduino)

- Es mesurarà la temperatura cada 5 segons.
- Rang de mesura: 0°C a 50°C.
- Precisió de mesura: ±2°C.

Detecció d'humitat ambiental (sensor connectat a placa Arduino)

- Es mesurarà la humitat cada 5 segons.
- Rang de mesura: 20% a 80%.
- Precisió de mesura: ±5%.

Detecció d'humitat de terra (sensor connectat a placa Arduino)

- Es mesurarà la humitat de la terra cada 5 segons.
- Rang de mesura: 20% a 80%.
- Precisió de mesura: ±5%.

Detecció de lluminositat (sensor connectat a placa Arduino)

- Es mesurarà la lluminositat cada 5 segons.
- Rang de mesura: 0 a 1023 (anàleg).
- Precisió de mesura: 10 bits.

Programació d'un algoritme per posar en funcionament l'electrovàlvula en funció dels valors obtinguts pels diferents sensors.

- L'algoritme serà programat per a la placa Arduino.
- Els valors límit per a l'activació de l'electrovàlvula seran modificables.
- Retard màxim de 5 segons.

Programació d'un algoritme capaç de rebre i enviar dades mitjançant un sistema Bluetooth.

- L'algoritme serà programat per a la placa Arduino.
- S'utilitzarà un mòdul Bluetooth per a la transmissió de dades.
- El protocol de comunicació serà Bluetooth Serial Port Profile (SPP).
- Retard màxim de 5 segons.

Programació d'un algoritme capaç de visualitzar les dades dels diferents sensors connectats a la placa Arduino a través de l'APP mitjançant Bluetooth.

• L'algoritme serà programat per a una aplicació mòbil.

- S'utilitzarà el protocol de comunicació Bluetooth SPP per a la transmissió de dades.
- Retard màxim de 5 segons.

Programació d'un algoritme que permet a l'APP modificar els llindars establerts en la programació de la placa Arduino.

- L'algoritme serà programat per l'aplicació mòbil.
- Els valors límit seran configurables mitjançant la mateixa aplicació.
- Retard màxim de 5 segons.

Programació d'un algoritme que permet a l'APP restablir els llindars establerts en la programació de la placa Arduino.

- L'algoritme serà programat per l'aplicació mòbil.
- Ha de permetre recuperar els llindars establerts pel programador, prèviament introduïts a la placa Arduino.
- Retard màxim de 5 segons.

Programació d'un algoritme per activar i desactivar el reg automàtic des de l'APP mitjançant el Bluetooth.

- L'algoritme serà programat per l'aplicació mòbil.
- Retard màxim de 5 segons.

Els objectius principals han de permetre implementar els sensors i la programació de la placa Arduino i la seva funcionalitat complerta. Per altra banda, l'APP ha de ser un programa funcional capaç de rebre dades de la placa Arduino i també capaç de modificar certs valors programats prèviament, com els llindars per activar i desactivar el reg automàtic, així com oferir la possibilitat d'activar i desactivar el reg en funció de les necessitats de l'usuari.

## <span id="page-12-0"></span>**1.2.2. Objectius secundaris**

Els objectius secundaris del projecte a desenvolupar són:

Programació d'un algoritme per poder visualitzar la previsió del temps des de l'APP mitjançant l'API *openweather*:

• L'algoritme ha de ser capaç de processar les dades obtingudes per l'API i mostrar-les de forma clara i llegible per l'usuari a través de l'APP.

Disseny d'una carcassa protectora per protegir la placa Arduino de les inclemències del temps i permetre el seu funcionament a l'exterior:

- La carcassa ha de ser resistent a l'aigua i a les condicions meteorològiques adverses per protegir la placa Arduino.
- La carcassa ha de ser dissenyada de manera que es pugui accedir als connectors i als botons de la placa Arduino sense haver de desmuntar la carcassa.

• La carcassa ha de ser prou gran per contenir la placa Arduino i els components electrònics addicionals que es puguin afegir en el futur.

Incorporar a la placa Arduino els elements necessaris per connectar la placa Arduino a la xarxa elèctrica, sense necessitat de disposar d'una bateria recarregable:

- Es necessita un adaptador de corrent adequat per connectar la placa Arduino a la xarxa elèctrica.
- La placa Arduino ha de ser dissenyada per acceptar la connexió d'un adaptador de corrent i ha de disposar dels connectors necessaris per a aquesta connexió.

Aconseguir crear un projecte viable més enllà de la UOC. Els objectius secundaris complementen el projecte per proporcionar-li un valor afegit i que aquest sigui un prototip complert per a ser desenvolupat i distribuït al públic general.

## <span id="page-13-0"></span>**1.3. Impacte en sostenibilitat, ètic-social i de diversitat**

Sens dubte, aquest TFG sobre l'aplicació d'un reg automàtic controlat per Bluetooth té un gran potencial per contribuir als Objectius de Desenvolupament Sostenible (ODS) de les Nacions Unides. En aquest sentit, cal destacar que el projecte aborda tres grans dimensions: la sostenibilitat, el comportament ètic i la responsabilitat social, i la diversitat i els drets humans.

Pel que fa a la dimensió de la sostenibilitat, el meu projecte contribueix a diversos ODS, com ara el número 6 (Aigua neta i sanejament), el número 11 (Ciutats i comunitats sostenibles), el número 12 (Producció i consum responsables) i el número 13 (Acció pel clima). A través de la gestió eficient de l'aigua, la reducció del consum energètic i l'ús de materials sostenibles, el meu projecte pot ajudar a protegir els recursos naturals i a mitigar l'impacte del canvi climàtic. Com a punt negatiu, cal destacar que l'ús d'electrònica i de bateries pot generar residus electrònics, que són una font important de contaminació ambiental.

Pel que fa a la dimensió del comportament ètic i la responsabilitat social, el projecte pot contribuir als ODS número 8 (Treball decent i creixement econòmic), número 9 (Indústria, innovació i infraestructures) i número 10 (Reducció de les desigualtats). A través de la implementació d'un sistema automatitzat, el meu projecte pot optimitzar la producció i millorar la qualitat dels productes agrícoles, contribuint a la creació d'ocupació i al creixement econòmic.

Finalment, pel que fa a la dimensió de la diversitat i els drets humans, el meu projecte pot contribuir a l'ODS número 10 (Reducció de les desigualtats). La simplicitat del sistema pot afavorir que aquest projecte sigui accessible a qualsevol persona, independentment del coneixement tecnològic que es tingui.

En conclusió, el meu projecte sobre el reg automàtic controlat per Bluetooth té el potencial de contribuir a diversos ODS, com ara la protecció dels recursos naturals, la gestió eficient de l'aigua, la reducció de les desigualtats i la promoció de la igualtat de gènere. Tanmateix, també és important tenir en compte els possibles impactes negatius del seu ús, com la generació de residus electrònics. Per tant, és crucial continuar treballant per a una implementació responsable i sostenible de les tecnologies en el camp de l'agricultura, per tal de garantir que les seves contribucions als ODS siguin positives i duradores en el temps.

#### <span id="page-14-0"></span>**1.4. Enfocament i mètode seguit**

En aquesta secció, s'aborda l'enfocament i la metodologia a seguir per a la realització del treball, utilitzant l'estratègia de desenvolupament d'un producte nou basat en el *Design Thinking*.

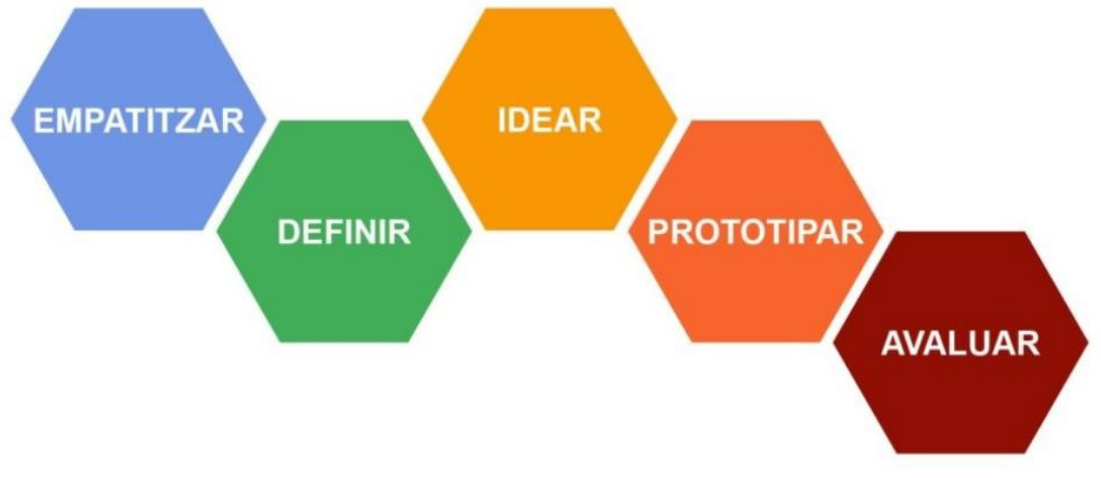

**Figura 1:** Procés Design Thinking

<span id="page-14-1"></span>S'ha de tenir en compte que el *Design Thinking* és un mètode centrat en l'usuari que utilitza la creativitat i la col·laboració per desenvolupar solucions innovadores als problemes. Es basa en l'empatia amb els usuaris, la definició clara del problema, la generació d'idees creatives, la creació de prototips iteratius i la prova amb usuaris reals.

El desenvolupament del present TFG s'ha estructurat en diverses fases, que van des de la definició de la temàtica fins a la presentació del TFG. En la fase de definició es realitzat una cerca d'informació i es consulta als usuaris per identificar les seves necessitats i demandes.

A partir d'aquí, es procedeix a la concreció dels requisits del producte, amb l'objectiu d'establir una visió clara del producte final i el que ha de satisfer. Això implica la definició de les funcions i característiques imprescindibles per dur a terme el projecte, determinant els objectius principals i secundaris i els seus requeriments tècnics.

En la fase de disseny i planificació, es fa un *planning* detallat de les tasques i subtasques necessàries per desenvolupar el producte, així com un disseny conceptual en la qual es desenvolupen les especificacions vinculades als requisits tècnics establerts mitjançant esbossos, *wireframes* i models del producte. Aquesta fase és crucial per assegurar que el producte final sigui capaç de satisfer les necessitats dels clients. També es realitza una cerca d'informació sobre productes similars, les eines i tecnologies necessàries per implementar el producte, així com una valoració dels riscos i les seves solucions.

En la fase d'implementació, es realitza el prototipatge del producte, el desenvolupament complet del projecte i la seva validació a través de tests i verificacions fins a aconseguir optimitzar la versió final i assegurar el seu correcte funcionament.

Paral·lelament a la fase d'implementació, s'elabora la memòria del TFG i es planifica la seva presentació. Aquesta inclou l'elaboració de mitjans audiovisuals i un resum del TFG. També es prepara l'entrega dels codis necessaris per fer funcionar l'aplicació Arduino i l'App perquè el tribunal pugui realitzar la seva valoració.

# <span id="page-15-0"></span>**1.5. Planificació del Treball**

## <span id="page-15-1"></span>**1.5.1. Fases del projecte**

- Definició de la temàtica del Treball Final de Grau:
- Selecció de la temàtica
	- Cerca d'informació
	- Consulta a usuaris propers sobre que necessiten
- **Plantejament** 
	- Creació de l'índex
	- Esquema conceptes principals
	- Ordenació de la informació
- Redacció de la proposta
- Revisió i entrega
	- Lectura
	- Correcció d'errors
	- Validació
- Disseny i planificació:
- **Planning** 
	- Desgranar per fases, tasques i subtasques
	- Elaboració cronograma
- Disseny conceptual
	- Diagrama de blocs
	- Definició dels diferents blocs
- **Benchmarking** 
	- Cerca de productes similars
	- Selecció de productes que son competència directa
- Realització DAFO
- Cerca informació de les eines necessàries
	- Estat de l'art
	- Comparativa de les eines disponibles
- Selecció de les tecnologies necessàries
	- Estudi de viabilitat
	- Concreció de les eines a utilitzar
	- Valoració de riscos i solucions
- Revisió i entrega
	- Lectura
	- Correcció d'errors
	- Validació
- Implementació:
- **Prototipatge** 
	- **Prototip placa Arduino**
	- Prototip APP
- Desenvolupament del projecte
	- Desenvolupament programació placa Arduino
		- **•** Desenvolupament APP
- Validació projecte
	- Test
	- Verificació
	- Solució dels problemes
- Elaboració memòria
- Revisió i entrega
	- Lectura
	- Correcció d'errors
	- Validació
- Presentació del Treball Final de Grau:
- Planificació de la presentació
- Desenvolupament dels Mitjans audiovisuals
	- **Elaboració infografia**
	- **Elaboració vídeo**
- Resum memòria
	- Selecció parts destacades de la memòria.
	- Elaboració document resum memòria.
- Revisió i entrega
	- Lectura
	- Correcció d'errors
	- Validació

# <span id="page-17-0"></span>**1.5.2. Diagrama de Gantt**

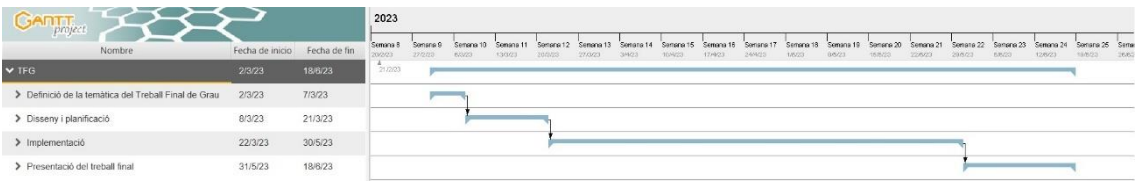

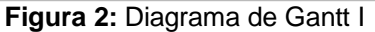

<span id="page-17-1"></span>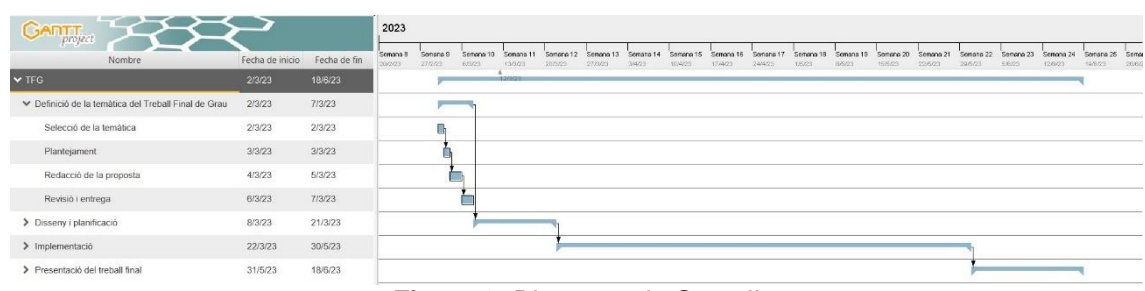

**Figura 3:** Diagrama de Gantt II

<span id="page-17-2"></span>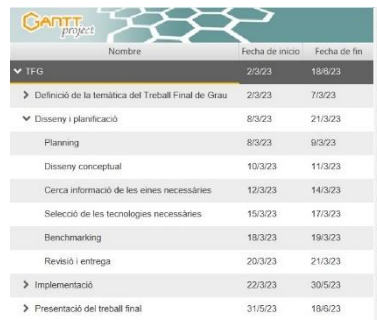

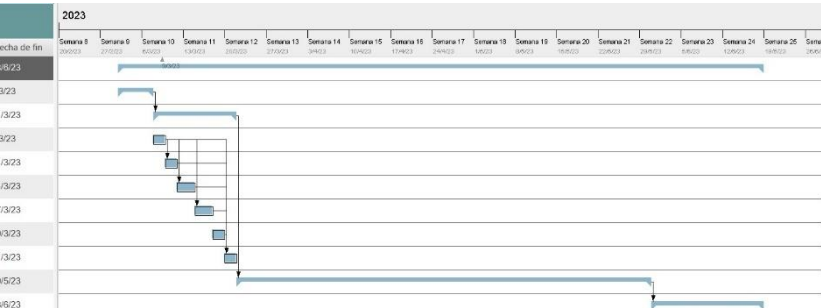

**Figura 4:** Diagrama de Gantt III

<span id="page-17-3"></span>

| <b>GARTT</b>                                         |                 |              | 2023                |                     |                   |                     |                      |                      |                     |                      |                      |                    |                   |                     |                      |                      |                      |                    |                      |                          |     |
|------------------------------------------------------|-----------------|--------------|---------------------|---------------------|-------------------|---------------------|----------------------|----------------------|---------------------|----------------------|----------------------|--------------------|-------------------|---------------------|----------------------|----------------------|----------------------|--------------------|----------------------|--------------------------|-----|
| project<br>Nombre                                    | Fecha de inicio | Fecha de fin | Senona 8<br>20/0/23 | Senano 9<br>27/2023 | Semana 10<br>0001 | Senana 11<br>19.80% | Sonsos 12<br>20/3/25 | Senana 13<br>27/3/23 | Somana 14<br>3/4/23 | Senona 15<br>10/4/25 | Senato 16<br>17/4/23 | Sanona 17<br>24403 | Senata 18<br>1603 | Stribon 19<br>8,603 | Senana 20<br>15/5/25 | Strtong 21<br>226.03 | Senana 22<br>29/5/23 | Semana 23<br>5,623 | Sonano 24<br>12/8/25 | Semana 25 Sem<br>19.0.03 | 268 |
| $\vee$ TFG                                           | 2/3/23          | 18/6/23      | 20003               |                     |                   |                     |                      |                      |                     |                      |                      |                    |                   |                     |                      |                      |                      |                    |                      |                          |     |
| > Definició de la temàtica del Treball Final de Grau | 2/3/23          | 7/3/23       |                     |                     |                   |                     |                      |                      |                     |                      |                      |                    |                   |                     |                      |                      |                      |                    |                      |                          |     |
| > Disseny i planificació                             | 8/3/23          | 21/3/23      |                     |                     |                   |                     |                      |                      |                     |                      |                      |                    |                   |                     |                      |                      |                      |                    |                      |                          |     |
| ▼ Implementació                                      | 22/3/23         | 30/5/23      |                     |                     |                   |                     |                      |                      |                     |                      |                      |                    |                   |                     |                      |                      |                      |                    |                      |                          |     |
| Prototipatge                                         | 22/3/23         | 1/4/23       |                     |                     |                   |                     |                      |                      |                     |                      |                      |                    |                   |                     |                      |                      |                      |                    |                      |                          |     |
| Desenvolupament del projecte                         | 2/4/23          | 11/5/23      |                     |                     |                   |                     |                      |                      |                     |                      |                      |                    |                   |                     |                      |                      |                      |                    |                      |                          |     |
| Validació projecte                                   | 12/5/23         | 23/5/23      |                     |                     |                   |                     |                      |                      |                     |                      |                      |                    |                   |                     |                      |                      |                      |                    |                      |                          |     |
| Elaboració memória                                   | 2/4/23          | 26/5/23      |                     |                     |                   |                     |                      |                      |                     |                      |                      |                    |                   |                     |                      |                      |                      |                    |                      |                          |     |
| Revisió i entrega                                    | 27/5/23         | 30/5/23      |                     |                     |                   |                     |                      |                      |                     |                      |                      |                    |                   |                     |                      |                      |                      |                    |                      |                          |     |
| > Presentació del treball final                      | 31/5/23         | 18/6/23      |                     |                     |                   |                     |                      |                      |                     |                      |                      |                    |                   |                     |                      |                      |                      |                    |                      |                          |     |

**Figura 5:** Diagrama de Gantt IV

<span id="page-17-5"></span><span id="page-17-4"></span>

| GANT                                                 |                 |              | 2023                |                   |                          |                      |                      |                      |                   |                      |                             |                    |                     |                      |                      |                     |                     |                     |                     |                          |     |
|------------------------------------------------------|-----------------|--------------|---------------------|-------------------|--------------------------|----------------------|----------------------|----------------------|-------------------|----------------------|-----------------------------|--------------------|---------------------|----------------------|----------------------|---------------------|---------------------|---------------------|---------------------|--------------------------|-----|
| Nombre                                               | Fecha de inicio | Fecha de fin | Senana B<br>20/2/25 | Senata 9<br>27003 | Senana 1<br>03/23        | Senato 11<br>13/3/23 | Senona 12<br>20/3/23 | Senato 13<br>27/5/23 | Senora 14<br>3423 | Senato 15<br>10/4/23 | Semana 10<br>17/4/23        | Senato 17<br>24423 | Semana 10<br>1/5/23 | Serveno 19<br>8/5/23 | Senana 20<br>15/5/25 | Semana 21<br>22/503 | Senana 22<br>20/503 | Senana 23<br>5/0/23 | Sanzon 24<br>12/020 | Senana 25 Sen<br>19/0/23 | 200 |
| $\vee$ TFG                                           | 2/3/23          | 18/6/23      | 20/2/23             |                   |                          |                      |                      |                      |                   |                      |                             |                    |                     |                      |                      |                     |                     |                     |                     |                          |     |
| > Definició de la temàtica del Treball Final de Grau | 2/3/23          | 7/3/23       |                     |                   |                          |                      |                      |                      |                   |                      |                             |                    |                     |                      |                      |                     |                     |                     |                     |                          |     |
| > Disseny i planificació                             | 8/3/23          | 21/3/23      |                     |                   |                          |                      |                      |                      |                   |                      |                             |                    |                     |                      |                      |                     |                     |                     |                     |                          |     |
| > Implementació                                      | 22/3/23         | 30/5/23      |                     |                   |                          |                      |                      |                      |                   |                      |                             |                    |                     |                      |                      |                     |                     |                     |                     |                          |     |
| ▼ Presentació del treball final                      | 31/5/23         | 18/6/23      |                     |                   |                          |                      |                      |                      |                   |                      |                             |                    |                     |                      |                      |                     |                     |                     |                     |                          |     |
| Planificació de la presentació                       | 31/5/23         | 1/6/23       |                     |                   |                          |                      |                      |                      |                   |                      |                             |                    |                     |                      |                      |                     | ⋍                   |                     |                     |                          |     |
| Desenvolupament dels Mitians audiovisuals            | 2/6/23          | 11/6/23      |                     |                   |                          |                      |                      |                      |                   |                      |                             |                    |                     |                      |                      |                     |                     |                     |                     |                          |     |
| Resum memòria                                        | 12/6/23         | 15/6/23      |                     |                   |                          |                      |                      |                      |                   |                      |                             |                    |                     |                      |                      |                     |                     |                     |                     |                          |     |
| Revisió i entrega                                    | 16/6/23         | 18/6/23      |                     |                   |                          |                      |                      |                      |                   |                      |                             |                    |                     |                      |                      |                     |                     |                     |                     |                          |     |
|                                                      |                 |              | --                  |                   | $\overline{\phantom{a}}$ | - -                  |                      |                      |                   |                      | $\sim$ $\sim$ $\sim$ $\sim$ |                    |                     |                      |                      |                     |                     |                     |                     |                          |     |

**Figura 6:** Diagrama de Gantt V

# <span id="page-18-0"></span>**2. Materials i mètodes**

Aquest capítol descriu l'estat de l'art amb relació a la programació de plaques de desenvolupament electrònic i l'aplicació SARC. També s'aborda l'estudi de viabilitat, que inclou l'avaluació dels sistemes utilitzats i l'estat actual del mercat, així com l'estudi de viabilitat econòmica. Es detallen els materials principals necessaris per al projecte i es justifica la seva selecció.

## <span id="page-18-1"></span>**2.1. Estat de l'art**

#### <span id="page-18-2"></span>**2.1.1. Programació placa de desenvolupament electrònic**

El mercat actual de plaques de desenvolupament electrònic ofereix diverses opcions per implementar un reg automàtic. Algunes de les opcions són BeagleBone [1], Sharks Cove [2], Minnowboard MAX [3], Nanode [4], Waspmote [5] o LittleBits [6]. No obstant, algunes d'aquestes plaques requereixen coneixements avançats en electrònica i programació.

Per altra banda, hi ha dues opcions clarament destacables que es poden utilitzar per realitzar les lectures de diferents sensors i executar un programa en funció dels valors obtinguts. Actualment Arduino [7] i RaspberryPi [8] copsen el mercat dels microcontroladors i dels microprocessadors, totes dues opcions compten amb grans comunitats de desenvolupadors amb qui poder resoldre dubtes o compartir projectes.

Tot i que són conceptes diferents Arduino i RaspberryPi són d'utilitat per dur a terme el projecte SARC donada la seva accessibilitat tan econòmica com la facilitat d'ús per a persones sense coneixements profunds en programació i electrònica.

## <span id="page-18-3"></span>**2.1.1.1. Arduino**

Arduino és una companyia de desenvolupament de software i hardware lliure que va néixer el 2005 a Itàlia. La premissa inicial era proporcionar eines simples i de baix cost per la creació de projectes digitals sense la necessitat de disposar d'un elevat nivell de coneixements en programació ni disposar d'un perfil d'enginyeria.

Els productes que proporciona Arduino es distribueixen com a Hardware i Software lliure sota la llicència pública general (GPL), el que permet la manufacturació de les plaques i la distribució del software generat per qualsevol persona.

Per elaborar el programa a executar per la placa Arduino UNO, es pot utilitzar l'entorn de desenvolupament Arduino IDE. Mitjançant aquest programa informàtic es pot escriure i carregar programes en plaques Arduino o compatibles.

El llenguatge utilitzat per Arduino IDE és C i C++, Arduino IDE proporciona multitud de biblioteques de funcions per programar amb facilitat el microcontrolador i proporcionar la connexió dels diferents perifèrics amb comunicació bidireccional, tant poden rebre dades com enviar-les. Arduino IDE utilitza el programa avrdude per convertir el codi a carregar al firmware de la placa en un arxiu de text en codificació hexadecimal [7].

# <span id="page-19-0"></span>**2.1.1.2. RaspberryPi**

La Fundació RaspberryPi és una organització benèfica registrada a Anglaterra i Gal·les. Va ser fundat el 2009 per promoure l'estudi de la informàtica bàsica a les escoles i és responsable del desenvolupament dels ordinadors de placa única RaspberryPi .

A la seva web oficial no s'indica si és maquinari lliure o amb drets de marca, expliquen que disposen de contractes de distribució i venda amb dues empreses, però al mateix temps qualsevol es pot convertir en revenedor o redistribuïdor de les targetes RaspberryPi.

Entre alguns dels llenguatges de programació que es poden utilitzar per programar una targeta RaspberryPi hi ha Python, C, Scratch i Java, per altra banda, aquests microprocessadors són capaços de fer funcionar un sistema operatiu com per exemple Linux, Android, Raspbian Ubuntu, Unix o Windows. També és necessari descarregar i instal·lar diferents llibreries per controlar els ports que disposa [8].

## <span id="page-19-1"></span>**2.1.2. Sensors, actuadors i transmissors**

Els sensors són dispositius que detecten les variacions en l'entorn, com ara la temperatura, la humitat, la llum i altres paràmetres, i envien aquestes dades a la placa de desenvolupament electrònic per processar-les [9]. En el cas dels sensors, un exemple de sensor utilitzat per a la mesura de temperatura és el DS18B20, que és un sensor de temperatura digital de precisió amb sortida en sèrie i que utilitza la interfície 1-wire. També es poden utilitzar altres sensors, com ara el DHT11 i el DHT22, que són sensors de temperatura i humitat amb sortida digital [10].

D'altra banda, els actuadors són dispositius que actuen sobre el medi ambient, com ara motors, electrovàlvules o bombes, per modificar-ne les condicions [11]. Per als actuadors, es poden utilitzar motors o electrovàlvules per controlar el flux d'aigua en el sistema de reg automàtic. Un exemple d'actuador utilitzat en sistemes de reg és la vàlvula solenoide, és un tipus d'electrovàlvula que controla el flux d'aigua en el sistema.

Finalment, els transmissors són dispositius que permeten la comunicació entre els diferents elements del sistema, com ara els sensors, actuadors i la placa de desenvolupament electrònic [12]. En el que fa als transmissors, es pot utilitzar una connexió sense fils com ara el Bluetooth, Wi-Fi o LoRa per transmetre les

dades recollides pels sensors i per controlar els actuadors del sistema de reg automàtic. També es pot utilitzar una connexió via cable, com ara USB o Ethernet, depenent de les necessitats del sistema.

# <span id="page-20-0"></span>**2.1.3. Programació App SARC**

Les plataformes de desenvolupament d'aplicacions, són eines que permeten als usuaris crear aplicacions per a mòbils sense haver de tenir coneixements profunds de programació o desenvolupament d'aplicacions.

Aquestes aplicacions solen oferir una interfície visual i intuïtiva que permet als usuaris seleccionar i personalitzar diferents elements i funcionalitats, així com disposar d'un conjunt de plantilles i blocs de codi predefinits per ajudar a crear l'aplicació.

Actualment, hi ha multitud de propostes disponibles al mercat, gratuïtes i de pagament, per a usuaris avançats que permeten crear aplicacions amb múltiples funcionalitats i complexitat i d'altres destinades a programadors principiants.

Per crear l'APP SARC es revisen dues opcions gratuïtes com són APP Inventor i Android Studio, totes dues són opcions totalment oposades pel que fa al seu model de programació, una funciona amb blocs i l'altra requereix coneixements en diferents llenguatges de programació.

## <span id="page-20-1"></span>**2.1.3.1. App Inventor**

App Inventor és una aplicació gratuïta que permet generar App's destinades al sistema operatiu Android. El funcionament d'aquest programa utilitza un client de llibreries pel llenguatge de programació Javasript mitjançant un editor de blocs.

Originalment, aquest entorn de desenvolupament d'aplicacions va ser creat per Google Labs al 2010. Posteriorment, aquest projecte a continuat en mans de l'Institut de Tecnologia de Massachusetts (MIT).

App inventor permet crear aplicacions de manera molt senzilla i intuïtiva, sense necessitats de disposar de coneixements profunds en llenguatges de programació. Per una banda, té un apartat de disseny visual per crear l'aplicació mitjançant un visualitzador. A continuació cada apartat visual es pot enllaçar a l'editor de blocs amb el qual es programa l'aplicació. Un cop finalitzat, es pot compilar en un emulador sense necessitat de carregar l'APP en un Smartphone [13].

## <span id="page-21-0"></span>**2.1.3.2. Android Studio**

Android Studio és l'entorn de desenvolupament oficial per a la plataforma Android. La primera versió estable va ser publicada el desembre de 2014.

Està basat en el programari IntelliJ IDEA de JetBrains i ha estat publicat de forma gratuïta a través de la Llicència Apache 2.0. Està disponible per a la majoria de sistemes operatius.

Des del 7 de maig de 2019, Kotlin és el llenguatge preferit de Google per al desenvolupament d'aplicacions d'Android. Així i tot, Android Studio admet altres llenguatges de programació, com Java i C++.

Android Studio té un editor de codi integrat que proporciona suggeriments i complements de codi, verificació de sintaxi i altres eines per ajudar als desenvolupadors a escriure codi més ràpid. També ofereix eines de depuració que permeten als desenvolupadors inspeccionar l'estat de l'aplicació durant l'execució, identificar problemes i depurar errors.

Android Studio inclou l'editor de disseny gràfic, que permet als desenvolupadors dissenyar la interfície d'usuari de l'aplicació de manera visual [14].

## <span id="page-21-1"></span>**2.2. Estudi de viabilitat**

#### <span id="page-21-2"></span>**2.2.1. Sistemes a utilitzar**

Els sistemes escollits per desenvolupar el projecte SARC compleixen amb escreix els diferents objectius que s'han definit com son la programació d'una placa de desenvolupament amb uns sensors i la creació d'una APP que ha de realitzar unes tasques sense molta complexitat.

També proporcionen unes corbes d'aprenentatge curtes i faciliten el seu ús sense necessitat de tenir profunds coneixements en programació o electrònica el que agilitza la finalització del projecte per la seva presentació en les dates establertes.

Els dos sistemes escollits conten amb grans comunitats de desenvolupadors que poden ajudar a resoldre dubtes i proporcionar consells i son molt accessibles econòmicament.

#### <span id="page-21-3"></span>**2.2.1.1. Justificació de la placa de desenvolupament escollida**

Per al projecte SARC, ens centrarem en les característiques i avantatges d'Arduino. Un del avantatges d'Arduino és la seva versatilitat i flexibilitat. L'entorn de desenvolupament integrat Arduino IDE és fàcil d'utilitzar.

Arduino disposa d'una gran comunitat de desenvolupadors que comparteixen projectes, codis i tutorials, el que facilita el desenvolupament de projectes i la resolució de problemes.

En resum, Arduino és una plataforma versàtil i econòmica que s'adapta al projecte a desenvolupar i que ofereix una corba d'aprenentatge el suficientment curta per complir els terminis d'entrega establerts [7].

# <span id="page-22-0"></span>**2.2.1.2. Justificació del programa de desenvolupament escollit**

Un dels grans avantatges d'App Inventor és la seva accessibilitat. L'entorn de desenvolupament d'App Inventor és molt senzill i intuïtiu, el que el fa accessible per a tothom, independentment del seu nivell de coneixement en programació. A més, App Inventor és gratuït i està disponible en línia, el que significa que els usuaris poden accedir-hi des de qualsevol lloc amb una connexió a Internet.

L'ús d'App Inventor també és popular en la comunitat educativa, ja que proporciona una plataforma accessible i fàcil d'utilitzar per als estudiants que vulguin començar en el camp del desenvolupament d'aplicacions mòbils.

En conclusió, App Inventor és una plataforma de programació visual accessible i fàcil d'utilitzar que permet als usuaris crear aplicacions mòbils sense necessitat de ser programadors [13].

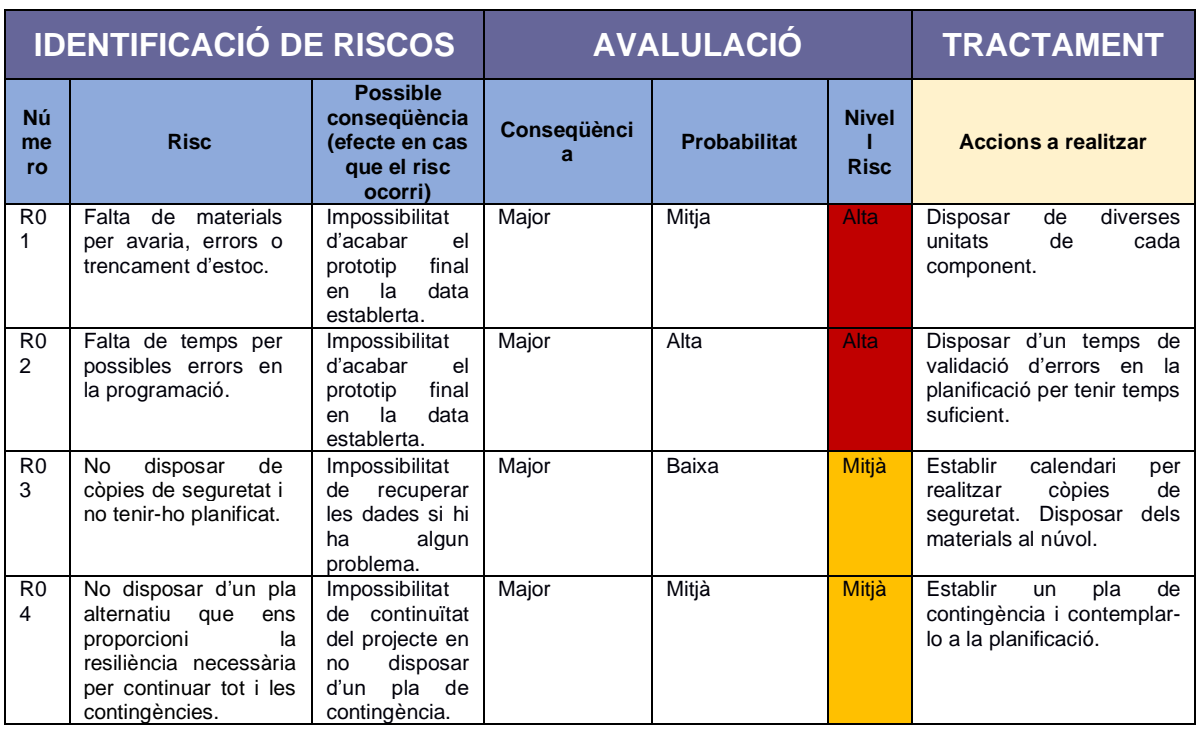

## <span id="page-22-1"></span>**2.2.2. Valoració de riscos**

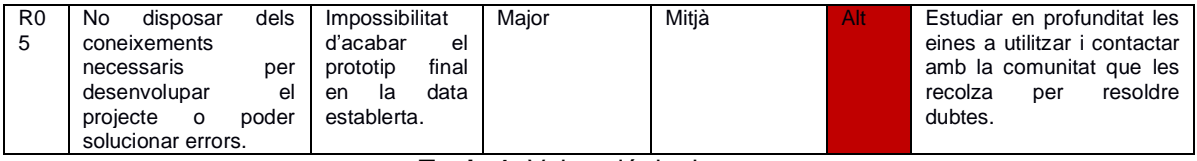

**Taula 1:** Valoració de riscos

#### <span id="page-23-2"></span><span id="page-23-0"></span>**2.2.3. Estat actual del mercat**

Per la realització del Benchmarking es consulten diverses pàgines especialitzades i també es realitza una cerca de productes en pàgines de venda online com Amazon. Per fer una comparativa àgil i visual es decideix utilitzar l'anàlisis DAFO.

Es constata que existeixen solucions similars a la proposta de projecte de reg automàtic sostenible. Tot i que aquestes propostes presenten diferents particularitats, opcions i preus. S'escullen aquelles que contenen algun tret diferencial respecte les altres.

#### <span id="page-23-1"></span>**2.2.3.1. Rachio 3:**

Controlador d'aspersor intel·ligent, funciona com un termòstat pel jardí. Proporciona un control automatitzat en funció de les condicions climàtiques en temps real i és capaç d'integrar-se amb la majoria de dispositius intel·ligents com Alexa, Apple HomeKit, Assistent de Google, etc [15].

<span id="page-23-3"></span>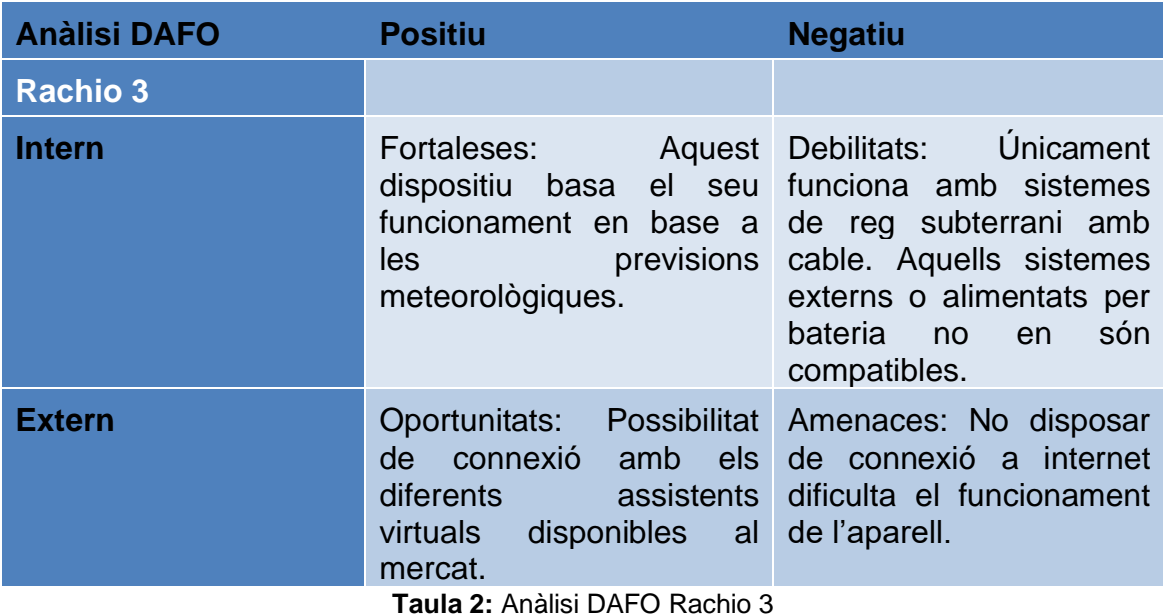

## <span id="page-24-0"></span>**2.2.3.2. Claber 8422:**

Programador de reg automàtic, amb 15 programes prefixats. Un sistema simple per utilitzar de manera autònoma [16].

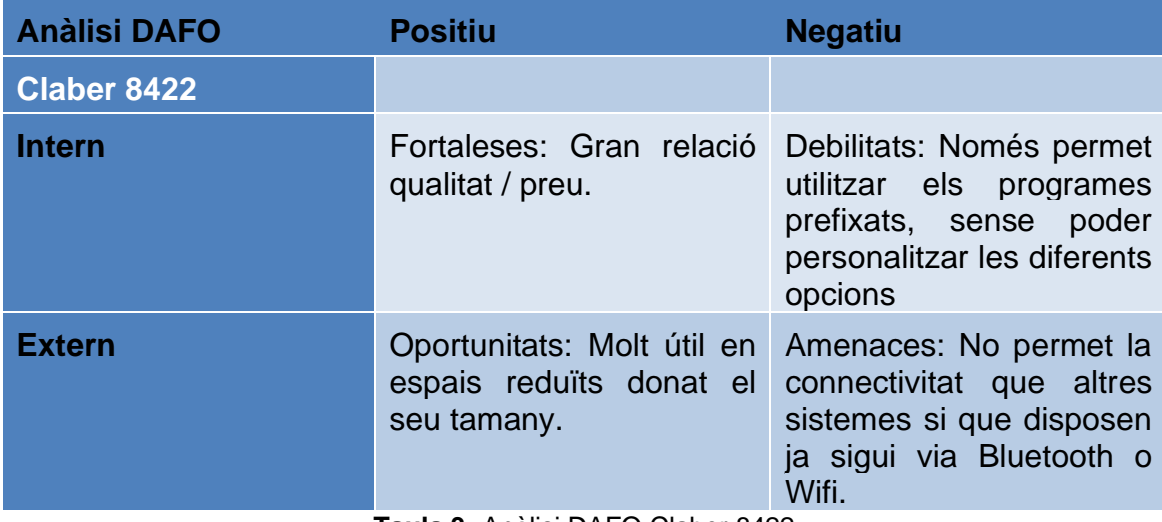

**Taula 3:** Anàlisi DAFO Claber 8422

# <span id="page-24-3"></span><span id="page-24-1"></span>**2.2.3.3. RainPoint Wifi**

Vàlvula intel·ligent controlada gràcies una estació meteorològica i una pantalla Wifi. Aquest sistema és el que més s'aproxima a la proposta que es vol desenvolupar. RainPoint Wifi permet visualitzar les dades actuals a través de l'estació meteorològica, paral·lelament ofereix informació en temps real de les previsions del temps perquè l'usuari pugui establir els seus plans de reg mitjançant un control exhaustiu de les condicions climàtiques [17].

<span id="page-24-2"></span>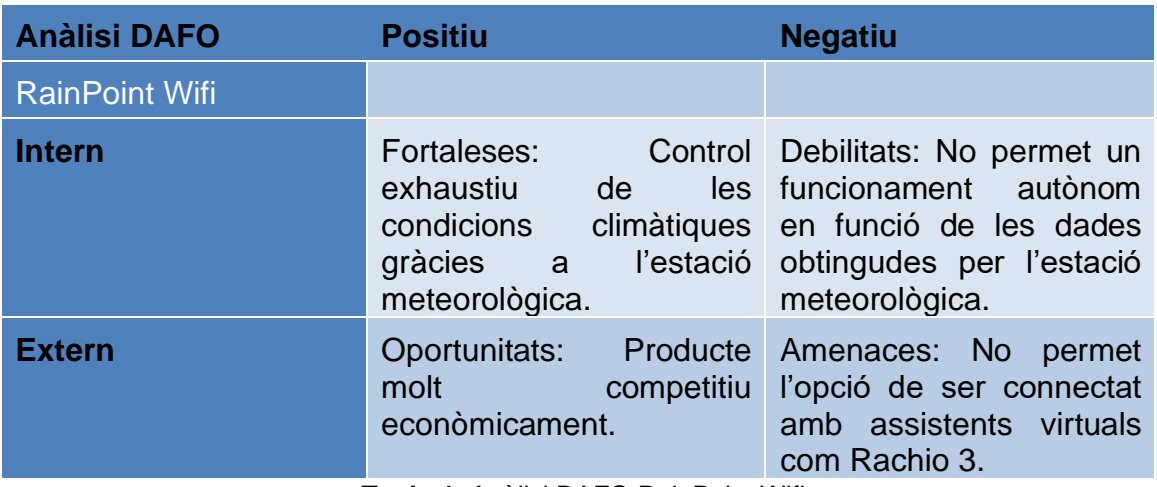

<span id="page-24-4"></span>**Taula 4:** Anàlisi DAFO RainPoint Wifi

# <span id="page-25-0"></span>**2.2.3.4. Gestiriego**

Empresa dedicada a oferir solucions integrals per a l'optimització i sostenibilitat en els sistemes de reg. Mitjançant un estudi ofereixen una proposta de sistema d'automatització i control utilitzant un conjunt d'estructures que conjuntament proveeixen d'aigua jardins i explotacions agrícoles [18].

<span id="page-25-1"></span>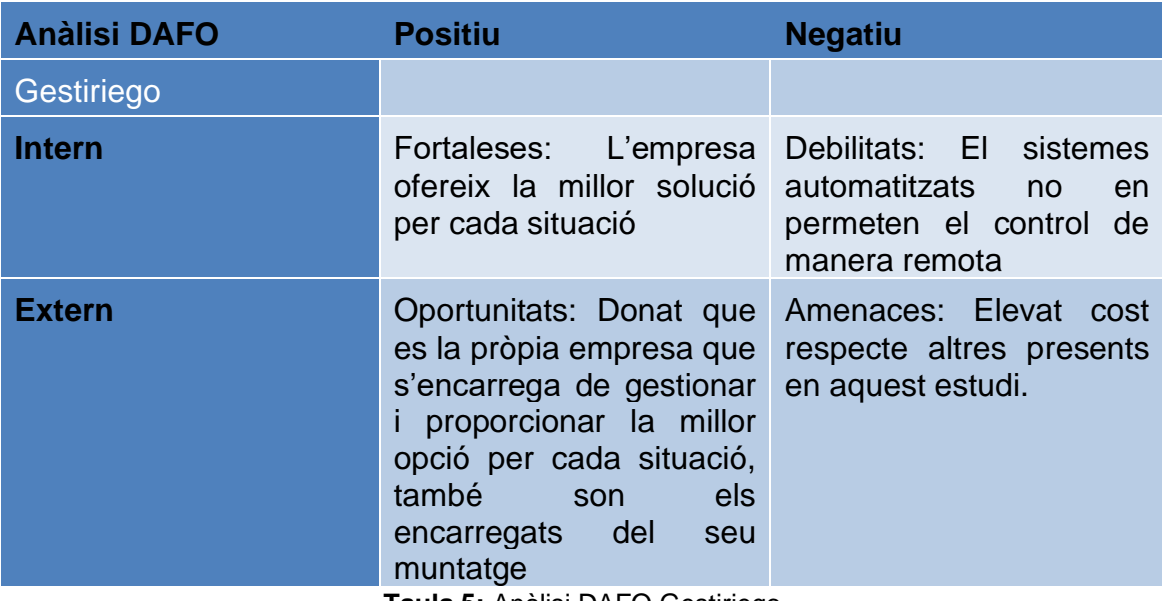

**Taula 5:** Anàlisi DAFO Gestiriego

## <span id="page-25-3"></span><span id="page-25-2"></span>**2.2.3.5. Sistema autònom de reg connectat. SARC**

La proposta de projecte que es vol desenvolupar planteja un sistema de reg automatitzat, que proporcioni dades en temps real, però que alhora treballi de manera autònoma en funció dels resultats que proporcionen els diferents sensors connectats a una placa Arduino.

Per altra banda, l'aplicació amb la qual es vol controlar el sistema, oferirà una connexió de la previsió del temps de manera automàtica per poder preveure les condicions meteorològiques.

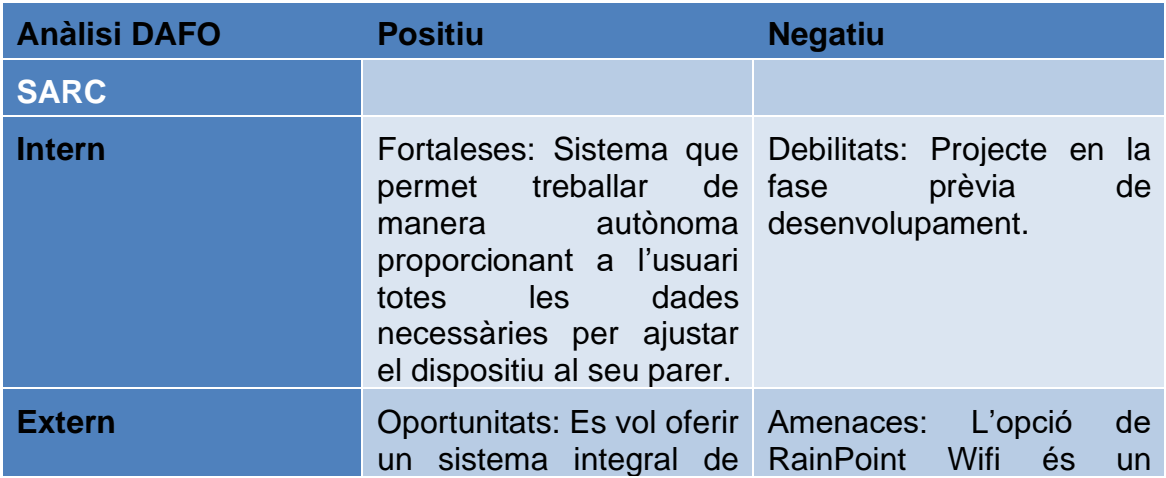

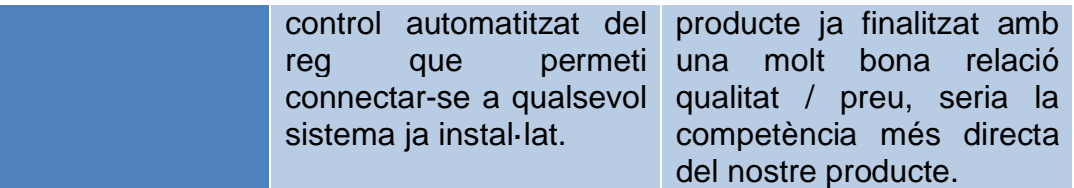

**Taula 6:** Anàlisi DAFO SARC

#### <span id="page-26-3"></span><span id="page-26-0"></span>**2.2.4. Estudi de viabilitat econòmica**

#### <span id="page-26-1"></span>**2.2.4.1. Cost del desenvolupament**

Per realitzar l'estudi de viabilitat econòmica es confeccionarà un pressupost inicial amb tot el material necessari i les hores de treball invertides en desenvolupar el sistema de reg autònom connectat.

Per realitzar el càlcul de les hores de treball s'ha tingut en compte els dies de treball del diagrama de Gantt. Plantejant una jornada laboral de 4 dies setmanals i 3 hores diàries, les hores invertides per desenvolupar el projecte són:

- 12 hores pel disseny conceptual
- 60 hores per implementar el projecte
- 18 hores per realitzar la validació del projecte

El cost del material s'ha calculat per duplicat, tal com està reflectit en la valoració de risc, per poder disposar d'un recanvi de cada component com a pla de contingència.

#### *Pressupost Disseny i desenvolupament Sistema Autònom de Reg Connectat*

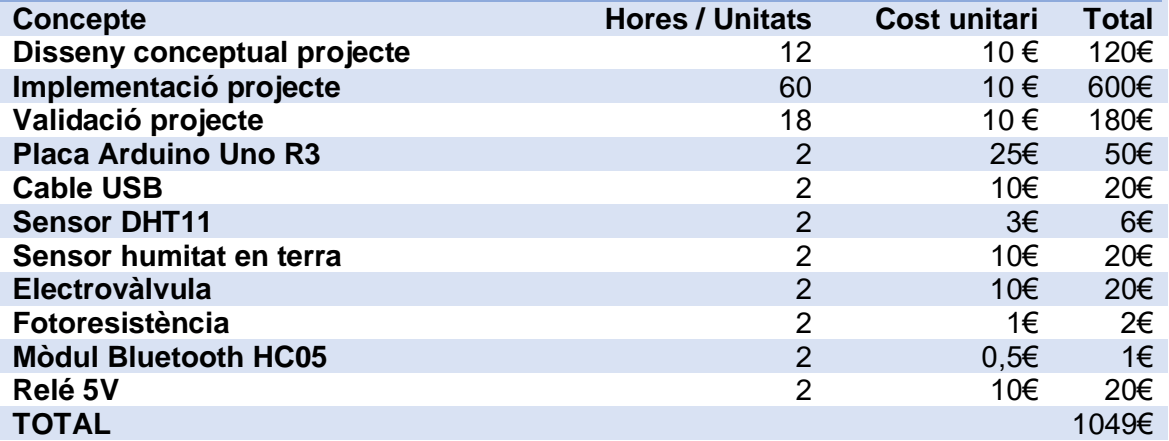

**Taula 7:** Pressupost disseny i desenvolupament

#### <span id="page-26-4"></span><span id="page-26-2"></span>**2.2.4.2. Cost producció unitària**

Un cop desenvolupat el projecte es pot calcular que cost té desenvolupar cada unitat per a poder distribuir al públic.

*Cost elaboració 1 unitat SARC*

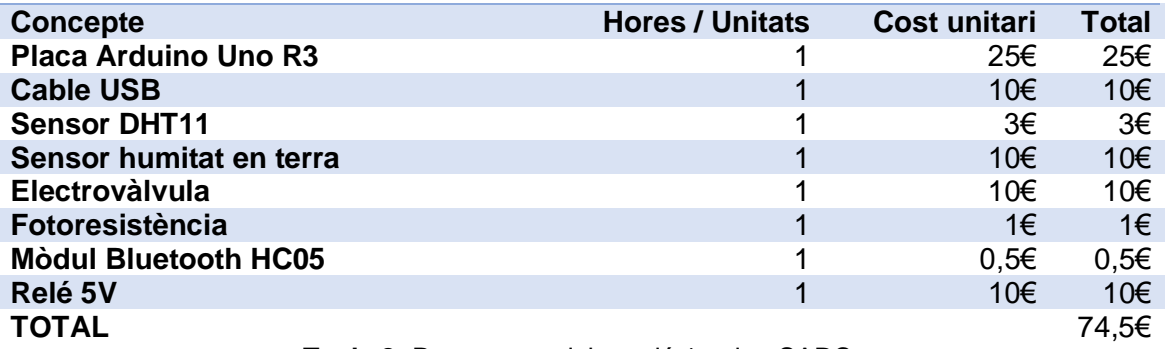

**Taula 8:** Pressupost elaboració 1 unitat SARC

<span id="page-27-2"></span>S'ha de tenir en compte que els costos del material utilitzat són per preus unitaris, en el cas que la demanda fos molt elevada, els costos de producció possiblement es veurien reduïts, ja que l'adquisició del material augmentaria en vàries unitats, afavorint la rendibilitat de la inversió.

Obviant aquesta premissa, i utilitzant els valors actuals que es disposa en aquest TFG, si fixem el preu del producte un 50% per sobre del seu valor de producció, el preu de venda al públic d'una unitat SARC seria de: 111,75 euros.

#### <span id="page-27-0"></span>**2.2.4.3. Cost campanya de màrqueting**

Per promocionar i comercialitzar el SARC, es destinarà un pressupost de 500€ per a la campanya de màrqueting

- Disseny de material promocional (flyers, cartells, etc.): 200  $\epsilon$
- Publicitat en línia (anuncis de Google, Facebook, etc.): 300 €

#### <span id="page-27-1"></span>**2.2.4.4. Clients potencials**

És necessari, per realitzar les estimacions oportunes, comprendre els clients potencials del SARC per a una estratègia de màrqueting efectiva. Alguns clients potencials podrien ser:

- Propietaris de petits jardins o horts urbans.
- Amants de la jardineria i persones interessades en solucions de reg autònom.
- Propietaris de terrasses o balcons amb plantes.
- Persones preocupades per la sostenibilitat i l'estalvi d'aigua.
- Agricultors.
- Ajuntaments (parcs públics)

Tenint en compte la varietat de clients potencials i la campanya de màrqueting, es realitza una estimació de venda inicial de 50 sistemes autònoms de reg connectat.

#### <span id="page-28-0"></span>**2.2.4.5. Calcul del ROI**

El retorn de la inversió (ROI) ens proporciona una visió ràpida per conèixer a partir de quin moment resulta rentable la inversió, i el nombre de productes necessaris per obtenir beneficis i cobrir els costos de producció.

El càlcul per realitzar el ROI és el següent: (INGRESSOS - INVERSIÓ) / INVERSIÓ. Per conèixer el percentatge de retorn d'inversió, multipliquem el resultat per 100.

Per recuperar la inversió sense pèrdues, però també sense beneficis, el resultat del ROI hauria de ser 0, tot el que estigui per sobre d'aquest valor, significarà que estem generant beneficis, per contra el que quedi per sota de 0 signifiquen pèrdues.

Si fem una previsió de vendes de 50 unitats SARC, obtindríem uns ingressos de:

 $50 \times 111,75 = 5587,5$  euros.

La inversió per fabricar aquestes 50 unitats, tenint en compte els costos de desenvolupament i de màrqueting serien:

- $50 \times 74.5 = 3725$  euros
- $3725 + 1049 + 500 = 5274$  euros

 $ROI = (5587.5 - 5274) / 5274 = 0.059 \times 100 = 5.9\%$ 

El ROI és aproximadament de 5,9%, el que indica un rendiment de la inversió. Tot i que és un valor baix, és important considerar altres factors com ara el creixement futur de les vendes i la possibilitat d'incrementar els ingressos mitjançant estratègies de màrqueting addicionals o expansió del mercat. És necessari realitzar una anàlisi més profunda per comprendre millor la rendibilitat a llarg termini del projecte SARC.

#### <span id="page-29-0"></span>**2.3. Material principal necessari**

# <span id="page-29-1"></span>**2.3.1. Placa Arduino Uno R3**

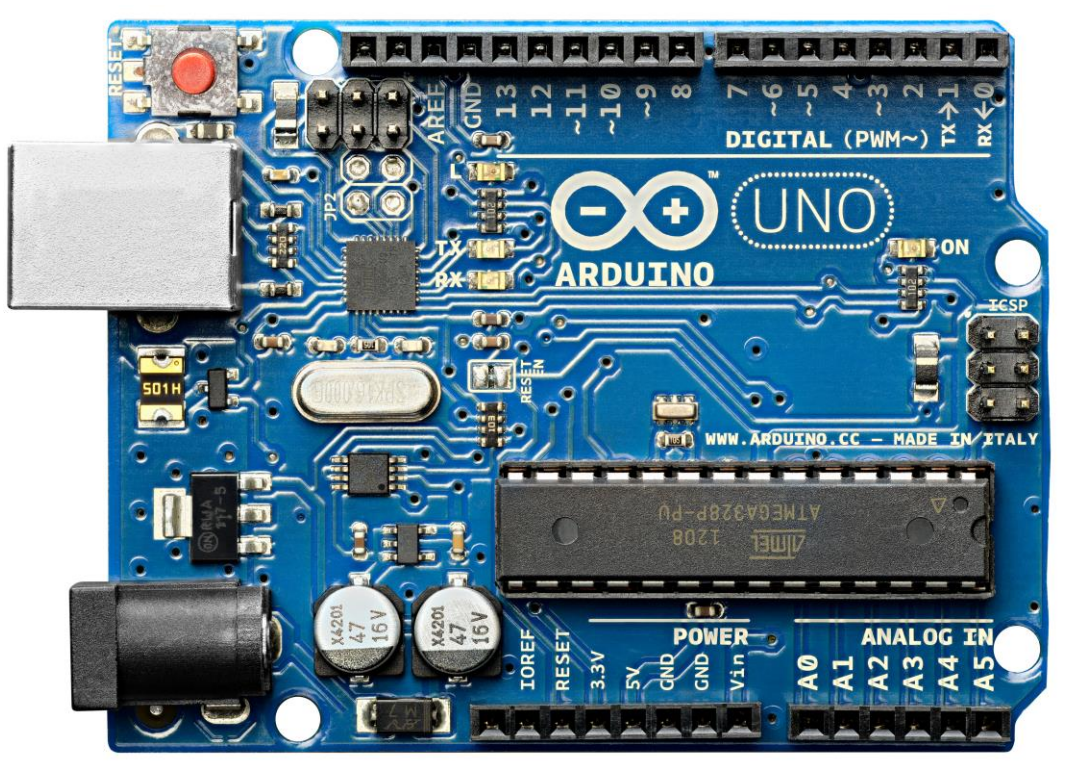

**Figura 7:** Arduino Uno R3

<span id="page-29-2"></span>La placa Arduino Uno R3 és una placa microcontrolador programable que s'utilitza per a projectes electrònics interactius i robòtica. Aquesta placa és molt popular en el món de la robòtica, la domòtica i l'Internet de les Coses, entre altres àmbits, ja que és relativament fàcil d'utilitzar i programar. La placa Arduino és de codi obert, la qual cosa significa que el seu esquema i el seu codi estan disponibles per a tothom, i que la comunitat d'usuaris d'Arduino és molt activa i fomenta la col·laboració i el desenvolupament de projectes conjunts. Algunes de les característiques principals d'aquesta placa són les següents [19]:

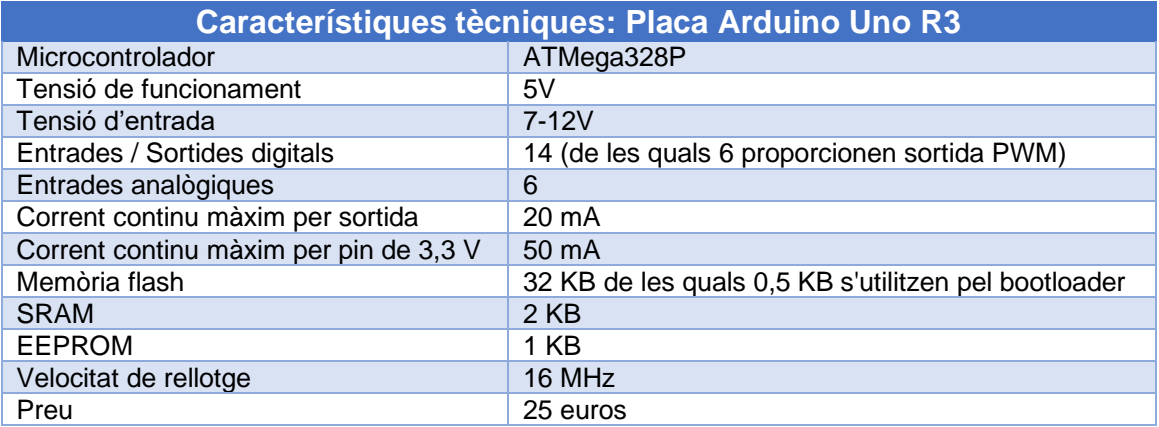

<span id="page-29-3"></span>**Taula 9:** Característiques placa Arduino Uno R3

#### <span id="page-30-0"></span>**2.3.2. Cable USB per programar**

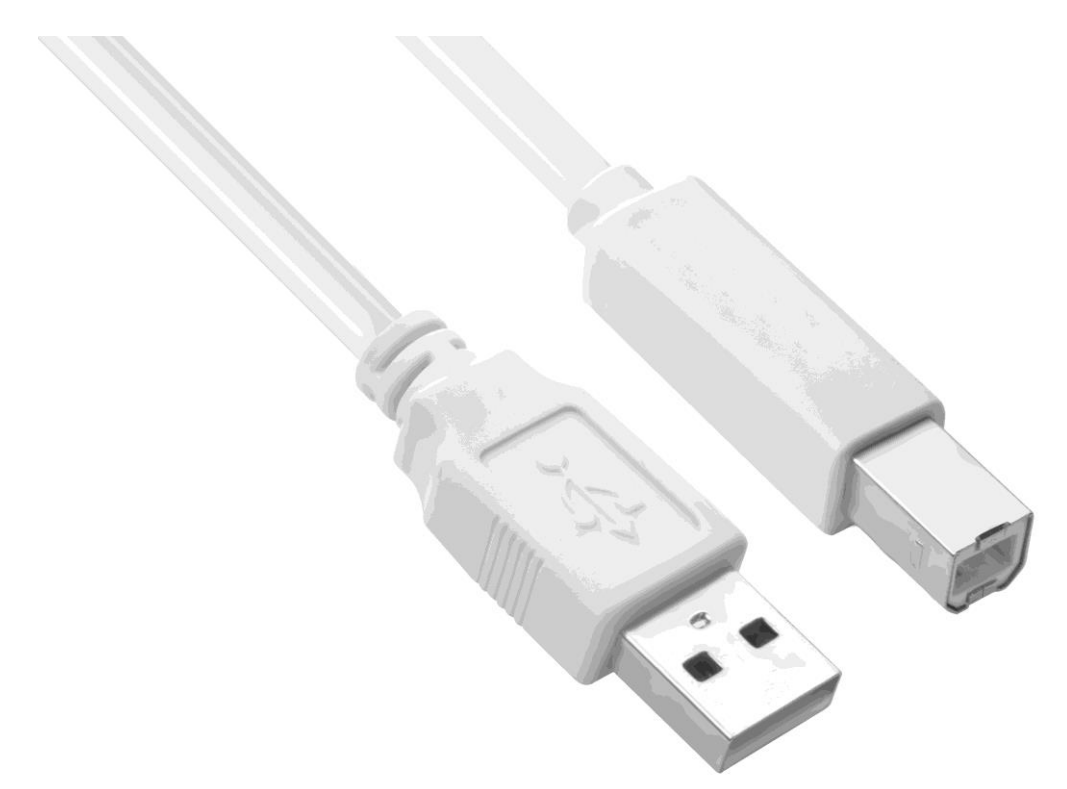

**Figura 8:** Cable USB

<span id="page-30-1"></span>El cable USB per programar és un cable estàndard USB-A a USB-B que es fa servir per connectar la placa Arduino al port USB de l'ordinador per programarla i transferir dades. Les seves característiques tècniques depenen de la versió del cable, però solen incloure velocitats de transferència de dades USB 2.0 o 3.0 i longituds variats, des de 30 cm fins a 3 metres o més [19].

<span id="page-30-2"></span>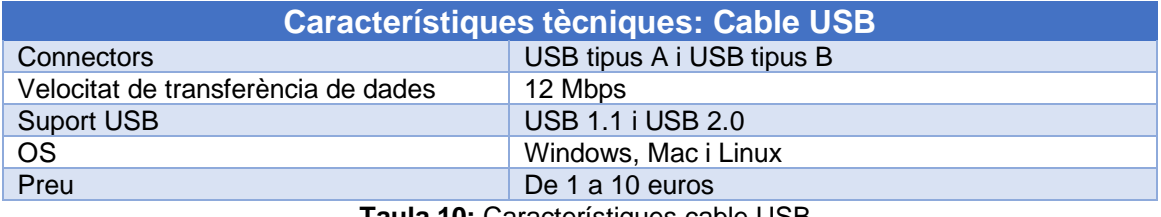

**Taula 10:** Característiques cable USB

#### <span id="page-31-0"></span>**2.3.3. Sensor d'humitat i temperatura DHT11**

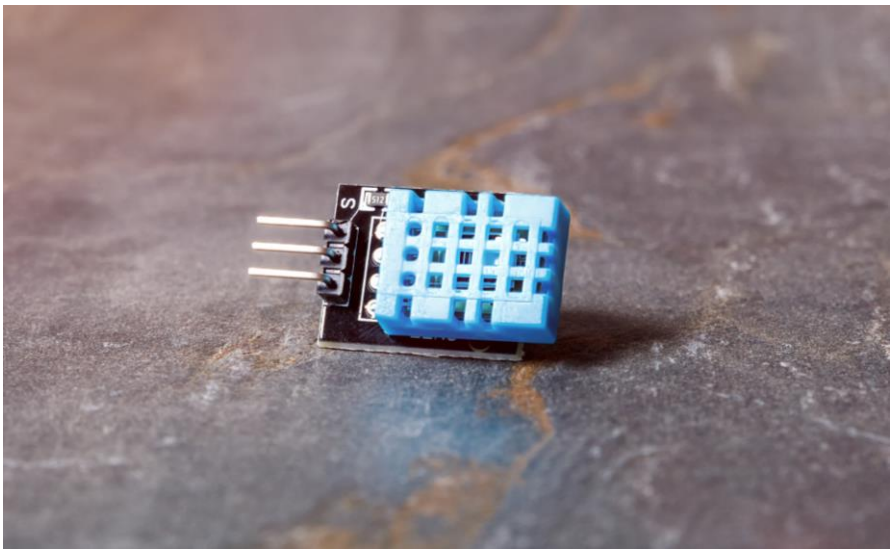

**Figura 9:** Sensor DHT11

<span id="page-31-1"></span>El sensor DHT11 és un sensor d'humitat i temperatura digital de baix cost que és amplament utilitzat en projectes de control ambiental, agricultura i automatització de la llar. Aquest petit sensor de color blau està dissenyat per mesurar la humitat relativa i la temperatura de l'aire amb una precisió raonable, amb un baix consum d'energia[20].

Pel que fa a la comunicació entre la placa Arduino i el sensor DHT11, la placa envia un senyal de sol·licitud al sensor, a continuació el sensor envia un senyal digital en forma de bits en resposta a la sol·licitud. Cada bit està representat per la durada en què el senyal es manté en un estat alt (HIGH) i un estat baix (LOW). La durada del senyal en estat alt varia per cada bit, i la Placa Arduino l'interpreta com un 0 o un 1, finalment la placa Arduino reconstrueix el senyal rebuda per proporcionar els valors de temperatura i humitat [7].

| <b>Característiques tècniques: Sensor DHT11</b> |                                 |  |  |  |  |  |
|-------------------------------------------------|---------------------------------|--|--|--|--|--|
| Rang de temperatura                             | De 0 a 50 graus Celsius         |  |  |  |  |  |
| Precisió de temperatura                         | +/- 2 graus Celsius             |  |  |  |  |  |
| Tensió d'entrada                                | $7-12V$                         |  |  |  |  |  |
| Rang d'humitat                                  | de 20% a 90% d'humitat relativa |  |  |  |  |  |
| Precisió d'humitat:                             | ±5% d'humitat relativa          |  |  |  |  |  |
| Voltatge de funcionament                        | 3,5 a 5,5 V DC                  |  |  |  |  |  |
| Consum d'energia                                | 2,5 mA a 5 V DC                 |  |  |  |  |  |
| Comunicació                                     | Senyal de sortida digital       |  |  |  |  |  |
| <b>Dimensions</b>                               | 23 mm x 12 mm x 5 mm            |  |  |  |  |  |
| Preu                                            | De 2 a 3 euros                  |  |  |  |  |  |
| Taula 11: Caracteríctiques Sensor DUT11         |                                 |  |  |  |  |  |

<span id="page-31-2"></span>**Taula 11:** Característiques Sensor DHT11

#### <span id="page-32-0"></span>**2.3.4. Sensor de humitat en terra**

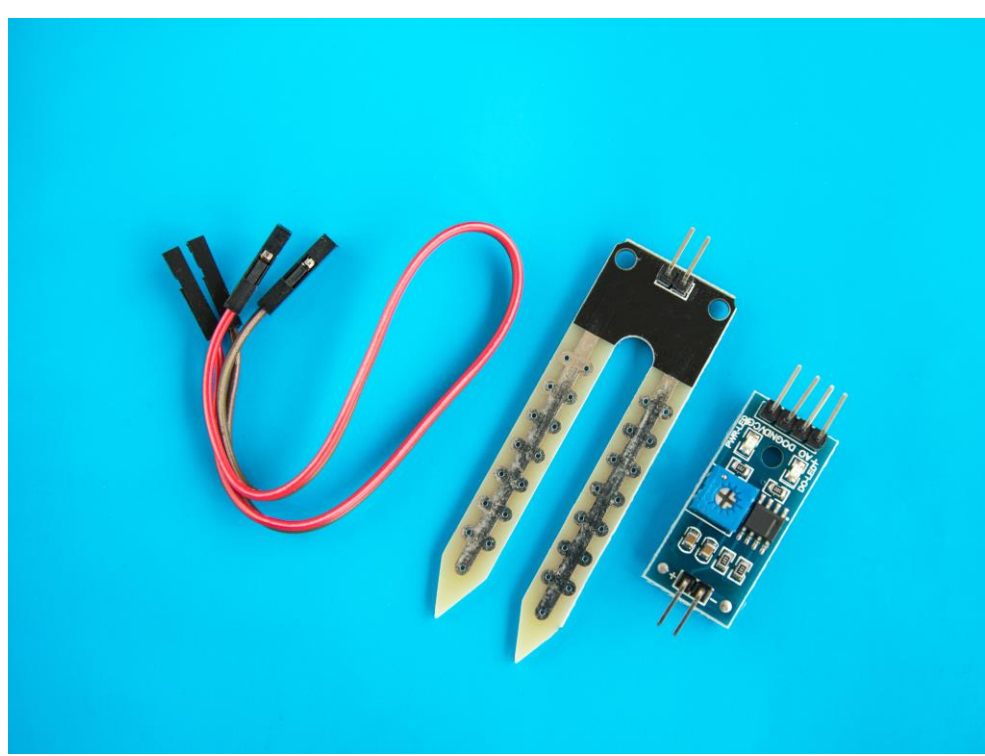

**Figura 10:** Sensor d'humitat en terra

<span id="page-32-1"></span>El sensor d'humitat en terra és un dispositiu electrònic que permet mesurar la quantitat d'humitat present en el sòl. Aquest sensor consisteix en dos electrodes que s'enterren en el sòl i estan connectats a un circuit electrònic [21].

Pel que fa a la comunicació amb la Placa Arduino, el sensor d'humitat en terra utilitza una interfície analògica. Aquest sensor genera una tensió que varia en funció del nivell d'humitat del sòl. Quan el sòl està sec, la resistència entre els electrodes és alta, mentre que quan el sòl està humit, la resistència disminueix. Aquesta variació de resistència es converteix en una tensió que oscil·la entre 0V i el voltatge de referència de la Placa Arduino, generalment 5V.

La Placa Arduino utilitza el seu convertidor analògic-digital (ADC) per llegir aquesta tensió i la converteix en una lectura digital de 10 bits. Aquesta lectura proporciona un rang de valors de 0 a 1023, on 0 representa la tensió mínima (0V) i 1023 representa la tensió màxima (5V). Per determinar el percentatge d'humitat, és necessari realitzar un càlcul específic en el codi de programació de la Placa Arduino. [7].

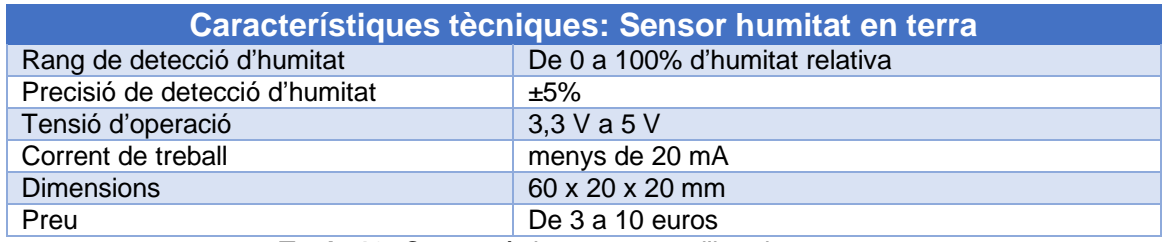

**Taula 12:** Característiques sensor d'humitat en terra

## <span id="page-33-2"></span><span id="page-33-0"></span>**2.3.5. Electrovàlvula**

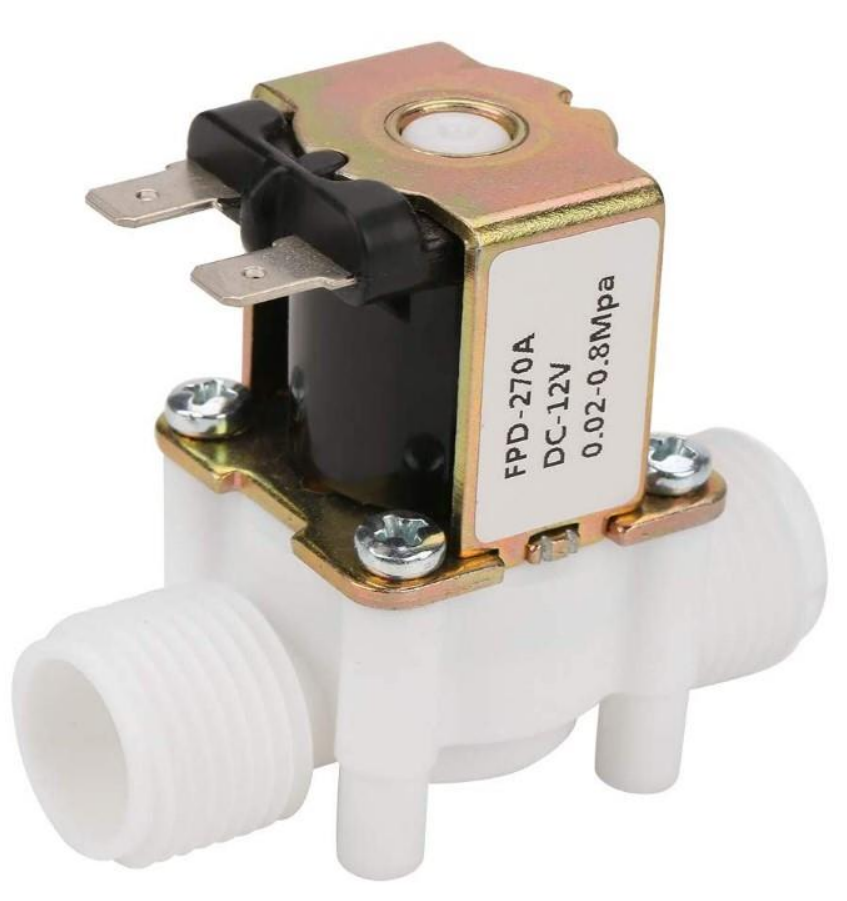

**Figura 11:** Electrovàlvula

<span id="page-33-1"></span>L'electrovàlvula és un dispositiu electromecànic que s'utilitza per controlar el flux d'un líquid o gas a través d'un conducte. La seva operació es basa en l'acció d'un solenoide, que és una bobina de filferro que, quan s'activa, crea un camp magnètic que mou una vàlvula per permetre o interrompre el pas del fluid.

Quan s'aplica un corrent elèctric al solenoide de l'electrovàlvula, aquest genera un camp magnètic que atrau el nucli de ferro de la vàlvula. Això provoca que la vàlvula es mogui i s'obri, permetent el pas del fluid. Quan es desactiva el corrent, el camp magnètic desapareix i la vàlvula retorna a la seva posició inicial, tancant el pas del fluid [22].

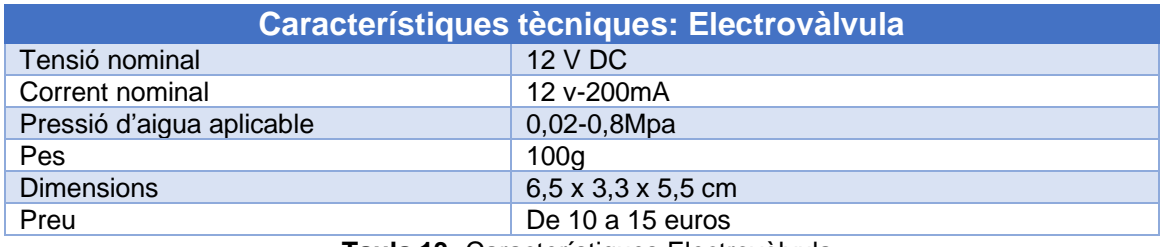

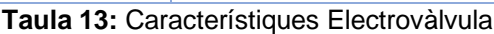

#### <span id="page-34-2"></span><span id="page-34-0"></span>**2.3.6. Fotoresistència**

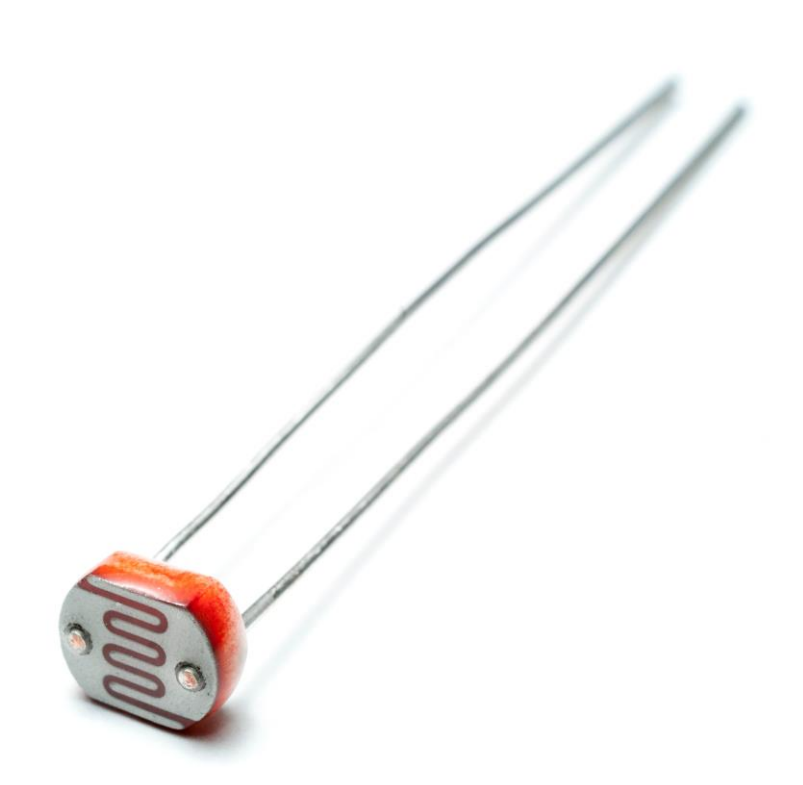

**Figura 12:** Fotoresistència

<span id="page-34-1"></span>Una fotoresistència, també coneguda com a LDR (Light Dependent Resistor), és un component electrònic passiu que té la propietat de variar la seva resistència elèctrica en funció de la quantitat de llum que rep. Això la converteix en un sensor de llum molt útil per a diversos projectes electrònics, com ara sensors de llum automàtics [23].

Aquest component està connectat a la Placa Arduino mitjançant un dels seus pins analògics. La Placa Arduino utilitza el seu convertidor analògic-digital (ADC) per llegir la tensió en aquesta connexió i la converteix en una lectura digital de 10 bits. Aquesta lectura digital té un rang de valors de 0 a 1023, on 0 representa el valor mínim i 1023 representa el valor màxim de la tensió mesurada.

Mitjançant la programació de la Placa Arduino, es pot assignar un valor de referència o establir límits per interpretar la lectura digital com una indicació de la intensitat de la llum. Això permet utilitzar la fotoresistència com un sensor de llum per controlar diferents aspectes d'un projecte, com ara l'activació o desactivació de dispositius en funció del nivell de lluminositat ambient [7].

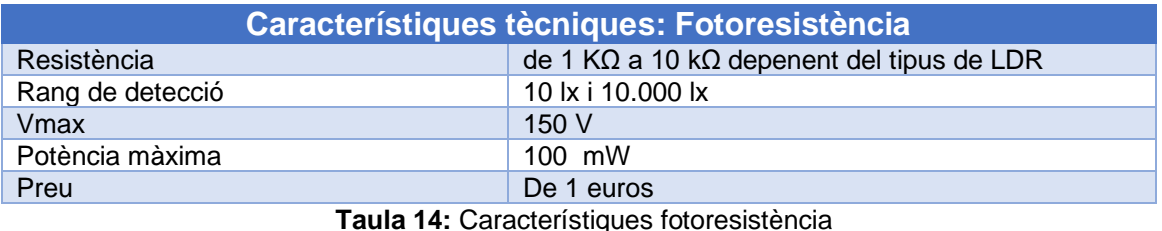

#### <span id="page-35-2"></span><span id="page-35-0"></span>**2.3.7. Bluetooth HC05**

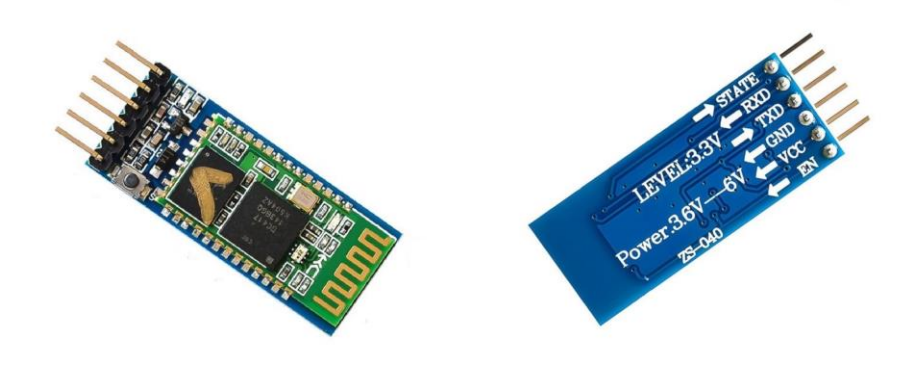

**Figura 13:** Bluetooth HC05

<span id="page-35-1"></span>El mòdul Bluetooth HC-05 és un dispositiu que permet la comunicació sense fil entre dispositius a curt rang mitjançant la tecnologia Bluetooth [24].

El mòdul Bluetooth HC-05, es comunica amb la placa Arduino utilitzant la comunicació en sèrie mitjançant el protocol de comunicació estàndard anomenat UART (Universal Asynchronous Receiver-Transmitter). Aquest protocol utilitza els pins de comunicació RX (receptor) i TX (transmissor). Amb aquesta connexió es poden transmetre dades en forma de seqüència de bits.

És important establir un protocol de comunicació acordat entre el mòdul Bluetooth i la placa Arduino. Això inclou definir l'estructura de les dades, com ara el format dels missatges, els comandaments i els valors esperats. El protocol de comunicació ha de ser coherent entre els dispositius per garantir una interacció adequada [25].
| <b>Característiques tècniques: Bluetooth HC05</b> |                          |
|---------------------------------------------------|--------------------------|
| <b>Protocol Bluetooth</b>                         | $V2.0 + EDR$             |
| Freqüència                                        | Banda ISM de 2,4 GHz     |
| Modulació                                         | <b>GFSK</b>              |
| Tensió de alimentació                             | De 3,3 V a 6,0 V         |
| Velocitat comunicació asíncrona                   | 2,1 Mbps (máx.)/160 kbps |
| Velocitat comunicació síncrona                    | 1 Mbps/1 Mbps            |
| <b>Dimensions</b>                                 | 26,9 mm x 13 mm x 2,2 mm |
| Protocol IEEE                                     | IEEE 802.15.1            |
| Preu                                              | De 5 a 10 euros          |

**Taula 15:** Característiques Bluetooth HC05

#### **2.3.8. Relé**

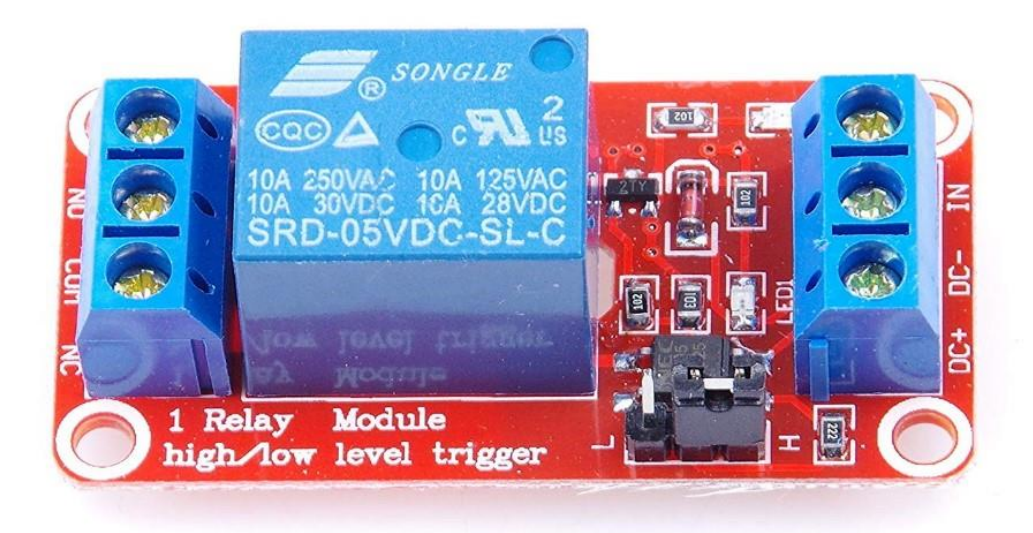

#### **Figura 14:** Relé

Un relé és un dispositiu electromecànic que actua com un commutador controlat per un senyal elèctric. El seu funcionament bàsic es basa en l'ús d'un electroimant per commutar els contactes d'un circuit elèctric. Quan es reben senyals adequats, el relé canvia d'estat, permetent o interrompent el pas del corrent en els seus contactes.

Per activar un relé, es connecta la seva bobina a una sortida digital de la Placa Arduino. Quan aquesta sortida es configura en estat alt (HIGH), s'aplica una tensió suficient per activar l'electroimant del relé, i això fa que els seus contactes canviïn d'estat. D'aquesta manera, es permet o es bloqueja el pas de el corrent en el circuit connectat als contactes del relé. [26].

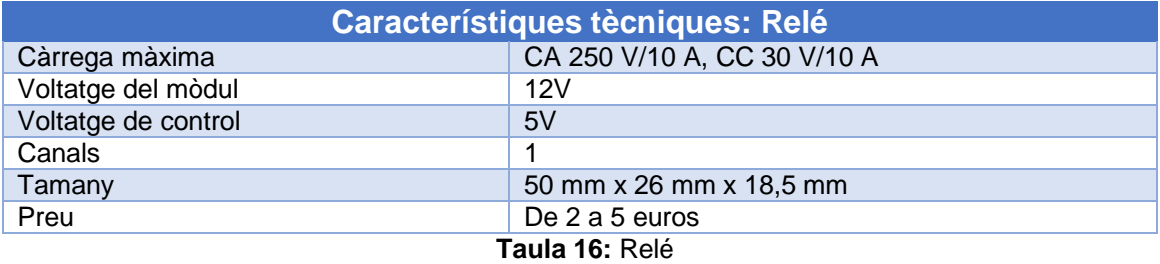

#### **2.4. Justificació del material seleccionat**

La selecció del material per al projecte s'ha realitzat tenint en compte els objectius i requisits tècnics establerts. S'ha optat per la utilització d'una Placa Arduino Uno R3 com a base del sistema, ja que és àmpliament coneguda i compatible amb una gran varietat de sensors i mòduls. A més, proporciona un entorn de desenvolupament intuïtiu i fàcil d'utilitzar, també disposa d'una àmplia comunitat activa i molt accessible.

Els sensors utilitzats, com el DHT11 per a la temperatura i humitat ambiental, el sensor d'humitat en terra i la fotoresistència, compleixen amb les especificacions requerides pel projecte i ofereixen una precisió adequada per a les mesures necessàries per al bon funcionament del sistema de reg.

Per a la comunicació sense fils, s'ha seleccionat el mòdul Bluetooth HC05, que ofereix una connexió fiable i baix consum d'energia. Aquest mòdul permetrà la transmissió de dades entre la placa Arduino i l'aplicació mòbil de control.

Finalment, l'electrovàlvula i el relé s'utilitzaran per al control del sistema d'irrigació. L'electrovàlvula permetrà regular el flux d'aigua en funció de les dades proporcionades pels diferents sensors, mentre que el relé controlarà l'activació i desactivació de la potència del sistema.

En conjunt, l'elecció dels materials s'adequa als requisits i objectius del projecte, permetent el desenvolupament d'un sistema autònom de reg amb control i supervisió de les condicions ambientals.

#### **2.5. Condicions de reg ideals**

Les condicions ideals pel reg poden variar en funció de diferents factors, com el tipus de planta, l'època de l'any i l'entorn específic. Tot i això, es poden establir uns rangs generals aplicables al reg automàtic d'aquest projecte:

- Moment del dia: És recomanable regar les plantes al matí o al final de la tarda, evitant les hores més calentes del dia, com ara entre les 10:00 h i les 16:00 h.
- Temperatura: És preferible regar les plantes quan la temperatura és més fresca, idealment per sota dels 25 ºC. S'ha d'evitar regar durant les hores més càlides del dia, sobretot si la temperatura supera els 30 ºC.
- Humitat ambiental: Les plantes poden beneficiar-se d'un ambient amb una humitat relativa entre el 40% i el 60%. En condicions d'humitat relativa baixa, inferior al 40%, pot ser necessari augmentar la freqüència de regada per compensar.
- Humitat del sol: La humitat del sòl és específica per a cada planta. En general, moltes plantes funcionen bé amb un nivell d'humitat del sòl entre el 50% i el 70%. No obstant això, cal tenir en compte que hi ha plantes amb preferències diferents, algunes que prefereixen condicions més seques i altres que necessiten un sòl més humit. És recomanable consultar les necessitats específiques de les plantes per determinar el nivell òptim d'humitat del sòl per a cada espècie [27].

# **3. Disseny**

En aquest capítol es presenta el diagrama de blocs, que inclou el mapa conceptual del procés Arduino i el mapa web de l'aplicació SARC. També es presenta el prototip, amb l'esquema Arduino i els wireframes d'alta fidelitat de l'aplicació SARC

# **3.1. Prototip Arduino**

## **3.1.1. Diagrama de blocs del procés Arduino**

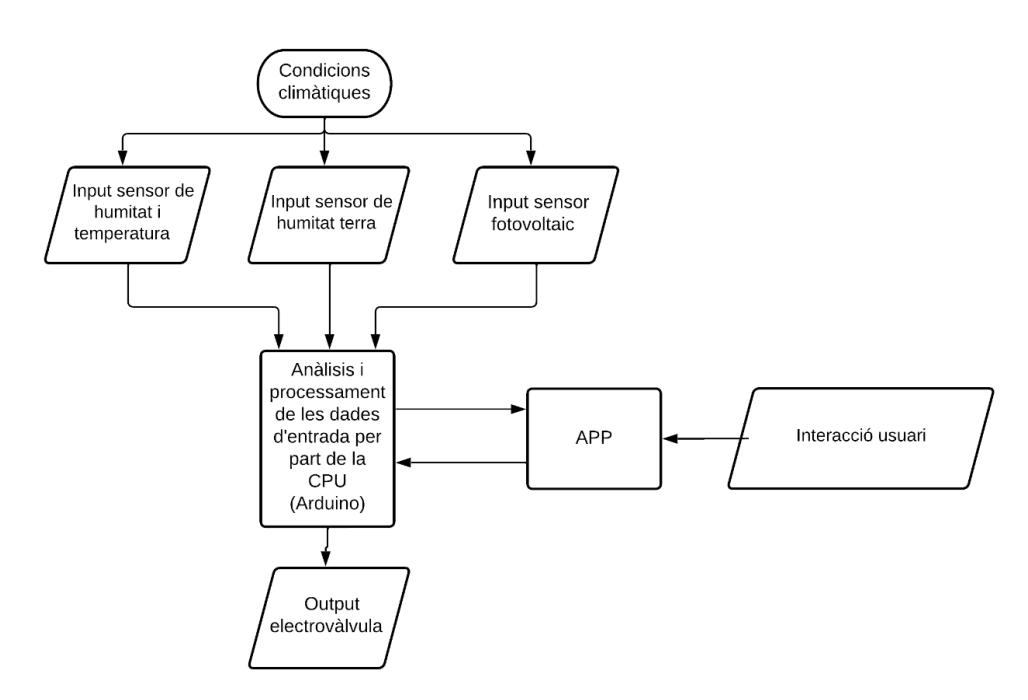

**Figura 15:** Mapa conceptual procés Arduino

El mapa conceptual del procés Arduino mostra com les condicions climàtiques determinaran els valors d'Input que els diferents sensors proporcionen a la

CPU. Mitjançant una sèrie d'algoritmes, la placa CPU activarà o desactivarà el dispositiu de sortida en funció dels valors obtinguts en els diferents sensors. El dispositiu de sortida en aquest cas és una electrovàlvula el que permetrà l'accionament del sistema de reg.

L'APP serà l'encarregada de fer d'enllaç entre la CPU i la interacció de l'usuari, aquesta mostrarà a l'usuari els valors dels diferents sensors i permetrà a l'usuari modificar els llindars establerts dins l'estructura interna del programa que conté la CPU. També permetrà l'activació de l'electrovàlvula cada cop que l'usuari ho decideixi.

## **3.1.2. Lògica de la programació Arduino**

La lògica de la programació es refereix a l'organització i seqüència de les instruccions d'un programa per aconseguir un resultat desitjat. És la forma en què s'estructuren i relacionen les instruccions per realitzar un procés o una tasca específica.

La lògica de programació permet als desenvolupadors expressar solucions als problemes i traduir-les en codi que les màquines puguin entendre i executar.

- Es defineixen els sensors, actuadors i transmissors utilitzats i els seus pins d'ubicació.
- Es realitza la importació de les llibreries necessàries per al programa.
- Es declaren les variables utilitzades pel programa, com el valor del sensor de llum, els pins del motor d'aigua i les variables relacionades amb els llindars.
- En la funció de configuració:
	- o Es configura la comunicació en sèrie a una velocitat de 9600 bps.
	- o S'inicia la comunicació amb el mòdul Bluetooth.
	- o Es configura el pin de control del mòdul Bluetooth com a sortida i s'estableix en l'estat alt.
	- o S'inicialitza el sensor DHT.
	- o S'inicia la comunicació amb el bus I2C.
- En el bucle principal:
	- o Es realitzen les lectures de la humitat, temperatura, humitat del terra i valor del sensor de llum.
- o Es mapegen els valors llegits per ajustar-los als intervals desitjats.
- o Es crea una cadena de text que conté les dades obtingudes per a la visualització en l'ordinador i per a l'enviament a través del mòdul Bluetooth.
- o Es mostra la cadena de text per la comunicació en sèrie.
- o Es transmet la cadena de text a través del mòdul Bluetooth.
- o Es verifiquen les condicions de reg automàtic:
	- Humitat del terra igual o inferior al 50%.
	- Valor de llum inferior al 55%.
	- Temperatura inferior 25°C.
	- Humitat ambiental inferior 70%.
- o Si les condicions es compleixen, s'activa el motor d'aigua a la velocitat especificada.
- o Si les condicions no es compleixen, es desactiva el motor d'aigua.
- o Es verifica si hi ha dades disponibles a través del mòdul Bluetooth.
- o Si es detecta una comanda rebuda, es llegeix el caràcter corresponent i s'executa la funció associada:
	- 'A': S'actualitza el llindar de temperatura.
	- 'B': S'actualitza el llindar d'humitat.
	- 'C': S'actualitza el llindar d'humitat del terra.
	- 'D': S'actualitza el llindar de lluminositat.
	- 'E': Es restableixen els valors per defecte dels llindars.
	- 'F': S'activa l'electrovàlvula.
	- <sup>'</sup>G<sup>'</sup>: Es desactiva l'electrovàlvula
- Es repeteix el bucle.

## **3.1.3. Justificació del codi Arduino**

### **Llibreries:**

- **SoftwareSerial.h**: S'ha utilitzat aquesta llibreria per establir la comunicació sèrie amb el mòdul Bluetooth. És una opció comuna quan es necessita una comunicació sèrie addicional als pins TX i RX estàndard del microcontrolador.
- **DHT.h**: S'ha utilitzat aquesta llibreria per facilitar la lectura de dades del sensor DHT (humitat i temperatura). Proporciona funcions predefinides per a la comunicació i la interpretació de les dades del sensor.
- **Wire.h**: S'ha inclòs aquesta llibreria per habilitar les connexions I2C amb altres dispositius externs. L'I2C és un bus de sèrie amplament utilitzat per connectar múltiples dispositius amb només dos fils de connexió.
- **TimeLib.h**: Aquesta llibreria permet gestionar l'hora i la data actuals. S'ha utilitzat per obtenir l'hora i mostrar-la juntament amb les lectures dels sensors en la comunicació en sèrie pel seu monitoratge.

# **Configuració inicial:**

- S'ha inicialitzat la comunicació sèrie a una velocitat de 9600 bps (bauds) per a la depuració i la comunicació amb el mòdul Bluetooth.
- S'ha començat la comunicació amb el sensor DHT i altres dispositius externs a través de la interfície I2C (Wire.h). Aquesta inicialització és necessària per establir la connexió amb els dispositius i preparar-los per a la lectura de dades.

## **Lectures de sensors:**

- S'han utilitzat les funcions proporcionades per la llibreria **DHT.h** per llegir la humitat i la temperatura del sensor DHT. Aquesta llibreria simplifica la lectura del sensor i proporciona valors ja calibrats.
- S'han realitzat lectures analògiques dels pins **sensor\_humitat\_pin** i sensor llum pin per obtenir valors d'humitat de terra i lluminositat. Aquests valors s'han mapejat utilitzant la funció **map()** per convertir els valors llegits (entre 0 i 1023) a rangs percentuals (entre 0 i 100).

## **Comunicació de dades:**

• Es realitza una comunicació pel port en sèrie cada 15 minuts (**serialInterval**). Aquesta decisió s'ha pres per evitar una sobrecàrrega de dades i garantir que les lectures es transmetin en intervals de temps raonables.

- S'envia un missatge formatat pel port en sèrie amb les dades dels sensors i els llindars actuals. Això facilita la lectura i el seguiment dels valors dels sensors i dels llindars en el monitor sèrie per avaluar el seu funcionament i validar els objectius establerts.
- També s'envia un missatge a través del mòdul Bluetooth amb les mateixes dades. Això permet que un dispositiu remot pugui rebre i utilitzar aquestes dades per a mostrar-les en una aplicació mòbil.

#### **Control del relé:**

- El relé es controla utilitzant el pin **rele** com a sortida. Es configura com a **OUTPUT** en la funció **setup()**.
- Es comprova si es superen els llindars establerts per a la temperatura, la humitat, la humitat de terra i la lluminositat. Si algun dels valors de sensor supera els llindars, el relé s'activa (**digitalWrite(rele, HIGH)**); en cas contrari, el relé es desactiva (**digitalWrite(rele, LOW)**).
- Això permet controlar un dispositiu extern (com ara un sistema d'aspersió) en funció dels valors dels sensors i dels llindars establerts.

#### **Definició dels llindars:**

- Els llindars establerts per a la temperatura, la humitat, la humitat de terra i la lluminositat s'han definit tenint en compte les condicions ideals de reg presents en aquest TFG.
- Aquests llindars reflecteixen els valors òptims o desitjables per a cada paràmetre, que han estat determinats a partir de l'estudi i l'anàlisi de les necessitats de reg de les plantes o cultius en qüestió. Això permet establir un sistema automatitzat de reg que s'activa o desactiva en funció de si els valors de sensor superen o no aquests llindars ideals.
- La personalització dels llindars per mitjà del mòdul Bluetooth permet adaptar-los a les necessitats particulars de cada situació o planta específica.
- Aquesta aproximació basada en llindars predefinits permet assegurar que les plantes reben la quantitat adequada d'aigua i llum per al seu creixement òptim.

El codi complet de la placa Arduino necessari per al funcionament del reg automàtic es pot trobar a l'annex d'aquest TFG.

#### **3.1.4. Esquema Arduino**

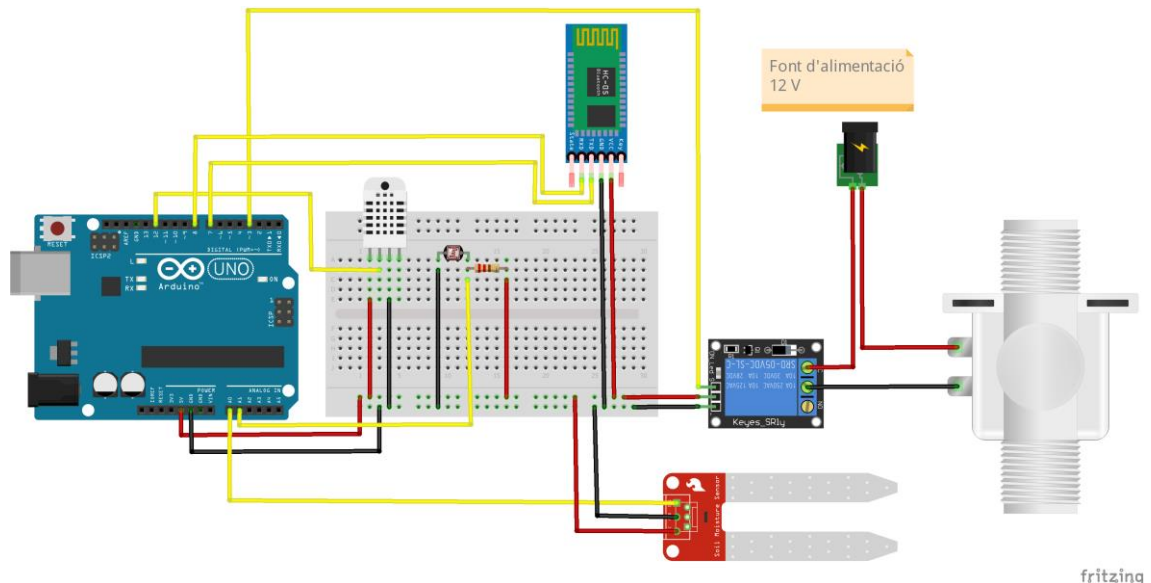

**Figura 16:** Esquema Arduino

Aquest esquema representa els sensors de temperatura, humitat ambiental, humitat del terra i la fotoresistència. Aquests sensors estan connectats a una placa Arduino Uno, aquesta és l'encarregada de gestionar les dades proporcionades pels sensors i definir en quin moment s'ha de posar en funcionament l'electrovàlvula encarregada d'obrir el sistema de reg.

Aquest sistema permet la comunicació mitjançant Bluetooth. Aquesta connexió cap a una APP permetrà la interacció de l'usuari redefinint els valors de temperatura humitat i lluminositat en què el sistema de reg s'hagi de posar en funcionament.

#### **3.1.5. Interacció entre els components**

Els diferents components interactuen entre ells per crear un sistema de reg automatitzat. A continuació, es descriu com interaccionen els components clau en aquest sistema:

- Placa Arduino Uno R3: La placa Arduino actua com a cervell del sistema. És responsable de rebre les dades dels sensors, processar-les i prendre decisions basades en les condicions establertes. La placa Arduino envia senyals de control a l'electrovàlvula segons les instruccions del programa. També proporciona i rep dades mitjançant la comunicació Bluetooth per poder modificar el seu comportament.
- Sensor DHT11: Aquest sensor mesura la temperatura i la humitat ambiental. Proporciona dades a la placa Arduino perquè el sistema pugui prendre decisions basades en els valors detectats. Per exemple, si la temperatura és superior a un determinat límit, la placa Arduino pot activar l'electrovàlvula per refrescar les plantes.
- Sensor d'humitat en terra: Aquest sensor monitora la humitat del sòl en el qual es troben les plantes. Envia les dades a la placa Arduino perquè pugui determinar si les plantes necessiten regar-se o no. Si la humitat és inferior a un llindar predefinit, la placa Arduino activa l'electrovàlvula per iniciar el reg.
- Electrovàlvula: Aquest actuador es fa servir per controlar l'obertura o tancament del flux d'aigua en el sistema d'irrigació automatitzat. Es connecta a la placa Arduino mitjançant un relé.
- Fotoresistència: Aquest component detecta els nivells de llum ambiental. Les dades recopilades pel sensor de llum s'envien a la placa Arduino. Això permet al sistema prendre decisions en funció dels nivells de llum detectats. Per exemple, si la fotoresistència detecta que hi ha poca llum, la placa Arduino pot activar la bombeta o augmentar el temps d'il·luminació per afavorir el creixement de les plantes.
- Relé: El relé és un commutador electromagnètic que permet controlar corrents més grans o dispositius de major potència. S'utilitza per activar o desactivar dispositius com l'electrovàlvula o altres elements de potència mitjançant senyals de control de baixa potència provinents de la placa Arduino.
- Mòdul Bluetooth HC05: Aquest mòdul permet la comunicació entre la placa Arduino i un dispositiu mòbil. Mitjançant una aplicació mòbil, l'usuari pot establir connexió amb el sistema i controlar-lo de manera remota. Per exemple, l'usuari pot activar o desactivar el sistema de reg o modificar els límits establerts per iniciar el reg des de l'aplicació.

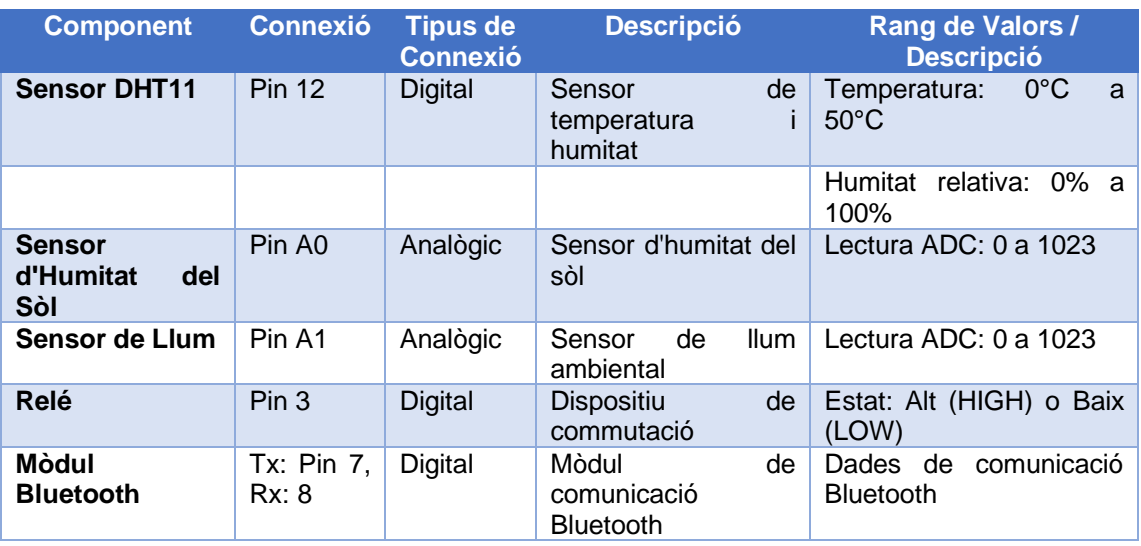

## **3.1.6. Taula de les connexions.**

**Taula 17:** Connexions Arduino i components

# **3.2. Prototip App SARC**

# **3.2.1. Mapa web App SARC**

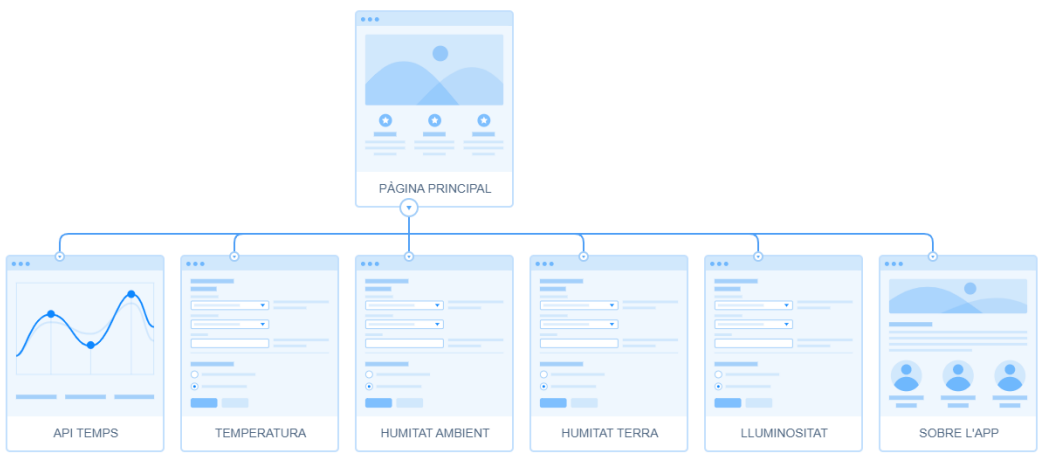

**Figura 17:** Mapa web App SARC

El mapa web de l'aplicació mòbil mostra una estructura amb una pàgina principal, on es podrà visualitzar informació general sobre l'estat del temps i els valors de temperatura, humitat ambient, humitat de la terra i lluminositat. Des de la pàgina inicial es pot accedir als diferents apartats de configuració que permet l'aplicació.

- Una primera pàgina que proporcionarà la previsió del temps mitjançant una API.
- Una pàgina de configuració de la temperatura que permetrà definir el llindar per sobre del qual el dispositiu ha de permetre el reg de manera autònoma.
- Una pàgina de configuració de la humitat ambiental que permetrà definir el llindar per sobre del qual el dispositiu ha de permetre el reg de manera autònoma.
- Una pàgina de configuració de la humitat de la terra que permetrà definir el llindar per sobre del qual el dispositiu ha de permetre el reg de manera autònoma.
- Una pàgina de configuració de la llum ambient que permetrà definir el llindar per sobre del qual el dispositiu ha de permetre el reg de manera autònoma.

Una pàgina on es proporcionarà informació a l'usuari per ajudar-lo a definir de manera correcta els valors dels diferents sensors.

#### **3.2.2. Lògica de programació de l'App SARC**

- Connexió Bluetooth:
	- o Mitjançant un botó accessible des de totes les pantalles, es pot accedir a la funcionalitat de connexió Bluetooth.
	- o L'usuari pot establir una connexió Bluetooth amb el dispositiu Arduino.
	- o Es mostren els dispositius Bluetooth disponibles i es permet seleccionar el dispositiu desitjat per a la connexió.
- Pantalla inicial:
	- o Es mostra una visualització global de les dades proporcionades pels diferents sensors.
	- o Es proporciona una opció per activar o desactivar el reg automàtic mitjançant botons.
- Pantalla de temperatura:
	- o Es mostra la temperatura captada pel sensor i el llindar establert a la placa Arduino.
	- o L'usuari té l'opció de modificar el llindar de temperatura per adaptar-lo a les condicions de reg desitjades.
- Pantalla d'humitat ambiental:
	- o Es mostren les dades del sensor d'humitat ambiental i el llindar actual del sistema.
	- o L'usuari pot ajustar el llindar d'humitat per satisfer les seves necessitats.
- Pantalla de sensor d'humitat de terra:
	- o Es proporcionen les dades captades pel sensor d'humitat de terra i el llindar establert per la programació de la placa Arduino.
	- o L'usuari té la possibilitat de modificar el llindar d'humitat de terra segons les seves preferències.
- Pantalla de lluminositat:
	- o Es mostra la informació en temps real proporcionada pel fotoresistor.
- o L'usuari pot ajustar el llindar de lluminositat per adaptar-lo al reg automàtic segons les seves preferències.
- Pantalla de l'aplicació:
	- o S'ofereix informació als usuaris sobre els valors dels llindars establerts.
	- o Es proporciona l'opció de reiniciar els llindars als valors predeterminats del fabricant.

Amb el menú de navegació desplegable accessible des de totes les pantalles, els usuaris poden navegar fàcilment a través de les diferents pantalles de l'aplicació i accedir a les diferents funcionalitats.

#### **3.2.3. Justificació de la programació de l'App SARC**

#### **Connexió Bluetooth:**

• La connexió Bluetooth permet establir una comunicació bidireccional entre l'aplicació mòbil i la placa Arduino. Aquesta connexió permet a l'aplicació mòbil enviar comandes i rebre dades de la placa Arduino.

#### **Enviament de dades des de la placa Arduino:**

- La placa Arduino recull les dades dels sensors de temperatura, humitat, humitat del terra i lluminositat. A continuació, utilitza el mòdul Bluetooth per enviar les dades recopilades a l'aplicació mòbil en un format específic.
- Les dades s'envien com un únic missatge, amb cada valor separant-se per un punt i coma (;) per facilitar la seva posterior separació i tractament en l'aplicació mòbil.

#### **Recepció de dades a l'aplicació mòbil:**

• L'aplicació mòbil rep el missatge enviat per la placa Arduino a través de la connexió Bluetooth. Utilitzant els punts i comes com a separadors, l'aplicació és capaç de descompondre el missatge i separar les dades de temperatura, humitat, humitat del terra, lluminositat i llindars respectius.

#### **Visualització de les dades:**

- Una vegada que les dades són separades i desglossades en l'aplicació mòbil, aquestes són mostrades a l'usuari de manera coherent i comprensible.
- Cada pantalla de l'aplicació es dedica a mostrar una dada específica, com ara temperatura, humitat, humitat del terra o lluminositat. A més,

l'aplicació permet a l'usuari modificar els llindars establerts per adaptarlos a les seves preferències i necessitats de reg.

#### **Interacció amb el reg automàtic:**

• A través de l'aplicació mòbil, l'usuari té l'opció d'activar o desactivar el reg automàtic. També pot modificar els llindars establerts en la programació de la placa Arduino i restablir les opcions del fabricant.

L'aplicació mòbil i la placa Arduino treballen conjuntament per a la recopilació, transmissió, visualització i control de les dades dels sensors i els llindars, proporcionant a l'usuari una interfície intuïtiva i funcional per gestionar el sistema de reg automàtic.

## **3.2.4. Wireframes HI-FI de l'App SARC**

Els wireframes són representacions visuals bàsiques i esquemàtiques de les interfícies d'usuari (UI) d'una aplicació o lloc web. Són una eina clau en el procés de disseny d'experiència d'usuari (UX) i disseny d'interfícies d'usuari per a comunicar i planificar l'estructura i el contingut d'un producte digital.

Els wireframes tenen diverses finalitats:

- Planificació de l'arquitectura de la informació permeten als dissenyadors visualitzar i organitzar l'estructura de la informació d'una interfície.
- Establir el flux de navegació entre les diferents pàgines o pantalles d'una aplicació o lloc web.
- Serveixen com a eina de comunicació entre els membres de l'equip de desenvolupament i els interessats en el projecte.
- Són una forma ràpida i econòmica de provar diferents conceptes i solucions de disseny abans de passar a la fase de desenvolupament.

Els wireframes són essencials per definir l'aspecte visual, provar conceptes i comunicar el disseny d'una interfície d'usuari abans de la seva implementació final [28].

A continuació es presenten els diferents wireframes HI-FI de l'App SARC. Aquests mostren un primer disseny de les pantalles de l'aplicació mòbil cosa que permetrà interactuar l'usuari amb el sistema Arduino mitjançant una connexió Bluetooth.

## **3.2.4.1. Wireframe pantalla inicial**

La pantalla inicial ofereix una visualització global les dades proporcionades pels diferents sensors, així com una previsió del temps i l'opció d'activar o desactivar el reg automàtic.

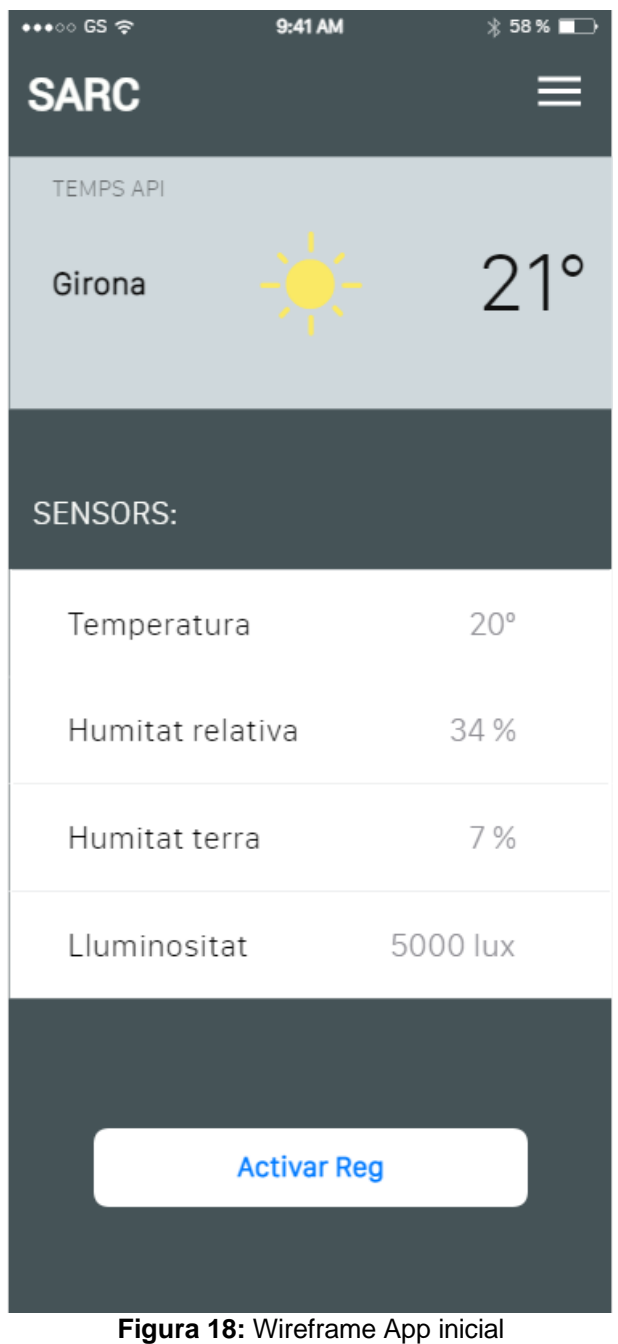

### **3.2.4.2. Wireframe pantalla previsió meteorològica**

La pantalla de la previsió meteorològica, tot i estar contemplada com un objectiu secundari, s'ha dissenyat per tenir una primera visió del que es vol aconseguir. Es tracta d'oferir a l'usuari el temps actual a la regió i la previsió d'una setmana.

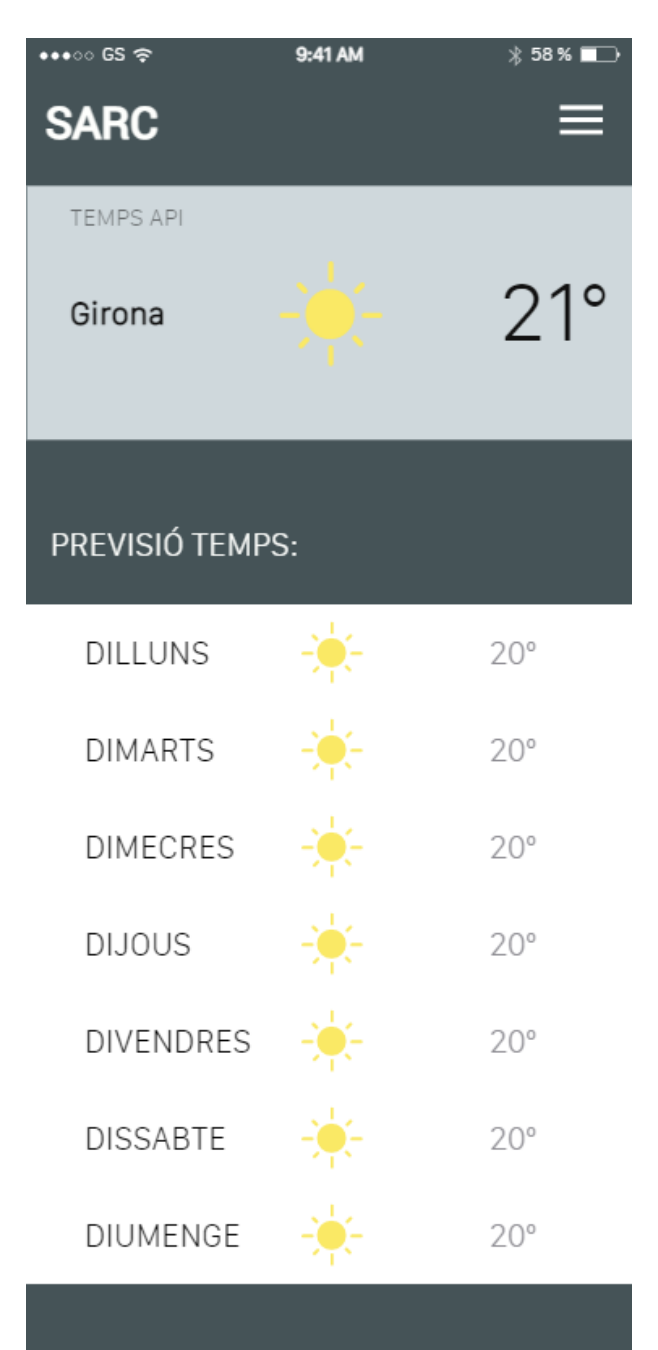

**Figura 19:** Wireframe App previsió temps

# **3.2.4.3. Wireframe pantalla temperatura**

A la pantalla de temperatura, es visualitza la temperatura que capta el sensor i el llindar establert a la placa Arduino. També s'ofereix a l'usuari la possibilitat de modificar aquest llindar per adaptar l'aplicació a les condicions de reg que l'usuari indiqui.

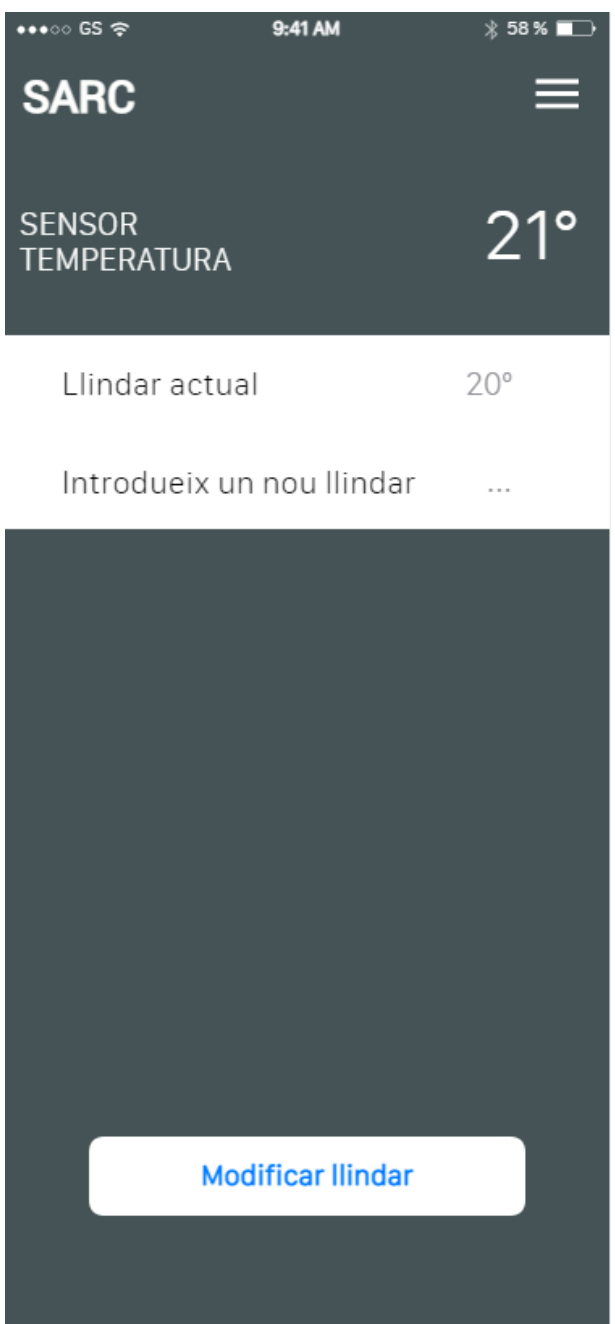

**Figura 20:** Wireframe App temperatura

## **3.2.4.4. Wireframe pantalla humitat ambiental**

La pantalla d'humitat ambiental mostra les dades del sensor i el llindar que té actualment el sistema. L'usuari disposa de l'opció de modificar aquest llindar en funció de les seves necessitats.

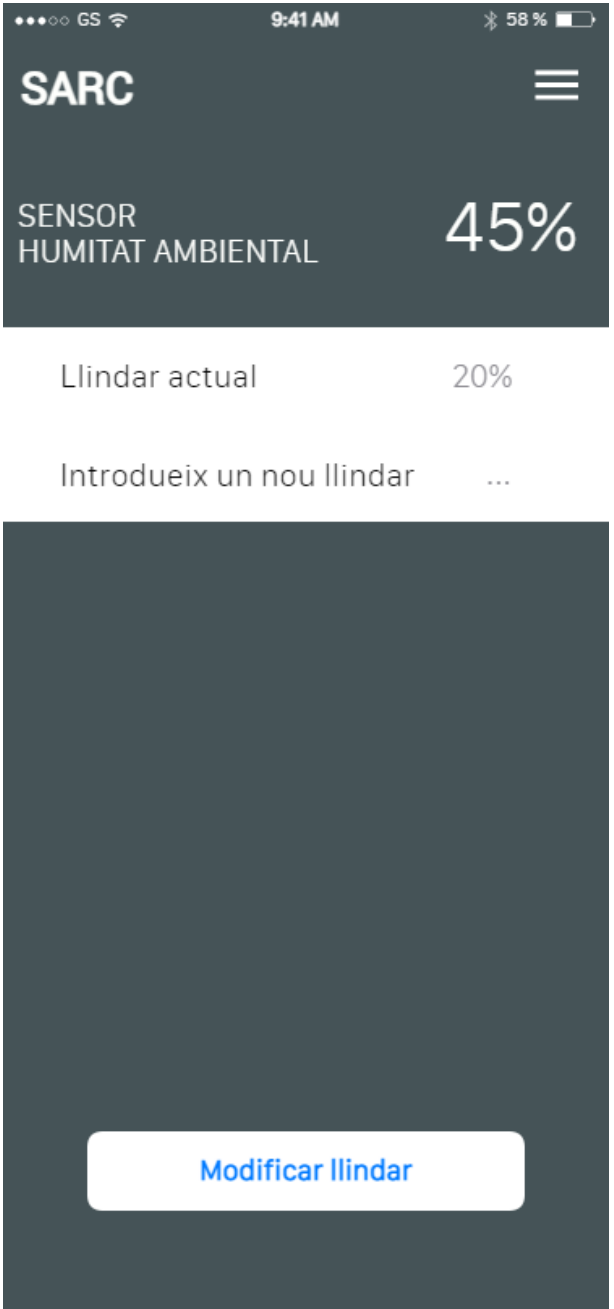

**Figura 21:** Wireframe App humitat ambiental

## **3.2.4.5. Wireframe pantalla humitat terra**

La pantalla del sensor d'humitat terra, proporciona les dades captades pel sensor i el llindar establert per la programació de la placa Arduino. Aquest llindar es pot modificar a conveniència de l'usuari.

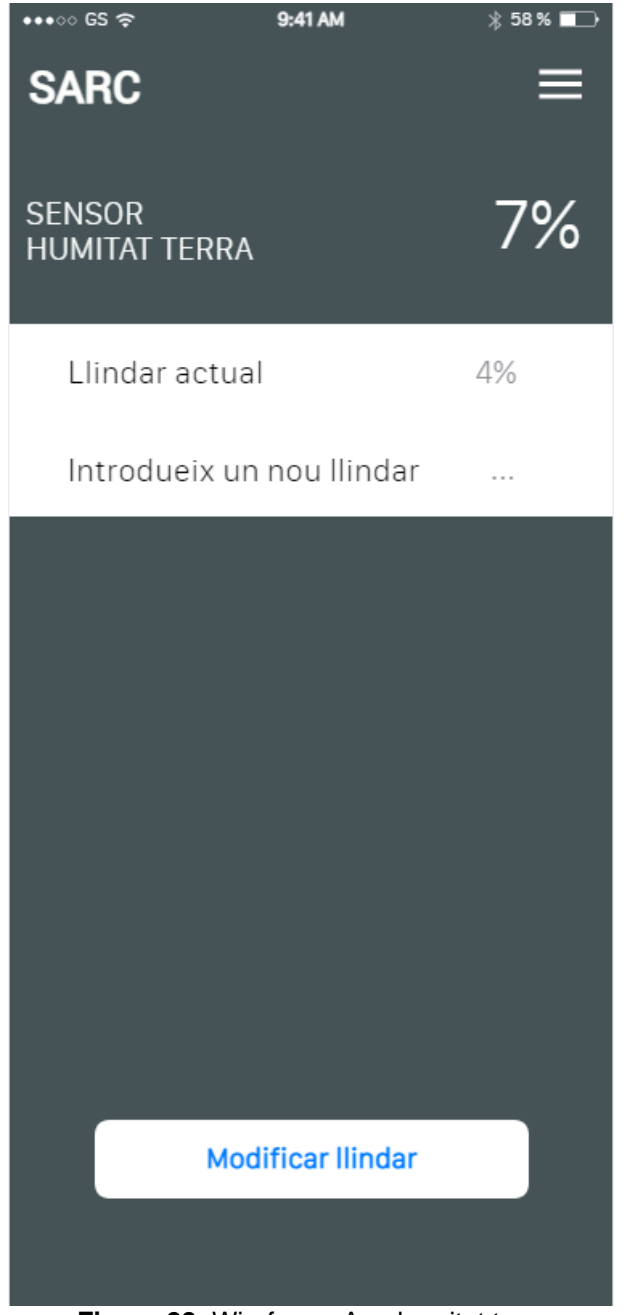

**Figura 22:** Wireframe App humitat terra

## **3.2.4.6. Wireframe pantalla lluminositat**

La pantalla de lluminositat ofereix a l'usuari la informació en temps real que proporciona el fotoresistor. De la mateixa manera que amb els altres sensors, pot modificar el llindar per adaptar el reg automàtic a les condicions desitjades.

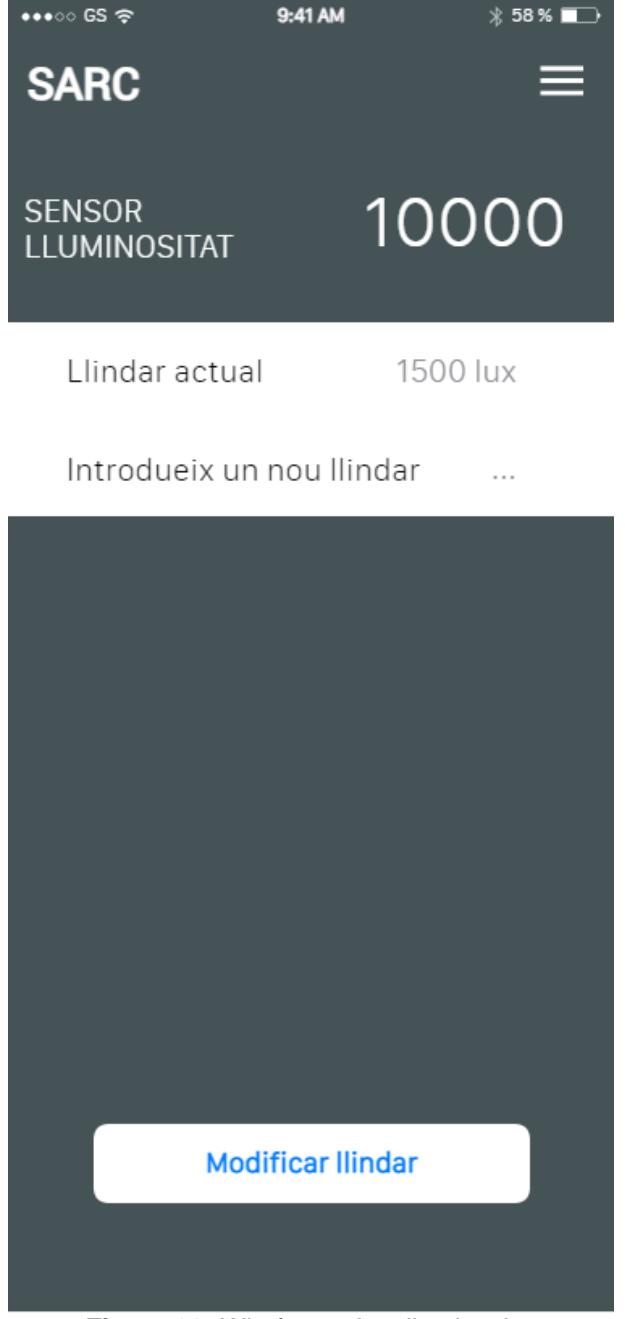

**Figura 23:** Wireframe App lluminositat

# **3.2.4.7. Wireframe pantalla sobre l'App**

La pantalla sobre l'App proporciona informació a l'usuari sobre els valors dels llindars establerts i ofereix la possibilitat de reiniciar els llindars als estipulats pel fabricant.

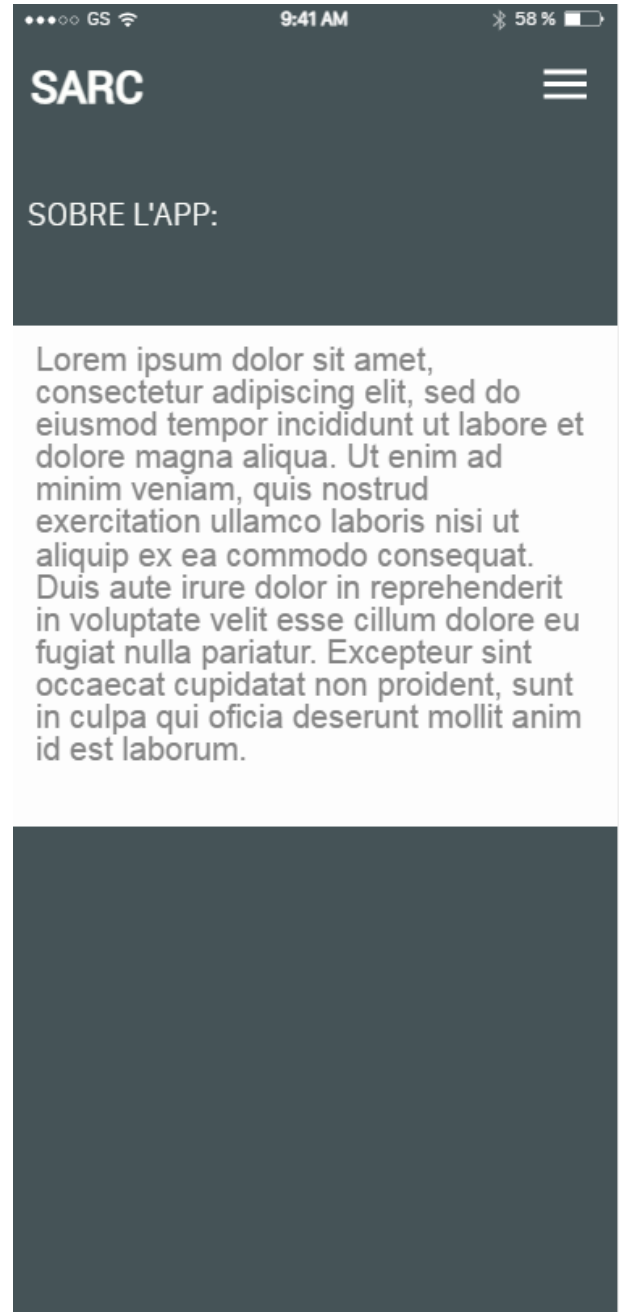

**Figura 24:** Wireframe App Sobre l'App

# **3.2.4.8. Wireframe pantalla menú desplegable**

La pantalla del menú desplegable és accessible des de totes les pantalles de l'aplicació, oferint a l'usuari una navegació fluida per totes elles.

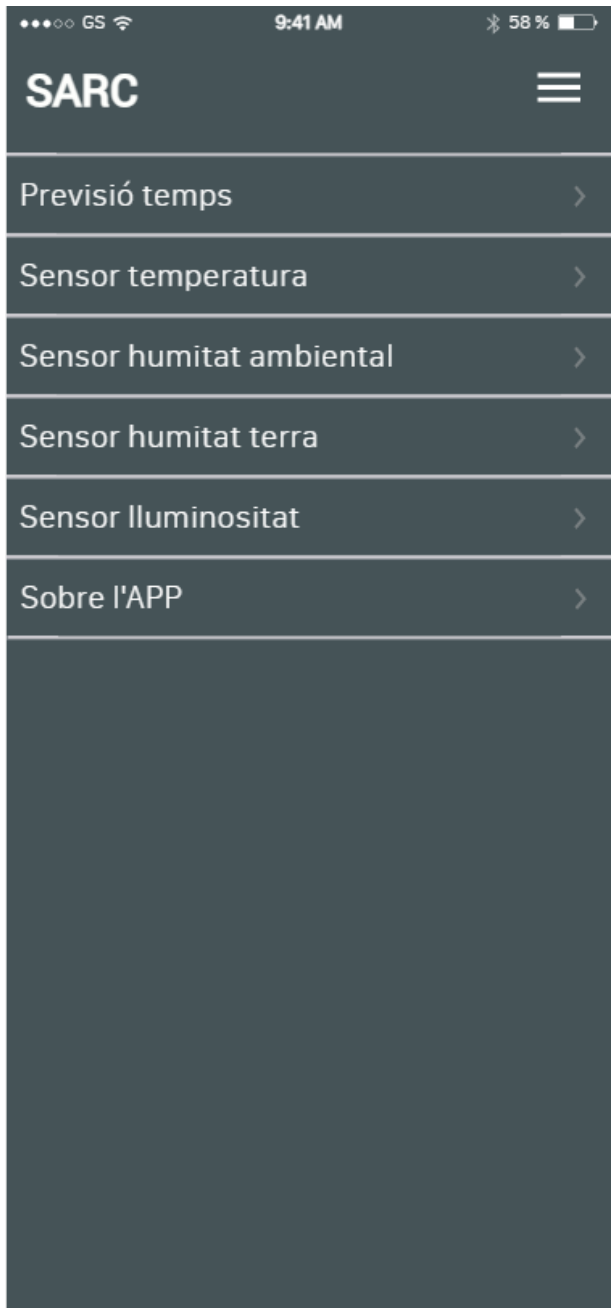

**Figura 25:** Wireframe App menú desplegable

# **4. Resultats**

Aquest capítol presenta els resultats obtinguts a partir de l'execució del projecte, incloent-hi les dades recopilades i les observacions realitzades.

#### **4.1. Resultats test**

A continuació es presenten els resultats aconseguits en els tests realitzats. Per a l'obtenció d'aquests resultats s'ha mantingut el sistema autònom de reg connectat durant 15 hores seguides.

S'ha programat la placa Arduino perquè enviï al monitor en sèrie de l'ordinador un registre cada 5 minuts. Les dades enviades han estat les lectures dels diferents sensors, així com els llindars establerts en cada moment i l'activació o no del relé que posa en funcionament l'electrovàlvula.

Donat que aquest experiment ha estat tan perllongat en el temps, no s'ha connectat l'electrovàlvula al circuit d'aigua, de totes maneres les dades aconseguides són un indicador del bon funcionament de l'equip, ja que aquest ha assolit amb escreix el test dut a terme.

El registre complet de les dades rebudes al llarg de les 15 hores es pot veure a l'apartat de resultats de l'Annex d'aquest treball.

A continuació es presenten les gràfiques representatives dels resultats obtinguts:

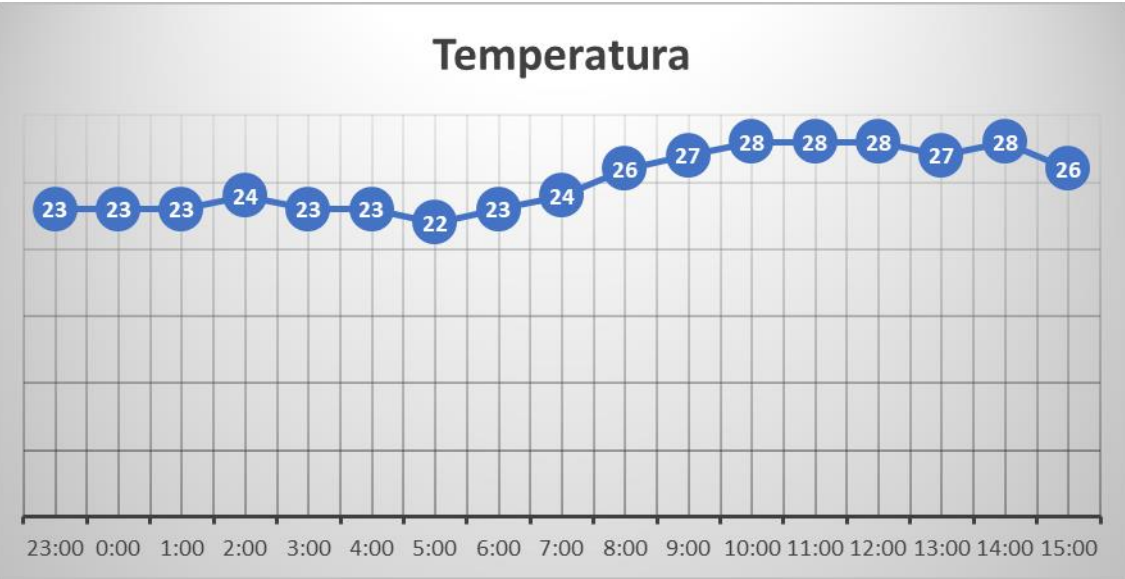

## **Gràfica de temperatura:**

**Figura 26:** Gràfica de temperatura

La gràfica de temperatura permet veure com durant la nit la temperatura és manté contant (tenint en compte l'època de l'any actual) i durant el dia va augmentant progressivament.

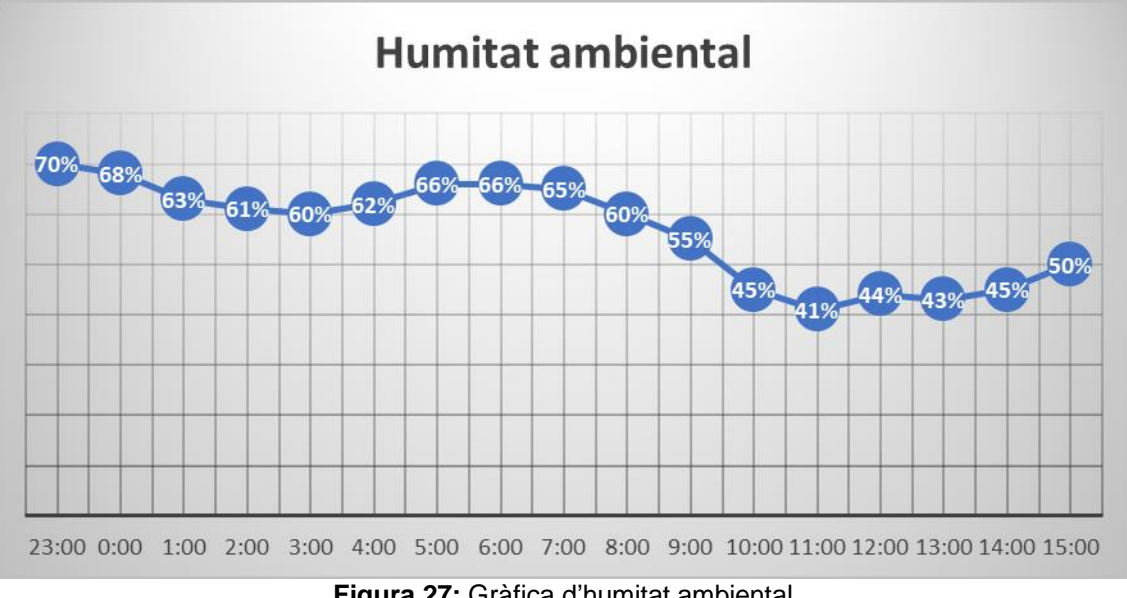

# **Gràfica d'humitat ambiental:**

**Figura 27:** Gràfica d'humitat ambiental

La gràfica d'humitat ambiental permet veure com durant la nit, la humitat és més alta donat que el sol no escalfa l'ambient, a mesura que s'ha fet de dia, aquesta ha anat disminuint per l'augment de temperatura.

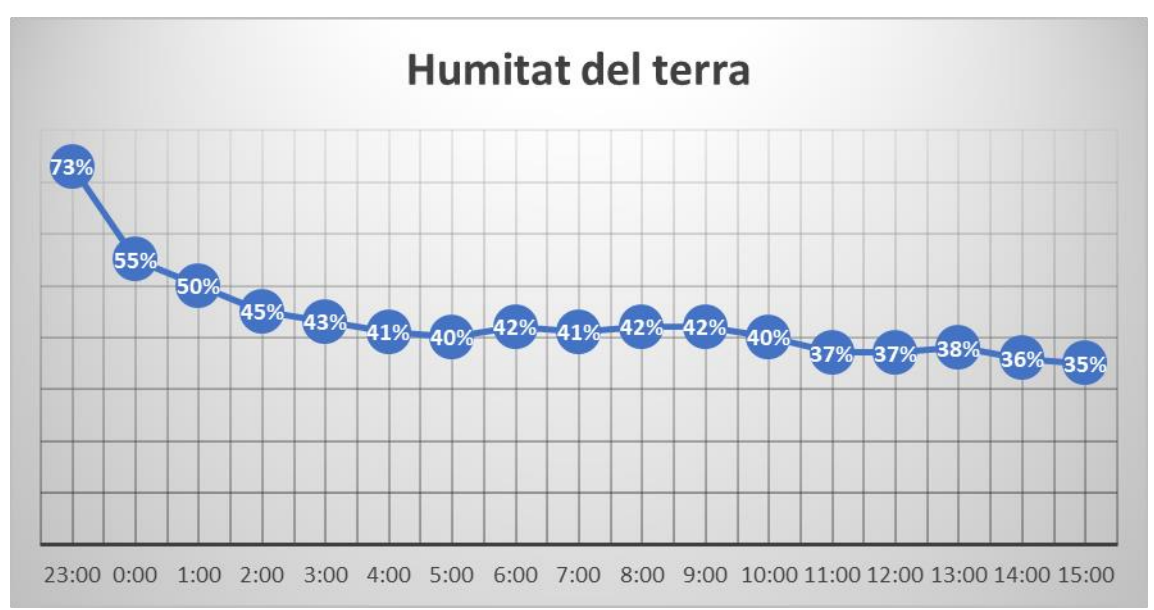

# **Gràfica d'humitat del terra:**

**Figura 28:** Gràfica d'humitat del terra

Tenint en compte que el sensor d'humitat del terra s'ha posat en un test que s'ha regat al vespre, la gràfica demostra que la humitat descendeix ràpidament al principi gràcies al drenatge de l'aigua per la terra i a mesura que ha anat passant el temps, la disminució del percentatge d'humitat ha sigut més progressiu.

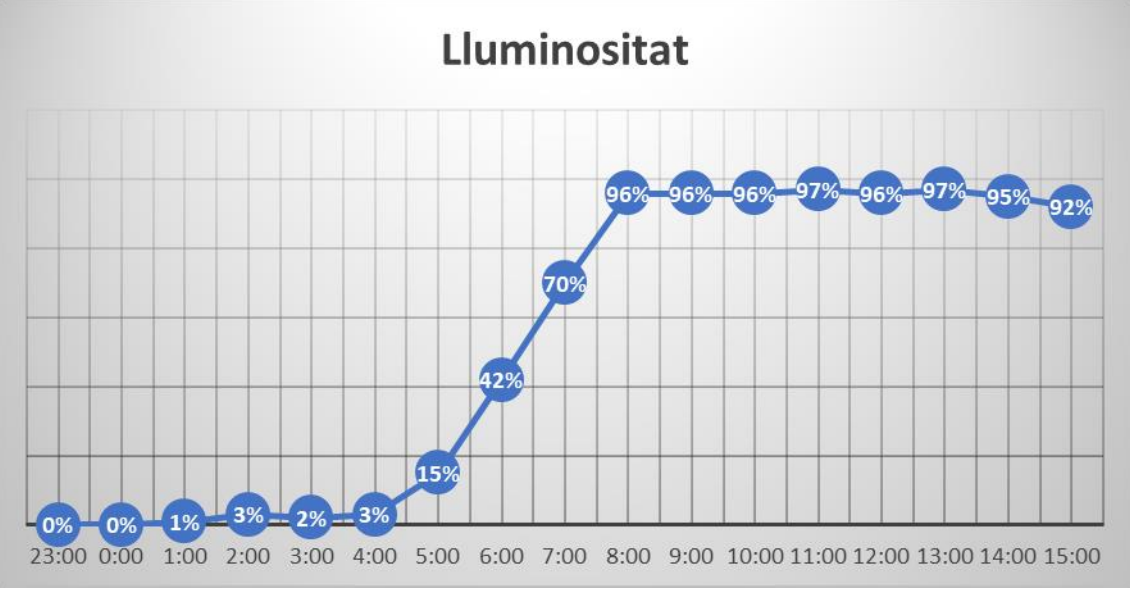

## **Gràfica de lluminositat:**

**Figura 29:** Gràfica de lluminositat

La gràfica del sensor de lluminositat demostra que durant la nit, els registres són pràcticament del 0% i a mesura que s'ha ant fent de dia ha augmentat en poques hores fins pràcticament el 100%.

Un cop finalitzades les verificacions de la placa Arduino, s'ha fet un test de funcionament de l'App SARC. A continuació es presenten els resultats assolits mitjançant les captures de pantalla del monitor en sèrie.

**S'ha forçat l'activació del reg, modificant els llindars i establint uns valors superiors als que proporcionen els sensors:**

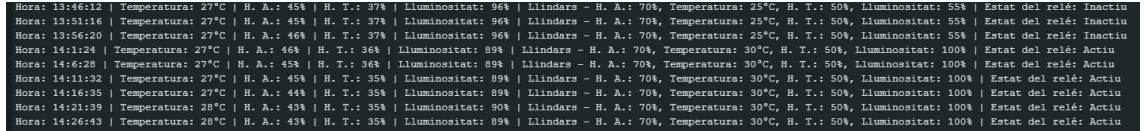

**Figura 30:** Resultats llindar 1

**S'ha desactivat el reg automàtic:**

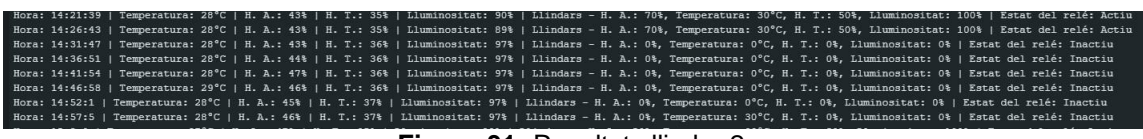

#### **Figura 31:** Resultats llindar 2

#### **Finalment s'han restablert els valors de fàbrica:**

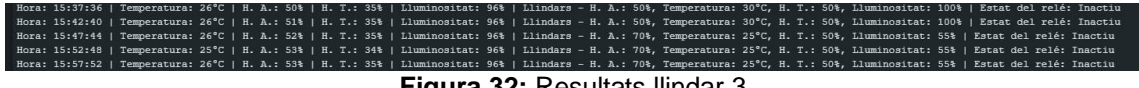

**Figura 32:** Resultats llindar 3

Les diferents captures de pantalla demostren com l'App SARC permet modificar els diferents llindars establerts a la placa Arduino, també permet aturar el reg completament, i restablir les opcions de fàbrica, assolint així els objectius establerts.

#### **4.2. Resultats assolits**

L'assoliment de les tasques assignades a les diferents fases del treball han permès arribar a la consecució dels objectius que planeja el present projecte.

En la primera fase de Definició de la temàtica del Treball Final de Grau s'ha decidit quina seria la temàtica del projecte, s'ha dut a terme una cerca d'informació exhaustiva i s'ha consultat a usuaris propers sobre les seves necessitats. S'han ordenat les idees principals, redactat la proposta i finalment s'ha llegit i corregit per evitar errors per aconseguir la seva validació per part dels tutors del TFG.

Durant el disseny i la planificació, s'ha desgranat el projecte en fases, distribuint en el temps les diferents tasques i subtasques per poder elaborar cronograma assumible donades les limitacions temporals. Al moment de realitzar el disseny conceptual del projecte s'ha realitzat un benchmarking per cercar productes similars i així poder disposar d'una visió del mercat actual. També s'ha cercat informació de les eines necessàries, s'ha realitzat una comparativa d'aquestes eines disponibles i s'han seleccionat les tecnologies necessàries per poder finalitzar aquest projecte. Posteriorment, s'ha revisat i validat aquesta fase del treball.

Durant la fase d'implementació, s'ha dut a terme el prototipatge, s'ha desenvolupat la programació de la placa Arduino i l'aplicació mòbil. En aquest moment ja s'han pogut implementar tots els objectius principals:

• S'han connectat els sensors de temperatura, humitat ambiental, humitat de la terra i lluminositat a una placa Arduino per obtenir mesures periòdiques.

- S'ha programat un algoritme a la placa Arduino que actua en funció dels valors obtinguts pels sensors per controlar la bomba d'aigua.
- S'ha connectat un mòdul Bluetooth a la placa Arduino per transmetre dades a través del protocol Bluetooth Serial Port Profile (SPP).
- S'ha desenvolupat una aplicació mòbil que es connecta amb la placa Arduino per mostrar les dades dels sensors i permet als usuaris ajustar els llindars establerts en la programació de la placa Arduino per activar i desactivar el reg automàtic.
- En el disseny de l'App SARC s'han tingut dificultats per implementar la connexió Bluetooth degudament, cada vegada que es canvia de pàgina a l'aplicació, aquest es desconnecta i no continua vinculat a la placa Arduino en segon pla. Com a pla de contingència s'ha habilitat un bóto a cada pàgina de l'aplicació per poder connectar el Bluetooth i permetre així continuar avançant en la consecució dels objectius principals.

El sistema ha estat provat i s'ha comprovat que compleix les especificacions dels sensors. També s'ha demostrat que la transmissió de dades a través del Bluetooth i l'aplicació mòbil funciona adequadament, independentment de la contingència amb el Bluetooth.

Objectius no finalitzats:

• Els objectius secundaris encara no s'han desenvolupat, donades les limitacions temporals per realitzar correctament aquest projecte, s'han prioritzat els objectius principals.

# **5. Conclusions i treballs futurs**

En aquest capítol es presenten les conclusions extretes del treball i es reflexiona sobre l'assoliment dels objectius inicialment plantejats. També s'analitza el seguiment de la planificació i la metodologia utilitzada. Es valoren els impactes ètics, socials, de sostenibilitat i de diversitat previstos, així com els impactes no previstos. Finalment, es plantegen les línies de treball futur que han quedat pendents.

# **5.1. Conclusions**

En aquest Treball de Fi de Grau (TFG), s'ha desenvolupat amb èxit un sistema autònom de reg connectat que compleix els objectius principals establerts inicialment. A través de la implementació dels sensors i la programació de la placa Arduino, s'han assolit les funcionalitats desitjades, permetent el control de la temperatura, la humitat ambiental, la humitat de la terra i la lluminositat en un entorn de reg automatitzat.

Mitjançant l'algoritme programat per a la placa Arduino, s'ha aconseguit activar l'electrovàlvula de manera precisa i eficient en funció dels valors obtinguts pels diferents sensors. També, s'ha establert una comunicació bidireccional mitjançant un sistema Bluetooth, que ha permès la transmissió i visualització de les dades dels sensors a través d'una aplicació mòbil. Això ha proporcionat als usuaris un control remot i la capacitat de modificar els llindars de reg establerts segons les seves necessitats.

No obstant això, cal reconèixer que alguns dels objectius secundaris no s'han assolit en aquesta fase del projecte. La incorporació de la previsió del temps des de l'API openweather i altres millores potencials poden ser explorades en estudis i desenvolupaments futurs.

## **5.2. Seguiment de la planificació i la metodologia:**

La planificació inicial s'ha seguit en gran mesura, tot i que s'han produït algunes desviacions a causa de factors específics com canvis en els requeriments del sistema plantejat inicialment. Malgrat això, s'ha pogut gestionar eficaçment aquestes desviacions i mantenir un progrés satisfactori en el desenvolupament del sistema gràcies als temps establerts per cada fase del treball, aquestes desviacions s'han tingut en compte en l'avaluació de risc i, per tant, s'han gestionat de manera satisfactòria.

La metodologia prevista ha estat en general adequada per abordar els objectius establerts.

#### **5.3. Impactes ètics, socials, de sostenibilitat i de diversitat:**

A través de la implementació del reg automàtic controlat per Bluetooth, el projecte contribueix positivament als Objectius de Desenvolupament Sostenible (ODS) de les Nacions Unides, especialment als ODS número 6, 11, 12 i 13.

En relació amb la dimensió de la sostenibilitat, el projecte permet una gestió eficient de l'aigua i la reducció del consum energètic, contribuint a la preservació dels recursos naturals i a la mitigació de l'impacte del canvi climàtic.

Pel que fa a la dimensió del comportament ètic i la responsabilitat social, el projecte pot contribuir als ODS número 8, 9 i 10. Mitjançant la implementació d'un sistema automatitzat i eficient, es pot optimitzar la producció agrícola i millorar la qualitat dels productes, generant ocupació i contribuint al creixement econòmic. A més, la simplicitat del sistema fa que sigui accessible per a totes les persones, independentment del seu coneixement tecnològic, fomentant així la reducció de les desigualtats.

En l'àmbit de la diversitat i els drets humans, el projecte pot contribuir a l'ODS número 10, reduint les desigualtats. La implementació del reg automàtic controlat per Bluetooth ofereix una solució accessible i adaptable a diferents contextos agrícoles, promovent la igualtat d'oportunitats i respectant la diversitat de les necessitats dels usuaris.

#### **5.4. Línies de treball futur:**

Al llarg del projecte, s'han identificat algunes línies de treball que no s'han pogut explorar completament i han quedat pendents. Algunes de les possibles línies de treball per al futur inclouen:

- La consecució dels objectius secundaris com la implementació de la previsió del temps, o la creació d'una carcassa protectora.
- Explorar la integració amb altres tecnologies emergents, com l'internet de les coses (IoT) i l'aprenentatge automàtic, per optimitzar l'eficiència del sistema.
- Ampliar les funcionalitats per incloure el control automàtic de fertilitzants i altres paràmetres agronòmics rellevants.

# **6. Bibliografia**

Es presenta una llista de les fonts bibliogràfiques consultades i citades en el treball.

- 1. BeagleBoard.org Foundation. BeagleBone Black. [En línia]. Disponible a: <https://beagleboard.org/black> [Consulta: 13 març 2023].
- 2. Intel Corporation. Sharks Cove. [En línia]. Disponible a: <https://software.intel.com/en-us/sharks-cove> [Consulta: 13 març 2023].
- 3. CircuitCo. MinnowBoard MAX. [En línia]. Disponible a: <http://www.minnowboard.org/meet-minnowboard-max/> [Consulta: 13 març 2023].
- 4. Nanode.eu. Nanode the web-connected Arduinocompatible. [En línia]. Disponible a:<http://nanode.eu/> [Consulta: 13 març 2023].
- 5. Libelium Comunicaciones Distribuidas S.L. Waspmote. [En línia]. Disponible a: <https://www.libelium.com/products/waspmote/> [Consulta: 13 març 2023].
- 6. LittleBits Electronics, Inc. Electronic Building Blocks for Creating Inventions. [En línia]. Disponible a: <https://littlebits.com/> [Consulta: 13 març 2023].
- 7. Arduino. The open-source Arduino Software (IDE). [En línia]. Disponible a:<https://www.arduino.cc/en/software> [Consulta: 13 març 2023].
- 8. Raspberry Pi Foundation. Raspberry Pi. [En línia]. Disponible a: <https://www.raspberrypi.org/products/raspberry-pi-4-model-b/> [Consulta: 13 març 2023].
- 9. Carlson, A. B. (2019). Sensing, actuation, and control in cyber physical systems. Proceedings of the IEEE, 107(1), 12-28.
- 10.Robinson, J. T., & Burgess, M. (2016). Temperature and humidity sensing using the DHT11/DHT22 sensor and Raspberry Pi. Journal of Computers in Education, 3(1), 1-10.
- 11.Proakis, J. G., & Manolakis, D. G. (2007). Digital signal processing: principles, algorithms, and applications (4th ed.). Prentice Hall.
- 12.Lin, J., & Li, X. (2019). IoT-based smart parking system using LoRa technology. In 2019 IEEE 4th International Conference on Cloud Computing and Big Data Analysis (ICCCBDA) (pp. 108-112). IEEE.
- 13.Mit.edu. MIT app inventor [En línia]. Disponible a: <https://appinventor.mit.edu/> [Consulta: 13 març 2023].
- 14.Android Developers. Download Android Studio & app tools [En línia]. Disponible a: <https://developer.android.com/studio> [Consulta: 13 marc] 2023].
- 15.Rachio.com. Rachio Smart Watering Device [En línia]. Disponible a: <https://rachio.com/> [Consulta: 18 març 2023].
- 16.RainPoint Irrigation. Smart watering, sprinkler & drip systems irrigation [En línia]. Disponible a: <https://www.rainpointonline.com/> [Consulta: 18 març 2023].
- 17.Gestiriego. Soluciones eficientes para sistemas de riego [En línia]. 2022. Disponible a: <https://www.gestiriego.com/> [Consulta: 18 març 2023].
- 18.Claber. Soluzioni intelligenti per l'irrigazione [En línia]. Disponible a: <https://www.claber.com/> [Consulta: 18 març 2023].
- 19.Arduino. Arduino Uno Rev3 [En línia]. Disponible a <https://store.arduino.cc/arduino-uno-rev3> [Consulta: 1 maig 2023].
- 20.Adafruit Industries. DHT11 basic temperature-humidity sensor + extres [En línia]. Disponible a [https://www.adafruit.com/product/386.](https://www.adafruit.com/product/386) [Consulta: 1 maig 2023].
- 21.Seeed Studio. Grove Moisture Sensor [En línia]. Disponible a <https://www.seeedstudio.com/Grove-Moisture-Sensor-p-955.html> [Consulta: 1 maig 2023].
- 22.Electroválvulas: Qué es y para qué sirve [En línia]. Valvulasarco.com. Disponible en: [https://blog.valvulasarco.com/electrovalvulas-que-es-y](https://blog.valvulasarco.com/electrovalvulas-que-es-y-para-que-sirve)[para-que-sirve](https://blog.valvulasarco.com/electrovalvulas-que-es-y-para-que-sirve) [Consulta: 1 maig 2023].
- 23.Bricogeek.com. Fotoresistencia LDR [En línia]. Disponible a: [https://tienda.bricogeek.com/sensores-luz-infrarrojos/373-fotoresistencia](https://tienda.bricogeek.com/sensores-luz-infrarrojos/373-fotoresistencia-ldr.html)[ldr.html](https://tienda.bricogeek.com/sensores-luz-infrarrojos/373-fotoresistencia-ldr.html) [Consulta: 1 maig 2023].
- 24.Components101.com. "HC-05 Bluetooth Module Datasheet" [En línia]. Disponible a: [https://components101.com/wireless/hc-05-bluetooth](https://components101.com/wireless/hc-05-bluetooth-module)[module](https://components101.com/wireless/hc-05-bluetooth-module) [Consulta: 1 maig 2023].
- 25.Karim, N., Annuar, N., & Mahmud, M. Z. (2017). Bluetooth Communication in Arduino Using Serial Monitor. IOP Conference Series: Materials Science and Engineering, 263(4), 042032.
- 26.Relevadores [Internet]. SDI. Soporte Dinámico Industrial. [En línia] Disponible a: <https://sdindustrial.com.mx/blog/relevadores/> [Consulta: 1 maig 2023].
- 27.Taiz, L., & Zeiger, E. (2010). Fisiologia Vegetal. Barcelona: Ediciones Omega.
- 28.Preece J, Rogers Y, Sharp H. (2015). Interaction Design: Beyond Human-Computer Interaction. Wiley.

# **7. Annexos**

Aquest capítol inclou els annexos, que contenen el codi Arduino i el codi de l'aplicació, així com detalls específics de les pantalles de l'aplicació i captures dels resultats dels tests realitzats.

# **7.1. Codi Arduino**

// s'inclouen les llibreries necessàries per al projecte #include <SoftwareSerial.h> // Llibreria per a la comunicació sèrie amb el mòdul **Bluetooth** #include <DHT.h> // Llibreria per al sensor DHT #include <Wire.h> // Llibreria per habilitar les connexions I2C #include <TimeLib.h> // Llibreria per gestionar l'hora

#define DHTTYPE DHT11 #define DHTPIN 12 #define sensor\_humitat\_pin A0 #define sensor\_llum\_pin A1

```
// Declaració de les variables necessàries per al programa
int llindar temperatura = 30;
int llindar_temperatura_usuari = 30;
int llindar humita = 70;
int llindar humitat_usuari = 70;
int llindar humitat terra = 55;
int llindar humitat terra usuari = 55;
int llindar lluminositat = 50;
int llindar lluminositat_usuari = 50;
int rele = 3:
char inchar;
```

```
// Crea una instància del sensor DHT
DHT dht(DHTPIN, DHTTYPE);
```

```
// Defineix les posicions tx i rx del Bluetooth
int bluetoothTx = 7;
int bluetoothRx = 8;
SoftwareSerial blue(bluetoothTx, bluetoothRx);
```

```
unsigned long lastSerialTime = 0; // Temps de la última transmissió pel port 
sèrie
const unsigned long serialInterval = 900000; // Interval de 15 minuts (15 * 60 *1000)
```

```
void setup() {
 Serial.begin(9600);
 blue.begin(9600);
 dht.begin();
```
Wire.begin();

```
// Inicialitza la comunicació amb l'hora i data actuals
 setTime(0, 0, 0, 1, 1, 2023); // Estableix l'hora inicial
 pinMode(rele, OUTPUT); // Configura el pin del relé com a sortida
}
void loop() {
```

```
// Obté l'hora actual
int hora = hour():
int minut = minute():
int segon = second();
```

```
// Realitza la lectura d'humitat, temperatura, percentatge d'humitat en terra i 
llum
 int humitat = dht.readHumidity();
 int temperatura = dht.readTemperature();
 int humitat terra = map(analogRead(sensor humitat pin), 0, 1023, 100, 0);
 int lluminositat = map(analogRead(sensor_llum_pin), 1023, 0, 0, 100);
```

```
// Obté l'estat del relé
int estat_rele = digitalRead(rele);
```

```
// Verifica si ha passat el temps suficient per enviar el missatge pel port sèrie
if (millis() - lastSerialTime >= serialInterval) {
 // Construeix el missatge a enviar pel port sèrie
 String TextPerSerial = "";
 TextPerSerial += "Hora: ";
 TextPerSerial += hora;
 TextPerSerial += ":";
 TextPerSerial += minut;
 TextPerSerial += ":";
 TextPerSerial += segon;
 TextPerSerial += " | Temperatura: ";
 TextPerSerial += temperatura;
 TextPerSerial += "°C | Humitat ambiental: ";
 TextPerSerial += humitat;
 TextPerSerial += "% | Humitat de terra: ";
 TextPerSerial += humitat_terra;
 TextPerSerial += "% | Lluminositat: ";
 TextPerSerial += lluminositat;
 TextPerSerial += "% | Llindars - Humitat ambiental: ";
 TextPerSerial += llindar_humitat;
 TextPerSerial += "%, Temperatura: ";
 TextPerSerial += llindar temperatura;
 TextPerSerial += "°C, Humitat de terra: ";
 TextPerSerial += llindar_humitat_terra;
 TextPerSerial += "%, Lluminositat: ";
 TextPerSerial += llindar_lluminositat;
 TextPerSerial += "% | Estat del relé: ";
```

```
// Envia el missatge pel port sèrie
 Serial.println(TextPerSerial);
 // Actualitza el temps de la darrera transmissió pel port sèrie
 lastSerialTime = millis();
}
String TextForBlue;
TextForBlue = TextForBlue;
TextForBlue.concat(humitat);
TextForBlue = TextForBlue + ":":
TextForBlue.concat(temperatura);
TextForBlue = TextForBlue + ";";
TextForBlue.concat(humitat_terra);
TextForBlue = TextForBlue + ";";
TextForBlue.concat(lluminositat);
TextForBlue = TextForBlue + ";";
TextForBlue.concat(llindar_humitat);
TextForBlue = TextForBlue + ";";
TextForBlue.concat(llindar_temperatura);
TextForBlue = TextForBlue + ";";
TextForBlue.concat(llindar_humitat_terra);
TextForBlue = TextForBlue + ";";
TextForBlue.concat(llindar_lluminositat);
TextForBlue = TextForBlue + ";";
blue.print(TextForBlue);
TextForBlue = " ";
delay(2000);
// Modifica els llindars per iniciar el reg automàtic
if (blue.available()) {
 inchar = blue.read();
 switch (inchar) {
  case 'A':
   Illindar temperatura usuari = blue.read();
   llindar_temperatura = llindar_temperatura_usuari;
   break;
  case 'B':
   llindar humitat usuari = blue.read();
   llindar_humitat = llindar_humitat_usuari;
   break;
  case 'C':
   llindar_humitat_terra_usuari = blue.read();
   llindar_humitat_terra = llindar_humitat_terra_usuari;
   break;
```
TextPerSerial += (estat\_rele == HIGH) ? "Actiu" : "Inactiu";

```
case 'D':
     llindar lluminos tat usuari = blue.read();
     llindar_lluminositat = llindar_lluminositat_usuari;
     break;
    case 'E':
     llindar_humitat = 70;
     llindar_temperatura = 30;
     llindar humitat terra = 50;
     llindar_lluminositat = 55;
     break;
  }
 }
 // Comprova si es superen els llindars i activa o desactiva el relé
  if (temperatura \leq llindar_temperatura && humitat \leq llindar_humitat &&
humitat_terra <= llindar_humitat_terra && lluminositat <= llindar_lluminositat) {
  digitalWrite(rele, HIGH); // Activa el relé
 } else {
  digitalWrite(rele, LOW); // Desactiva el relé
 }
 delay(500);
}
```
# **7.2. Codi App**

A continuació es presenta la programació de tot el codi pel funcionament de l'APP, pantalla a pantalla. Posteriorment, es detalla el codi de les principals funcions que conté l'aplicació.

## **7.2.1. Pantalla inicial**

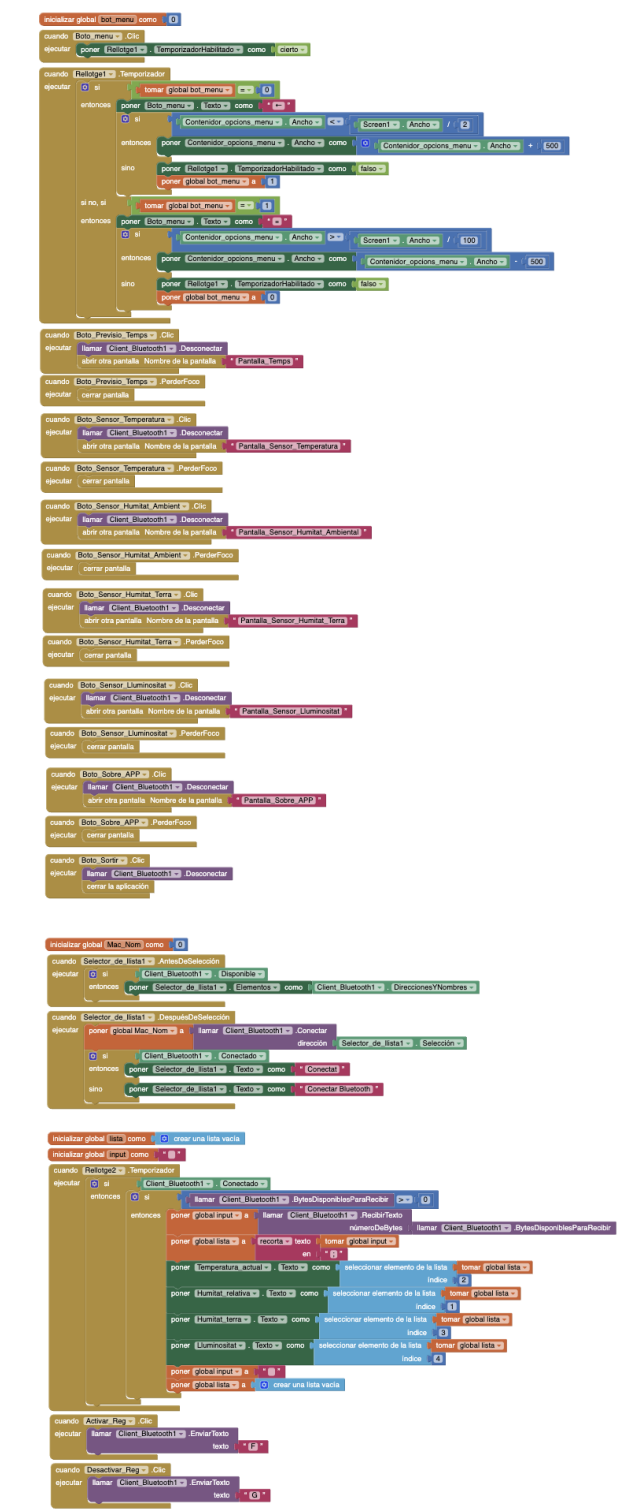

**Figura 33:** Programació pantalla inicial
#### **7.2.2. Pantalla sensor temperatura**

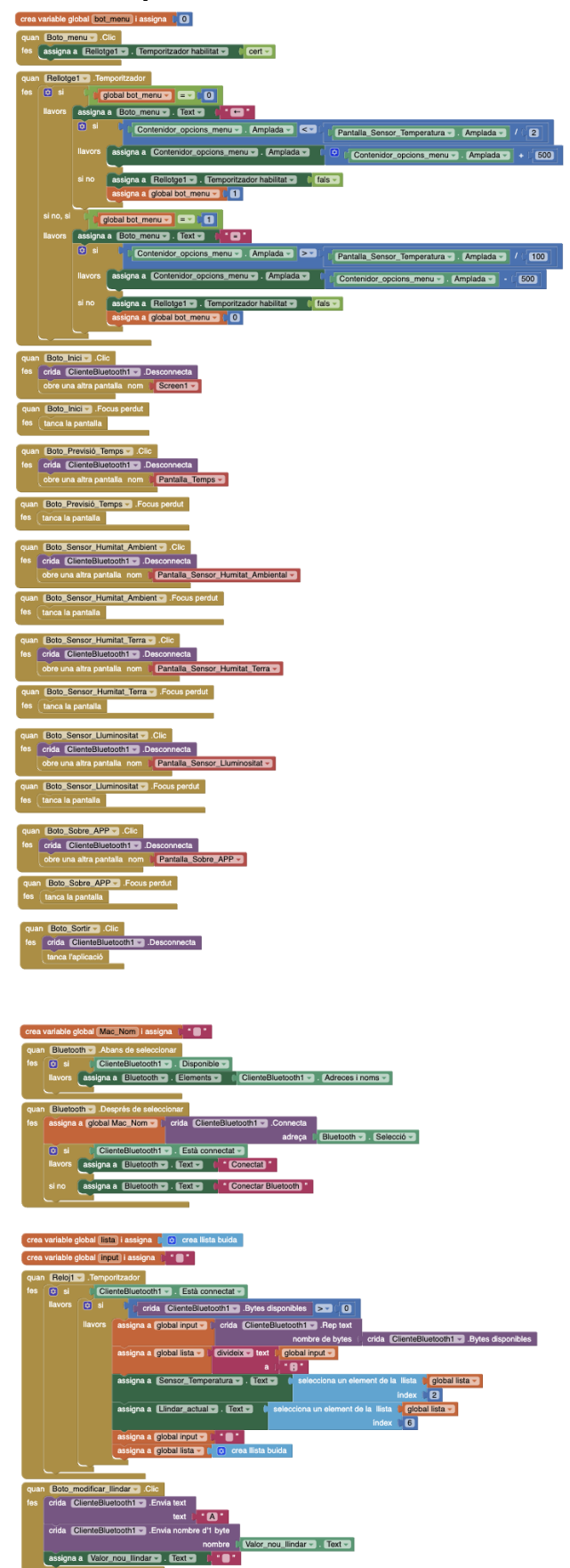

**Figura 34:** Programació pantalla sensor temperatura

### **7.2.3. Pantalla sensor humitat ambiental**

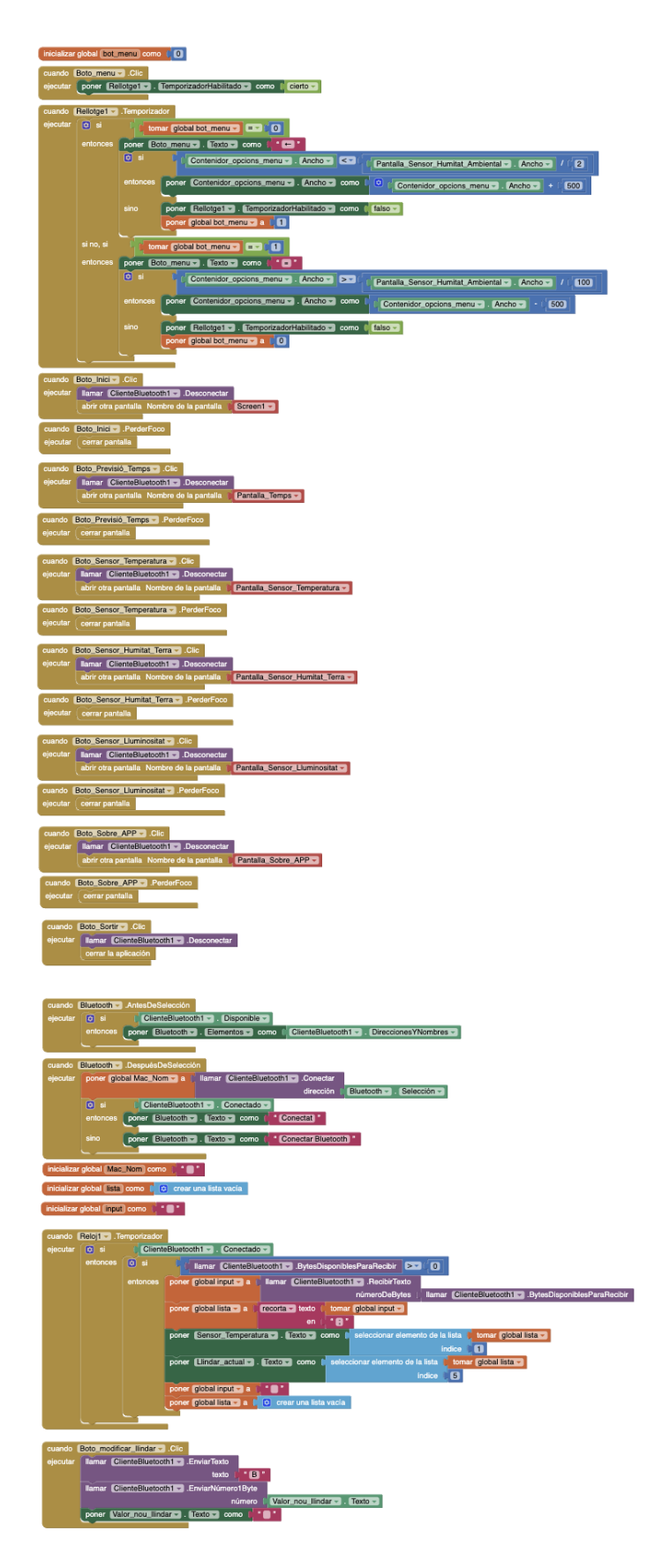

**Figura 35:** Programació pantalla sensor humitat ambiental

#### **7.2.4. Pantalla sensor humitat terra**

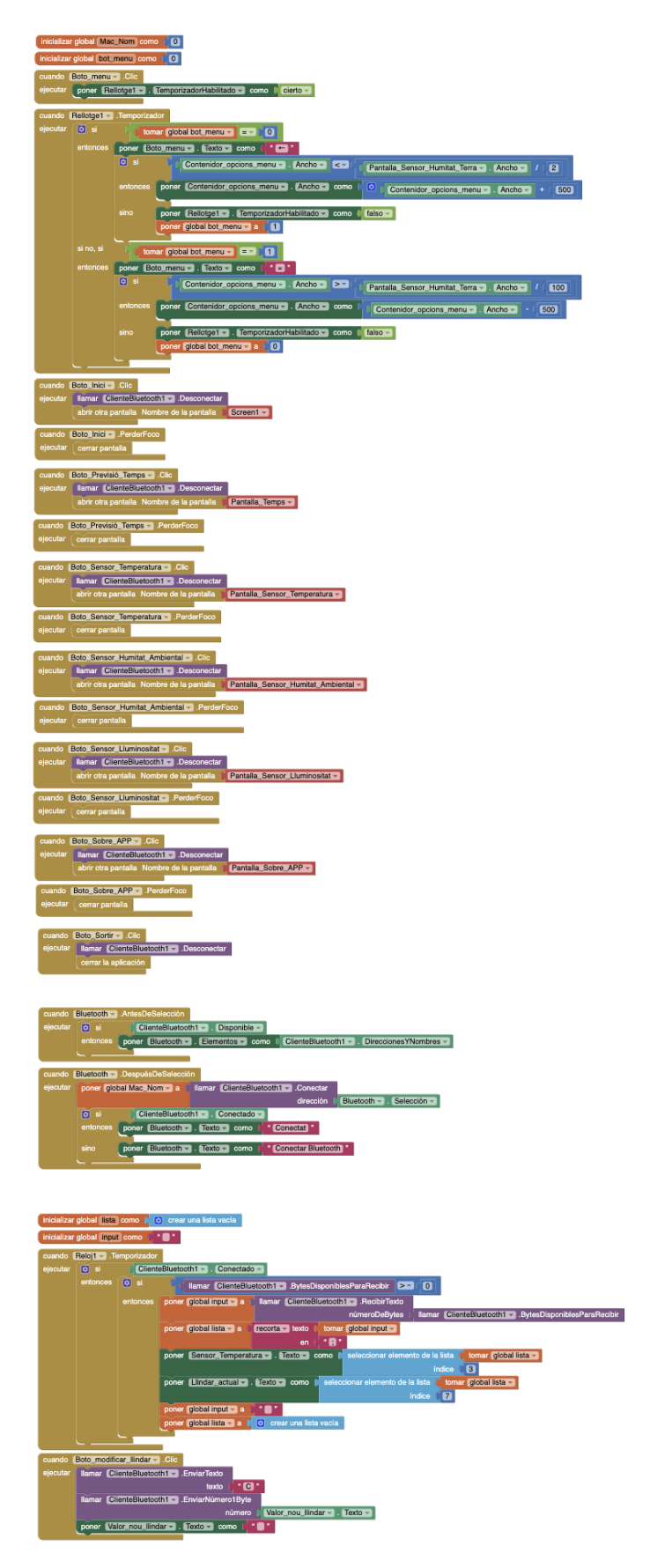

**Figura 36:** Programació pantalla sensor humitat terra

#### **7.2.5. Pantalla sensor lluminositat**

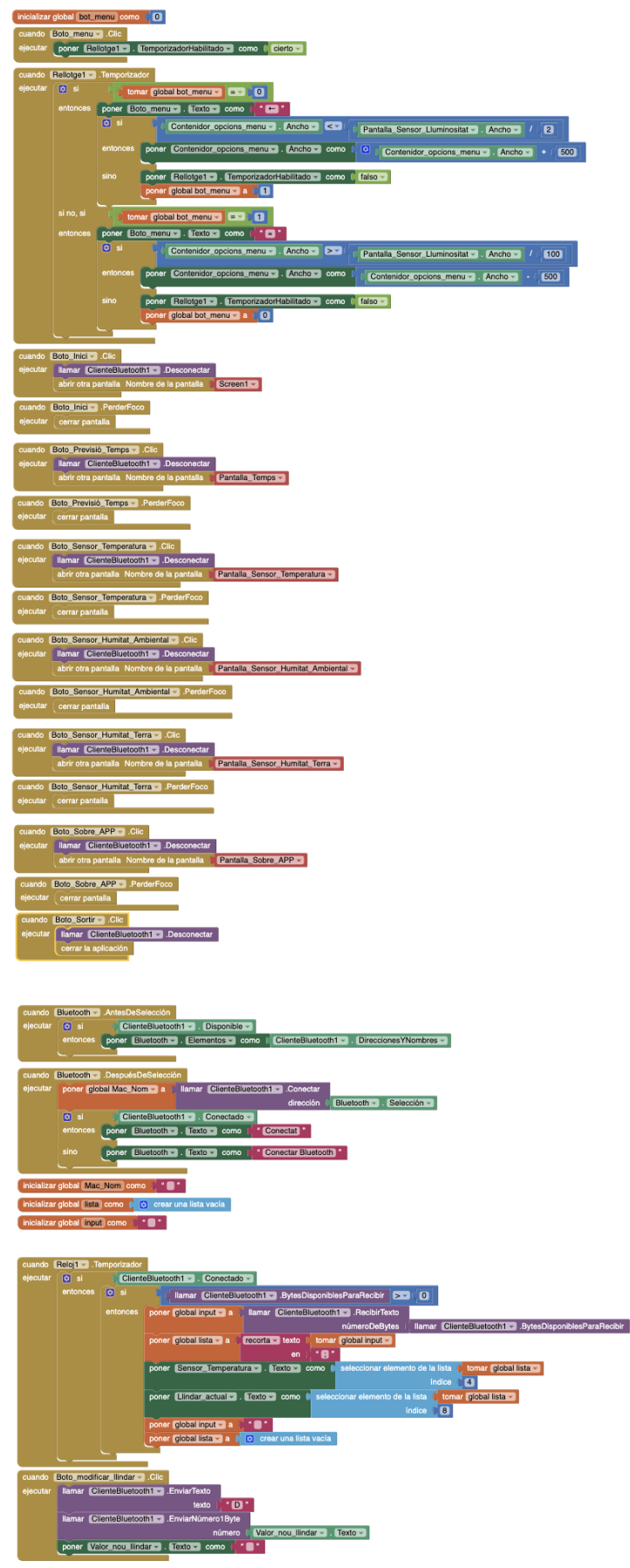

**Figura 37:** Programació pantalla sensor lluminositat

#### **7.2.6. Pantalla sobre l'app**

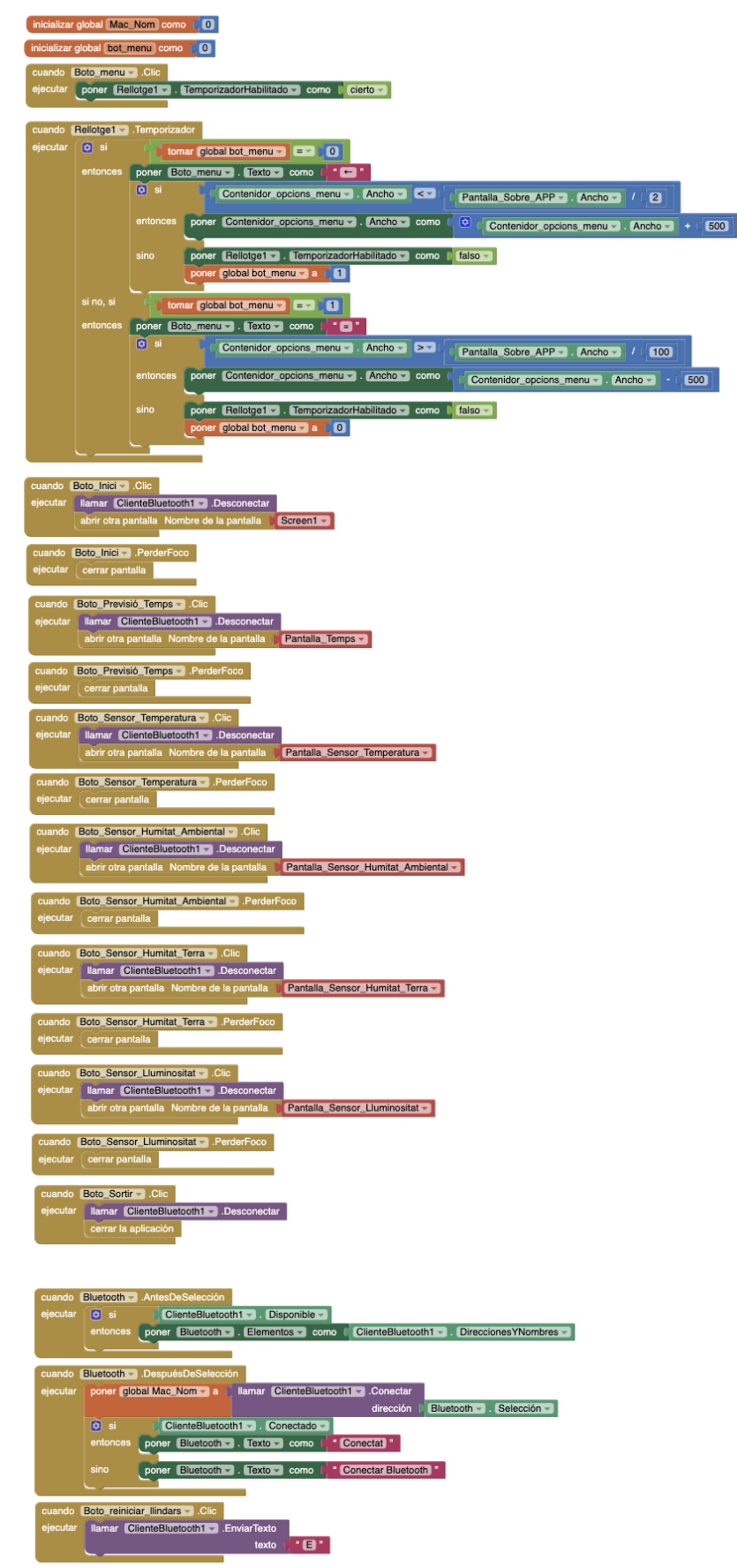

**Figura 38:** Programació pantalla sobre l'App

#### **7.2.7. Detall menú desplegable**

![](_page_77_Figure_1.jpeg)

**Figura 39:** Programació menú desplegable

## **7.2.8. Detall connexió bluetooth**

| inicializar global Mac Nom como (0                                                                                                    |
|----------------------------------------------------------------------------------------------------|
| Selector_de_llista1 - AntesDeSelección<br>cuando                                                                                                    |
| ejecutar<br>$\boxed{\bullet}$<br>si<br>Client Bluetooth $1 - 1$<br>Disponible                                                                                       |
| entonces<br>Selector de llista1 $\overline{\phantom{a}}$ . Elementos $\overline{\phantom{a}}$<br>Client Bluetooth $\sim$ .<br>Direcciones YNombres<br>poner<br>como |
|                                                                                                    |
| Selector de Ilista1 - DespuésDeSelección<br>cuando                                                                                                    |
| Client Bluetooth1 $\sim$<br>ejecutar<br>poner global Mac Nom $\bullet$ a $\uparrow$<br>.Conectar<br>Ilamar                                                          |
| dirección<br>Selector de Ilista $1 -$<br>Selección $\sim$                                                                                                    |
| $\boxed{\circ}$<br>si<br>Client Bluetooth $1 - 1$ .<br>Conectado -                                                                                                  |
| Conectat <sup>™</sup><br>entonces<br>Selector de llista1 $\sim$ Texto $\sim$<br>como<br>poner                                                                       |
| sino<br>Conectar Bluetooth<br>Selector de llista1 $\overline{\phantom{0}}$ Texto $\overline{\phantom{0}}$<br>poner<br>como                                          |

**Figura 40:** Programació connexió bluetooth

### **7.2.9. Detall projecció de dades i activació reg**

![](_page_78_Figure_4.jpeg)

**Figura 41:** Programació projecció de dades i activació reg

## **7.2.10. Detall modificar llindars**

![](_page_79_Figure_1.jpeg)

**Figura 42:** Programació modificar llindars

# **7.3. Resultats test**

| Salida Monitor Serie x                                                                                                    |                                                   | $\vee$ 0 $\equiv$ |  |
|----------------------------------------------------------------------------------------------------|---------------------------------------------------|-------------------|--|
| No conectado. Selecciona una placa y un puerto para conectarte automáticamente.                                                                                                    | Sin aiuste de línea $\blacktriangleright$         | 9600 baud         |  |
| Hora: 23:5:3   Temperatura: 23°C   H. A.: 70%   H. T.: 74%   Lluminositat: 0%   Llindars - H. A.: 70%, Temperatura: 25°C, H. T.: 50%, Lluminositat: 55%   Estat del relé: Inactiu                                                                                                    |                                                   |                   |  |
| Hora: 23:10:7   Temperatura: 23°C   H. A.: 69%   H. T.: 74%   Lluminositat: 0%   Llindars - H. A.: 70%, Temperatura: 25°C, H. T.: 50%, Lluminositat: 55%   Estat del relé: Inactiu                                                                                                    |                                                   |                   |  |
| Hora: 23:15:11   Temperatura: 23°C   H. A.: 70%   H. T.: 74%   Lluminositat: 0%   Llindars - H. A.: 70%, Temperatura: 25°C, H. T.: 50%, Lluminositat: 55%   Estat del relé: Inactiu                                                                                                    |                                                   |                   |  |
| Hora: 23:20:15   Temperatura: 23°C   H. A.: 70%   H. T.: 74%   Lluminositat: 0%   Llindars - H. A.: 70%, Temperatura: 25°C, H. T.: 50%, Lluminositat: 55%   Estat del relé: Inactiu                                                                                                    |                                                   |                   |  |
| Hora: 23:25:18   Temperatura: 23"C   H. A.: 70%   H. T.: 74%   Lluminositat: 0%   Llindars - H. A.: 70%, Temperatura: 25"C, H. T.: 50%, Lluminositat: 55%   Estat del relé: Inactiu                                                                                                    |                                                   |                   |  |
| Hora: 23:30:22   Temperatura: 23°C   H. A.: 704   H. T.: 734   Lluminositat: 04   Llindars - H. A.: 704, Temperatura: 25°C, H. T.: 504, Lluminositat: 554   Estat del relé: Inactiu                                                                                                    |                                                   |                   |  |
| Hora: 23:35:26   Temperatura: 23°C   H. A.: 70%   H. T.: 73%   Lluminositat: 0%   Llindars - H. A.: 70%. Temperatura: 25°C. H. T.: 50%. Lluminositat: 55%   Estat del relé: Inactiu                                                                                                    |                                                   |                   |  |
| Hora: 23:40:30   Temperatura: 23"C   H. A.: 69%   H. T.: 73%   Lluminositat: 0%   Llindars - H. A.: 70%, Temperatura: 25"C, H. T.: 50%, Lluminositat: 55%   Estat del relé: Inactiu                                                                                                    |                                                   |                   |  |
| Hora: 23:45:34   Temperatura: 23°C   H. A.: 69%   H. T.: 73%   Lluminositat: 0%   Llindars - H. A.: 70%. Temperatura: 25°C. H. T.: 50%. Lluminositat: 55%   Estat del relé: Inactiu                                                                                                    |                                                   |                   |  |
| Hora: 23:50:37   Temperatura: 23°C   H. A.: 69%   H. T.: 72%   Lluminositat: 0%   Llindars - H. A.: 70%. Temperatura: 25°C. H. T.: 50%. Lluminositat: 55%   Estat del relé: Inactiu                                                                                                    |                                                   |                   |  |
| Hora: 23:55:41   Temperatura: 23°C   H. A.: 69%   H. T.: 72%   Lluminositat: 0%   Llindars - H. A.: 70%. Temperatura: 25°C. H. T.: 50%. Lluminositat: 55%   Estat del relé: Inactiu                                                                                                    |                                                   |                   |  |
| Hora: 0:0:45   Temperatura: 23°C   H. A.: 69%   H. T.: 72%   Lluminositat: 0%   Llindars - H. A.: 70%, Temperatura: 25°C, H. T.: 50%, Lluminositat: 55%   Estat del relé: Inactiu                                                                                                    |                                                   |                   |  |
| Hora: 0:5:49   Temperatura: 23°C   H. A.: 69%   H. T.: 71%   Lluminositat: 0%   Llindars - H. A.: 70%, Temperatura: 25°C, H. T.: 50%, Lluminositat: 55%   Estat del relé: Inactiu                                                                                                    |                                                   |                   |  |
| Hora: 0:10:53   Temperatura: 23°C   H. A.: 70%   H. T.: 71%   Lluminositat: 0%   Llindars - H. A.: 70%, Temperatura: 25°C, H. T.: 50%, Lluminositat: 55%   Estat del relé: Inactiu                                                                                                    |                                                   |                   |  |
| Hora: 0:15:56   Temperatura: 23°C   H. A.: 71%   H. T.: 55%   Lluminositat: 0%   Llindars - H. A.: 70%, Temperatura: 25°C, H. T.: 50%, Lluminositat: 55%   Estat del relé: Inactiu                                                                                                    |                                                   |                   |  |
| Hora: 0:21:0   Temperatura: 23°C   H. A.: 70%   H. T.: 56%   Lluminositat: 0%   Llindars - H. A.: 70%, Temperatura: 25°C, H. T.: 50%, Lluminositat: 55%   Estat del relé: Inactiu                                                                                                    |                                                   |                   |  |
| Hora: 0:26:4   Temperatura: 23"C   H. A.: 70%   H. T.: 55%   Lluminositat: 0%   Llindars - H. A.: 70%. Temperatura: 25"C. H. T.: 50%. Lluminositat: 55%   Estat del relé: Inactiu                                                                                                    |                                                   |                   |  |
| Hora: 0:31:8   Temperatura: 23°C   H. A.: 69%   H. T.: 55%   Lluminositat: 0%   Llindars - H. A.: 70%. Temperatura: 25°C. H. T.: 50%. Lluminositat: 55%   Estat del relé: Inactiu                                                                                                    |                                                   |                   |  |
| Hora: 0:36:12   Temperatura: 23°C   H. A.: 69%   H. T.: 54%   Lluminositat: 0%   Llindars - H. A.: 70%. Temperatura: 25°C. H. T.: 50%. Lluminositat: 55%   Estat del relé: Inactiu                                                                                                    |                                                   |                   |  |
| Hora: 0:41:15   Temperatura: 23°C   H. A.: 69%   H. T.: 54%   Lluminositat: 0%   Llindars - H. A.: 70%, Temperatura: 25°C, H. T.: 50%, Lluminositat: 55%   Estat del relé: Inactiu<br>Hora: 0:46:19   Temperatura: 23°C   H. A.: 67%   H. T.: 54%   Lluminositat: 0%   Llindars - H. A.: 70%, Temperatura: 25°C, H. T.: 50%, Lluminositat: 55%   Estat del relé: Inactiu |                                                   |                   |  |
| Hora: 0:51:23   Temperatura: 23°C   H. A.: 65%   H. T.: 53%   Lluminositat: 0%   Llindars - H. A.: 70%, Temperatura: 25°C, H. T.: 50%, Lluminositat: 55%   Estat del relé: Inactiu                                                                                                    |                                                   |                   |  |
| Hora: 0:56:27   Temperatura: 23°C   H. A.: 64%   H. T.: 52%   Lluminositat: 0%   Llindars - H. A.: 70%, Temperatura: 25°C, H. T.: 50%, Lluminositat: 55%   Estat del relé: Inactiu                                                                                                    |                                                   |                   |  |
| Hora: 1:1:31   Temperatura: 23°C   H. A.: 63%   H. T.: 52%   Lluminositat: 0%   Llindars - H. A.: 70%, Temperatura: 25°C, H. T.: 50%, Lluminositat: 55%   Estat del relé: Inactiu                                                                                                    |                                                   |                   |  |
| Hora: 1:6:34   Temperatura: 23°C   H. A.: 60%   H. T.: 52%   Lluminositat: 0%   Llindars - H. A.: 70%, Temperatura: 25°C, H. T.: 50%, Lluminositat: 55%   Estat del relé: Inactiu                                                                                                    |                                                   |                   |  |
| Hora: 1:11:38   Temperatura: 24°C   H. A.: 57%   H. T.: 51%   Lluminositat: 0%   Llindars - H. A.: 70%, Temperatura: 25°C, H. T.: 50%, Lluminositat: 55%   Estat del relé: Inactiu                                                                                                    |                                                   |                   |  |
| Hora: 1:16:42   Temperatura: 23°C   H. A.: 55%   H. T.: 52%   Lluminositat: 0%   Llindars - H. A.: 70%, Temperatura: 25°C, H. T.: 50%, Lluminositat: 55%   Estat del relé: Inactiu                                                                                                    |                                                   |                   |  |
| Hora: 1:21:46   Temperatura: 23°C   H. A.: 59%   H. T.: 48%   Lluminositat: 3%   Llindars - H. A.: 70%, Temperatura: 25°C, H. T.: 50%, Lluminositat: 55%   Estat del relé: Actiu                                                                                                    |                                                   |                   |  |
| Hora: 1:26:50   Temperatura: 24°C   H. A.: 634   H. T.: 484   Lluminositat: 24   Llindars - H. A.: 704, Temperatura: 25°C, H. T.: 504, Lluminositat: 554   Estat del relé: Actiu                                                                                                    |                                                   |                   |  |
| Hora: 1:31:53   Temperatura: 24°C   H. A.: 59%   H. T.: 48%   Lluminositat: 2%   Llindars - H. A.: 70%, Temperatura: 25°C, H. T.: 50%, Lluminositat: 55%   Estat del relé: Actiu                                                                                                    |                                                   |                   |  |
| Hora: 1:36:57   Temperatura: 24°C   H. A.: 59%   H. T.: 48%   Lluminositat: 2%   Llindars - H. A.: 70%, Temperatura: 25°C, H. T.: 50%, Lluminositat: 55%   Estat del relé: Actiu                                                                                                    |                                                   |                   |  |
| Hora: 1:42:1   Temperatura: 24°C   H. A.: 58%   H. T.: 47%   Lluminositat: 2%   Llindars - H. A.: 70%, Temperatura: 25°C, H. T.: 50%, Lluminositat: 55%   Estat del relé: Actiu                                                                                                    |                                                   |                   |  |
| Hora: 1:47:5   Temperatura: 24°C   H. A.: 58%   H. T.: 47%   Lluminositat: 2%   Llindars - H. A.: 70%, Temperatura: 25°C, H. T.: 50%, Lluminositat: 55%   Estat del relé: Actiu                                                                                                    |                                                   |                   |  |
| Hora: 1:52:9   Temperatura: 24°C   H. A.: 61%   H. T.: 46%   Lluminositat: 2%   Llindars - H. A.: 70%, Temperatura: 25°C, H. T.: 50%, Lluminositat: 55%   Estat del relé: Actiu                                                                                                    |                                                   |                   |  |
| Hora: 1:57:12   Temperatura: 23°C   H. A.: 63%   H. T.: 46%   Lluminositat: 2%   Llindars - H. A.: 70%, Temperatura: 25°C, H. T.: 50%, Lluminositat: 55%   Estat del relé: Actiu                                                                                                    |                                                   |                   |  |
| Hora: 2:2:16   Temperatura: 24"C   H. A.: 62%   H. T.: 46%   Lluminositat: 2%   Llindars - H. A.: 70%, Temperatura: 25"C, H. T.: 50%, Lluminositat: 55%   Estat del relé: Actiu                                                                                                    |                                                   |                   |  |
| Hora: 2:7:20   Temperatura: 23°C   H. A.: 624   H. T.: 46%   Lluminositat: 2%   Llindars - H. A.: 70%, Temperatura: 25°C, H. T.: 50%, Lluminositat: 55%   Estat del relé: Actiu                                                                                                    |                                                   |                   |  |
| Hora: 2:12:24   Temperatura: 24°C   H. A.: 61%   H. T.: 46%   Lluminositat: 2%   Llindars - H. A.: 70%, Temperatura: 25°C, H. T.: 50%, Lluminositat: 55%   Estat del relé: Actiu                                                                                                    |                                                   |                   |  |
| Hora: 2:17:28   Temperatura: 24"C   H. A.: 61%   H. T.: 45%   Lluminositat: 2%   Llindars - H. A.: 70%, Temperatura: 25"C, H. T.: 50%, Lluminositat: 55%   Estat del relé: Actiu                                                                                                    |                                                   |                   |  |
| Hora: 2:22:31   Temperatura: 23°C   H. A.: 63%   H. T.: 45%   Lluminositat: 2%   Llindars - H. A.: 70%, Temperatura: 25°C, H. T.: 50%, Lluminositat: 55%   Estat del relé: Actiu                                                                                                    |                                                   |                   |  |
| Hora: 2:27:35   Temperatura: 24°C   H. A.: 61%   H. T.: 45%   Lluminositat: 3%   Llindars - H. A.: 70%, Temperatura: 25°C, H. T.: 50%, Lluminositat: 55%   Estat del relé: Actiu                                                                                                    |                                                   |                   |  |
| Hora: 2:32:39   Temperatura: 24°C   H. A.: 60%   H. T.: 45%   Lluminositat: 3%   Llindars - H. A.: 70%, Temperatura: 25°C, H. T.: 50%, Lluminositat: 55%   Estat del relé: Actiu                                                                                                    |                                                   |                   |  |
| Hora: 2:37:43   Temperatura: 24°C   H. A.: 59%   H. T.: 45%   Lluminositat: 3%   Llindars - H. A.: 70%, Temperatura: 25°C, H. T.: 50%, Lluminositat: 55%   Estat del relé: Actiu                                                                                                    |                                                   |                   |  |
| Hora: 2:42:47   Temperatura: 24°C   H. A.: 60%   H. T.: 45%   Lluminositat: 3%   Llindars - H. A.: 70%, Temperatura: 25°C, H. T.: 50%, Lluminositat: 55%   Estat del relé: Actiu                                                                                                    |                                                   |                   |  |
| Hora: 2:47:50   Temperature: 24°C   H 3 : 619   H T : 459   Lluminositer: 39   Llindare _ H 3 : 709 Temperature: 25°C   H T : 509 Lluminositet: 559   Petat del relé: Betiu                                                                                                    |                                                   |                   |  |
|                                                                                                    | Lin. 341, col. 3 Arduino Uno Ino conectado] [ 2 ] |                   |  |

**Figura 43:** Resultats test 1

![](_page_80_Picture_3.jpeg)

**Figura 44:** Resultats test 2

| Salida Monitor Serie X                                                                                                    | $\vee$ 0 $\equiv$                                   |
|----------------------------------------------------------------------------------------------------|-----------------------------------------------------|
| No conectado. Selecciona una placa y un puerto para conectarte automáticamente.                                                                                                    | Sin aiuste de linea ▼    9600 baud                  |
| Hora: 6:20:31   Temperatura: 22°C   H. A.: 68%   H. T.: 40%   Lluminositat: 41%   Llindars - H. A.: 70%, Temperatura: 25°C, H. T.: 50%, Lluminositat: 55%   Estat del relé: Actiu    |                                                     |
| Hora: 6:25:35   Temperatura: 23°C   H. A.: 68%   H. T.: 40%   Lluminositat: 43%   Llindars - H. A.: 70%, Temperatura: 25°C, H. T.: 50%, Lluminositat: 55%   Estat del relé: Actiu    |                                                     |
| Hora: 6:30:39   Temperatura: 23°C   H. A.: 67%   H. T.: 40%   Lluminositat: 46%   Llindars - H. A.: 70%, Temperatura: 25°C, H. T.: 50%, Lluminositat: 55%   Estat del relé: Actiu    |                                                     |
| Hora: 6:35:43   Temperatura: 23°C   H. A.: 67%   H. T.: 40%   Lluminositat: 49%   Llindars - H. A.: 70%, Temperatura: 25°C, H. T.: 50%, Lluminositat: 55%   Estat del relé: Actiu    |                                                     |
| Hora: 6:40:46   Temperatura: 23°C   H. A.: 66%   H. T.: 39%   Lluminositat: 49%   Llindars - H. A.: 70%, Temperatura: 25°C, H. T.: 50%, Lluminositat: 55%   Estat del relé: Actiu    |                                                     |
| Hora: 6:45:50   Temperatura: 23°C   H. A.: 65%   H. T.: 39%   Lluminositat: 51%   Llindars - H. A.: 70%, Temperatura: 25°C, H. T.: 50%, Lluminositat: 55%   Estat del relé: Actiu    |                                                     |
| Hora: 6:50:54   Temperatura: 23°C   H. A.: 63%   H. T.: 41%   Lluminositat: 51%   Llindars - H. A.: 70%, Temperatura: 25°C, H. T.: 50%, Lluminositat: 55%   Estat del relé: Inactiu  |                                                     |
| Hora: 6:55:58   Temperatura: 23°C   H. A.: 63%   H. T.: 40%   Lluminositat: 58%   Llindars - H. A.: 70%. Temperatura: 25°C. H. T.: 50%. Lluminositat: 55%   Estat del relé: Actiu    |                                                     |
| Hora: 7:1:2   Temperatura: 23°C   H. A.: 62%   H. T.: 41%   Lluminositat: 57%   Llindars - H. A.: 70%, Temperatura: 25°C, H. T.: 50%, Lluminositat: 55%   Estat del relé: Inactiu    |                                                     |
| Hora: 7:6:6   Temperatura: 23°C   H. A.: 61%   H. T.: 41%   Lluminositat: 62%   Llindars - H. A.: 70%, Temperatura: 25°C, H. T.: 50%, Lluminositat: 55%   Estat del relé: Inactiu    |                                                     |
| Hora: 7:11:10   Temperatura: 23°C   H. A.: 61%   H. T.: 41%   Lluminositat: 70%   Llindars - H. A.: 70%. Temperatura: 25°C. H. T.: 50%. Lluminositat: 55%   Estat del relé: Inactiu  |                                                     |
| Hora: 7:16:14   Temperatura: 23°C   H. A.: 64%   H. T.: 41%   Lluminositat: 75%   Llindars - H. A.: 70%, Temperatura: 25°C, H. T.: 50%, Lluminositat: 55%   Estat del relé: Inactiu  |                                                     |
| Hora: 7:21:17   Temperatura: 23°C   H. A.: 64%   H. T.: 42%   Lluminositat: 88%   Llindars - H. A.: 70%, Temperatura: 25°C, H. T.: 50%, Lluminositat: 55%   Estat del relé: Inactiu  |                                                     |
| Hora: 7:26:21   Temperatura: 23°C   H. A.: 64%   H. T.: 42%   Lluminositat: 94%   Llindars - H. A.: 70%, Temperatura: 25°C, H. T.: 50%, Lluminositat: 55%   Estat del relé: Inactiu  |                                                     |
| Hora: 7:31:25   Temperatura: 23°C   H. A.: 65%   H. T.: 41%   Lluminositat: 89%   Llindars - H. A.: 70%, Temperatura: 25°C, H. T.: 50%, Lluminositat: 55%   Estat del relé: Inactiu  |                                                     |
| Hora: 7:36:29   Temperatura: 23°C   H. A.; 67%   H. T.; 41%   Lluminositat: 78%   Llindars - H. A.; 70%. Temperatura: 25°C. H. T.; 50%. Lluminositat: 55%   Estat del relé; Inactiu  |                                                     |
| Hora: 7:41:33   Temperatura: 23°C   H. A.: 66%   H. T.: 41%   Lluminositat: 72%   Llindars - H. A.: 70%, Temperatura: 25°C, H. T.: 50%, Lluminositat: 55%   Estat del relé: Inactiu  |                                                     |
| Hora: 7:46:37   Temperatura: 23°C   H. A.: 65%   H. T.: 41%   Lluminositat: 68%   Llindars - H. A.: 70%, Temperatura: 25°C, H. T.: 50%, Lluminositat: 55%   Estat del relé: Inactiu  |                                                     |
| Hora: 7:51:41   Temperatura: 23°C   H. A.: 63%   H. T.: 41%   Lluminositat: 72%   Llindars - H. A.: 70%, Temperatura: 25°C, H. T.: 50%, Lluminositat: 55%   Estat del relé: Inactiu  |                                                     |
| Hora: 7:56:44   Temperatura: 23°C   H. A.: 67%   H. T.: 41%   Lluminositat: 79%   Llindars - H. A.: 70%, Temperatura: 25°C, H. T.: 50%, Lluminositat: 55%   Estat del relé: Inactiu  |                                                     |
| Hora: 8:1:48   Temperatura: 24°C   H. A.: 65%   H. T.: 41%   Lluminositat: 93%   Llindars - H. A.: 70%, Temperatura: 25°C, H. T.: 50%, Lluminositat: 55%   Estat del relé: Inactiu   |                                                     |
| Hora: 8:6:52   Temperatura: 24°C   H. A.: 66%   H. T.: 42%   Lluminositat: 95%   Llindars - H. A.: 70%. Temperatura: 25°C. H. T.: 50%. Lluminositat: 55%   Estat del relé: Inactiu   |                                                     |
|                                                                                                    |                                                     |
| Hora: 8:11:56   Temperatura: 24°C   H. A.: 64%   H. T.: 42%   Lluminositat: 96%   Llindars - H. A.: 70%, Temperatura: 25°C, H. T.: 50%, Lluminositat: 55%   Estat del relé: Inactiu  |                                                     |
| Hora: 8:17:0   Temperatura: 24°C   H. A.: 61%   H. T.: 41%   Lluminositat: 96%   Llindars - H. A.: 70%, Temperatura: 25°C, H. T.: 50%, Lluminositat: 55%   Estat del relé: Inactiu   |                                                     |
| Hora; 8:22:4   Temperatura; 25°C   H. A.; 61%   H. T.; 42%   Lluminositat; 96%   Llindars - H. A.; 70%, Temperatura; 25°C, H. T.; 50%, Lluminositat; 55%   Estat del relé; Inactiu   |                                                     |
| Hora: 8:27:8   Temperatura: 25°C   H. A.: 59%   H. T.: 41%   Lluminositat: 97%   Llindars - H. A.: 70%, Temperatura: 25°C, H. T.: 50%, Lluminositat: 55%   Estat del relé: Inactiu   |                                                     |
| Hora: 8:32:12   Temperatura: 25°C   H. A.: 58%   H. T.: 42%   Lluminositat: 96%   Llindars - H. A.: 70%, Temperatura: 25°C, H. T.: 50%, Lluminositat: 55%   Estat del relé: Inactiu  |                                                     |
| Hora: 8:37:15   Temperatura: 25°C   H. A.: 58%   H. T.: 42%   Lluminositat: 96%   Llindars - H. A.: 70%, Temperatura: 25°C, H. T.: 50%, Lluminositat: 55%   Estat del relé: Inactiu  |                                                     |
| Hora: 8:42:19   Temperatura: 26°C   H. A.: 58%   H. T.: 42%   Lluminositat: 96%   Llindars - H. A.: 70%, Temperatura: 25°C, H. T.: 50%, Lluminositat: 55%   Estat del relé: Inactiu  |                                                     |
| Hora; 8:47;23   Temperatura; 25°C   H. A.; 55%   H. T.; 42%   Lluminositat; 96%   Llindars - H. A.; 70%, Temperatura; 25°C, H. T.; 50%, Lluminositat; 55%   Estat del relé; Inactiu  |                                                     |
| Hora: 0:52:27   Temperatura: 26°C   H. A.: 55%   H. T.: 42%   Lluminositat: 96%   Llindars - H. A.: 70%, Temperatura: 25°C, H. T.: 50%, Lluminositat: 55%   Estat del relé: Inactiu  |                                                     |
| Hora: 8:57:31   Temperatura: 25°C   H. A.: 57%   H. T.: 42%   Lluminositat: 96%   Llindars - H. A.: 70%, Temperatura: 25°C, H. T.: 50%, Lluminositat: 55%   Estat del relé: Inactiu  |                                                     |
| Hora: 9:2:35   Temperatura: 26°C   H. A.: 57%   H. T.: 43%   Lluminositat: 96%   Llindars - H. A.: 70%, Temperatura: 25°C, H. T.: 50%, Lluminositat: 55%   Estat del relé: Inactiu   |                                                     |
| Hora: 9:7:39   Temperatura: 26°C   H. A.: 56%   H. T.: 42%   Lluminositat: 96%   Llindars - H. A.: 70%, Temperatura: 25°C, H. T.: 50%, Lluminositat: 55%   Estat del relé: Inactiu   |                                                     |
| Hora: 9:12:43   Temperatura: 26°C   H. A.: 56%   H. T.: 42%   Lluminositat: 96%   Llindars - H. A.: 70%, Temperatura: 25°C, H. T.: 50%, Lluminositat: 55%   Estat del relé: Inactiu  |                                                     |
| Hora: 9:17:47   Temperatura: 26"C   H. A.: 56%   H. T.: 42%   Lluminositat: 96%   Llindars - H. A.: 70%, Temperatura: 25"C, H. T.: 50%, Lluminositat: 55%   Estat del relé: Inactiu  |                                                     |
| Hora: 9:22:50   Temperatura: 26°C   H. A.: 57%   H. T.: 42%   Lluminositat: 96%   Llindars - H. A.: 70%, Temperatura: 25°C, H. T.: 50%, Lluminositat: 55%   Estat del relé: Inactiu  |                                                     |
| Hora: 9:27:54   Temperatura: 27°C   H. A.: 56%   H. T.: 42%   Lluminositat: 96%   Llindars - H. A.: 70%, Temperatura: 25°C, H. T.: 50%, Lluminositat: 55%   Estat del relé: Inactiu  |                                                     |
| Hora: 9:32:58   Temperatura: 27°C   H. A.: 54%   H. T.: 42%   Lluminositat: 96%   Llindars - H. A.: 70%. Temperatura: 25°C. H. T.: 50%. Lluminositat: 55%   Estat del relé: Inactiu  |                                                     |
| Hora: 9:38:2   Temperatura: 27°C   H. A.: 53%   H. T.: 42%   Lluminositat: 96%   Llindars - H. A.: 70%, Temperatura: 25°C, H. T.: 50%, Lluminositat: 55%   Estat del relé: Inactiu   |                                                     |
| Bora: 9:43:6   Temperatura: 27°C   H. A.: 51%   H. T.: 42%   Lluminositat: 96%   Llindars - H. A.: 70%, Temperatura: 25°C, H. T.: 50%, Lluminositat: 55%   Estat del relé: Inactiu   |                                                     |
| Hora: 9:48:10   Temperatura: 27°C   H. A.: 50%   H. T.: 42%   Lluminositat: 96%   Llindars - H. A.: 70%, Temperatura: 25°C, H. T.: 50%, Lluminositat: 55%   Estat del relé: Inactiu  |                                                     |
| Hora: 9:53:14   Temperatura: 27°C   H. A.: 49%   H. T.: 42%   Lluminositat: 97%   Llindars - H. A.: 70%, Temperatura: 25°C, H. T.: 50%, Lluminositat: 55%   Estat del relé: Inactiu  |                                                     |
| Hora: 9:58:18   Temperatura: 28°C   H. A.: 48%   H. T.: 42%   Lluminositat: 97%   Llindars - H. A.: 70%, Temperatura: 25°C, H. T.: 50%, Lluminositat: 55%   Estat del relé: Inactiu  |                                                     |
| Hora: 10-3-21   Temperatura: 2020   H. S.: 408   H. T.: 428   Tliminositat: 978   Tlindars - H. S.: 708 Temperatura: 2520   H. T.: 508   Iliminositat: 558   Fatat del relé: Inactiu |                                                     |
|                                                                                                    | Lin. 341. col. 3 Arduino Uno Ino conectado] [32 [3] |
|                                                                                                    |                                                     |
|                                                                                                    |                                                     |

**Figura 45:** Resultats test 3

**Figura 46:** Resultats test 4

| Salida Monitor Serie x                                                                                                    |                                                   | $*$ $\circ$ $\equiv$ |  |
|----------------------------------------------------------------------------------------------------|---------------------------------------------------|----------------------|--|
| No conectado. Selecciona una placa y un puerto para conectarte automáticamente.                                                                                                    | Sin aiuste de línea =                             | 9600 baud            |  |
|                                                                                                    |                                                   |                      |  |
| Hora: 12:20:6   Temperatura: 28°C   H. A.: 43%   H. T.: 37%   Lluminositat: 96%   Llindars - H. A.: 70%, Temperatura: 25°C, H. T.: 50%, Lluminositat: 55%   Estat del relé: Inactiu                                                                                                    |                                                   |                      |  |
| Hora: 12:25:10   Temperatura: 27°C   H. A.: 44%   H. T.: 37%   Lluminositat: 96%   Llindars - H. A.: 70%. Temperatura: 25°C. H. T.: 50%. Lluminositat: 55%   Estat del relé: Inactiu                                                                                                    |                                                   |                      |  |
| Hora: 12:30:14   Temperatura: 27°C   H. A.: 44%   H. T.: 37%   Lluminositat: 96%   Llindars - H. A.: 70%, Temperatura: 25°C, H. T.: 50%, Lluminositat: 55%   Estat del relé: Inactiu                                                                                                    |                                                   |                      |  |
| Hora: 12:35:18   Temperatura: 27°C   H. A.: 44%   H. T.: 37%   Lluminositat: 96%   Llindars - H. A.: 70%, Temperatura: 25°C, H. T.: 50%, Lluminositat: 55%   Estat del relé: Inactiu                                                                                                    |                                                   |                      |  |
| Hora: 12:40:22   Temperatura: 27°C   H. A.: 44%   H. T.: 37%   Lluminositat: 96%   Llindars - H. A.: 70%, Temperatura: 25°C, H. T.: 50%, Lluminositat: 55%   Estat del relé: Inactiu                                                                                                    |                                                   |                      |  |
| Hora: 12:45:25   Temperatura: 27°C   H. A.: 44%   H. T.: 38%   Lluminositat: 96%   Llindars - H. A.: 70%, Temperatura: 25°C, H. T.: 50%, Lluminositat: 55%   Estat del relé: Inactiu                                                                                                    |                                                   |                      |  |
| Hora: 12:50:29   Temperatura: 27°C   H. A.: 44%   H. T.: 37%   Lluminositat: 96%   Llindars - H. A.: 70%, Temperatura: 25°C, H. T.: 50%, Lluminositat: 55%   Estat del relé: Inactiu                                                                                                    |                                                   |                      |  |
| Hora: 12:55:33   Temperatura: 27°C   H. A.: 44%   H. T.: 37%   Lluminositat: 97%   Llindars - H. A.: 70%, Temperatura: 25°C, H. T.: 50%, Lluminositat: 55%   Estat del relé: Inactiu                                                                                                    |                                                   |                      |  |
| Hora: 13:0:37   Temperatura: 28"C   H. A.: 43%   H. T.: 37%   Lluminositat: 97%   Llindars - H. A.: 70%, Temperatura: 25"C, H. T.: 50%, Lluminositat: 55%   Estat del relé: Inactiu                                                                                                    |                                                   |                      |  |
| Hora: 13:5:41   Temperatura: 28°C   H. A.: 43\   H. T.: 38\   Lluminositat: 97\   Llindars - H. A.: 70\, Temperatura: 25°C, H. T.: 50\, Lluminositat: 55\   Estat del relé: Inactiu                                                                                                    |                                                   |                      |  |
| Hora: 13:10:45   Temperatura: 28°C   H. A.: 43%   H. T.: 38%   Lluminositat: 96%   Llindars - H. A.: 70%, Temperatura: 25°C, H. T.: 50%, Lluminositat: 55%   Estat del relé: Inactiu                                                                                                    |                                                   |                      |  |
| Hora: 13:15:49   Temperatura: 28°C   H. A.: 43%   H. T.: 38%   Lluminositat: 97%   Llindars - H. A.: 70%, Temperatura: 25°C, H. T.: 50%, Lluminositat: 55%   Estat del relé: Inactiu                                                                                                    |                                                   |                      |  |
| Hora: 13:20:53   Temperatura: 28°C   H. A.: 43%   H. T.: 38%   Lluminositat: 96%   Llindars - H. A.: 70%, Temperatura: 28°C, H. T.: 50%, Lluminositat: 55%   Estat del relé: Inactiu                                                                                                    |                                                   |                      |  |
| Hora: 13:25:56   Temperatura: 28°C   H. A.: 43%   H. T.: 38%   Lluminositat: 97%   Llindars - H. A.: 70%, Temperatura: 25°C, H. T.: 50%, Lluminositat: 55%   Estat del relé: Inactiu<br>Hora: 13:31:0   Temperatura: 28°C   H. A.: 43%   H. T.: 38%   Lluminositat: 96%   Llindars - H. A.: 70%, Temperatura: 25°C, H. T.: 50%, Lluminositat: 55%   Estat del relé: Inactiu |                                                   |                      |  |
|                                                                                                    |                                                   |                      |  |
| Hora: 13:36:4   Temperatura: 27°C   H. A.; 44%   H. T.; 38%   Lluminositat: 96%   Llindars - H. A.; 70%, Temperatura: 25°C, H. T.; 50%, Lluminositat: 55%   Estat del relé; Inactiu                                                                                                    |                                                   |                      |  |
| Hora: 13:41:8   Temperatura: 27°C   H. A.: 44%   H. T.: 37%   Lluminositat: 96%   Llindars - H. A.: 70%, Temperatura: 25°C, H. T.: 50%, Lluminositat: 55%   Estat del relé: Inactiu<br>Hora: 13:46:12   Temperatura: 27°C   H. A.: 45%   H. T.: 37%   Lluminositat: 96%   Llindars - H. A.: 70%, Temperatura: 25°C, H. T.: 50%, Lluminositat: 55%   Estat del relé: Inactiu |                                                   |                      |  |
| Hora: 13:51:16   Temperatura: 27°C   H. A.: 45%   H. T.: 37%   Lluminositat: 96%   Llindars - H. A.: 70%, Temperatura: 25°C, H. T.: 50%, Lluminositat: 55%   Estat del relé: Inactiu                                                                                                    |                                                   |                      |  |
| Hora: 13:56:20   Temperatura: 27°C   H. A.: 46%   H. T.: 37%   Lluminositat: 96%   Llindars - H. A.: 70%, Temperatura: 25°C, H. T.: 50%, Lluminositat: 55%   Estat del relé: Inactiu                                                                                                    |                                                   |                      |  |
| Hora: 14:1:24   Temperatura: 27°C   H. A.: 46%   H. T.: 36%   Lluminositat: 89%   Llindars - H. A.: 70%, Temperatura: 30°C, H. T.: 50%, Lluminositat: 100%   Estat del relé: Actiu                                                                                                    |                                                   |                      |  |
| Hora: 14:6:28   Temperatura: 27"C   H. A.: 45%   H. T.: 36%   Lluminositat: 89%   Llindars - H. A.: 70%, Temperatura: 30"C, H. T.: 50%, Lluminositat: 100%   Estat del relé: Actiu                                                                                                    |                                                   |                      |  |
| Hora: 14:11:32   Temperatura: 27°C   H. A.: 45%   H. T.: 35%   Lluminositat: 89%   Llindars - H. A.: 70%. Temperatura: 30°C. H. T.: 50%. Lluminositat: 100%   Estat del relé: Actiu                                                                                                    |                                                   |                      |  |
| Hora: 14:16:35   Temperatura: 27°C   H. A.: 44%   H. T.: 35%   Lluminositat: 89%   Llindars - H. A.: 70%, Temperatura: 30°C. H. T.: 50%, Lluminositat: 100%   Estat del relé: Actiu                                                                                                    |                                                   |                      |  |
| Hora: 14:21:39   Temperatura: 28"C   H. A.: 43%   H. T.: 35%   Lluminositat: 90%   Llindars - H. A.: 70%, Temperatura: 30"C, H. T.: 50%, Lluminositat: 100%   Estat del relé: Actiu                                                                                                    |                                                   |                      |  |
| Hora: 14:26:43   Temperatura: 28°C   H. A.: 43%   H. T.: 35%   Lluminositat: 89%   Llindars - H. A.: 70%, Temperatura: 30°C, H. T.: 50%, Lluminositat: 100%   Estat del relé: Actiu                                                                                                    |                                                   |                      |  |
| Hora: 14:31:47   Temperatura: 28°C   H. A.: 43%   H. T.: 36%   Lluminositat: 97%   Llindars - H. A.: 0%, Temperatura: 0°C, H. T.: 0%, Lluminositat: 0%   Estat del relé: Inactiu                                                                                                    |                                                   |                      |  |
| Hora: 14:36:51   Temperatura: 28°C   H. A.: 44%   H. T.: 36%   Lluminositat: 97%   Llindars - H. A.: 0%, Temperatura: 0°C, H. T.: 0%, Lluminositat: 0%   Estat del relé: Inactiu                                                                                                    |                                                   |                      |  |
| Hora: 14:41:54   Temperatura: 28°C   H. A.: 47%   H. T.: 36%   Lluminositat: 97%   Llindars - H. A.: 0%, Temperatura: 0°C, H. T.: 0%, Lluminositat: 0%   Estat del relé: Inactiu                                                                                                    |                                                   |                      |  |
| Hora: 14:46:58   Temperatura: 29°C   H. A.: 46%   H. T.: 36%   Lluminositat: 97%   Llindars - H. A.: 0%, Temperatura: 0°C, H. T.: 0%, Lluminositat: 0%   Estat del relé: Inactiu                                                                                                    |                                                   |                      |  |
| Bora: 14:52:1   Temperatura: 28°C   H. A.: 45%   H. T.: 37%   Lluminositat: 97%   Llindars - H. A.: 0%. Temperatura: 0°C. H. T.: 0%. Lluminositat: 0%   Estat del relé: Inactiu                                                                                                    |                                                   |                      |  |
| Hora: 14:57:5   Temperatura: 28°C   H. A.: 46%   H. T.: 37%   Lluminositat: 97%   Llindars - H. A.: 0%, Temperatura: 30°C. H. T.: 0%, Lluminositat: 0%   Estat del relé: Inactiu                                                                                                    |                                                   |                      |  |
| Hora: 15:2:9   Temperatura: 27°C   H. A.: 47%   H. T.: 35%   Lluminositat: 89%   Llindars - H. A.: 50%. Temperatura: 30°C. H. T.: 50%. Lluminositat: 100%   Estat del relé: Actiu                                                                                                    |                                                   |                      |  |
| Hora: 15:7:13   Temperatura: 27°C   H. A.: 46%   H. T.: 35%   Lluminositat: 89%   Llindars - H. A.: 50%, Temperatura: 30°C, H. T.: 50%, Lluminositat: 100%   Estat del relé: Actiu                                                                                                    |                                                   |                      |  |
| Hora: 15:12:17   Temperatura: 26°C   H. A.: 47%   H. T.: 35%   Lluminositat: 88%   Llindars - H. A.: 50%, Temperatura: 30°C, H. T.: 50%, Lluminositat: 100%   Estat del relé: Actiu                                                                                                    |                                                   |                      |  |
| Hora: 15:17:21   Temperatura: 26°C   H. A.: 48%   H. T.: 35%   Lluminositat: 89%   Llindars - H. A.: 50%, Temperatura: 30°C, H. T.: 50%, Lluminositat: 100%   Estat del relé: Actiu                                                                                                    |                                                   |                      |  |
| Hora: 15:22:25   Temperatura: 26°C   H. A.: 49%   H. T.: 34%   Lluminositat: 88%   Llindars - H. A.: 50%, Temperatura: 30°C, H. T.: 50%, Lluminositat: 100%   Estat del relé: Actiu                                                                                                    |                                                   |                      |  |
| Hora: 15:27:28   Temperatura: 26°C   H. A.: 49%   H. T.: 34%   Lluminositat: 88%   Llindars - H. A.: 50%, Temperatura: 30°C, H. T.: 50%, Lluminositat: 100%   Estat del relé: Actiu                                                                                                    |                                                   |                      |  |
| Hora: 15:32:32   Temperatura: 26°C   H. A.: 49%   H. T.: 34%   Lluminositat: 88%   Llindars - H. A.: 50%, Temperatura: 30°C, H. T.: 50%, Lluminositat: 100%   Estat del relé: Actiu                                                                                                    |                                                   |                      |  |
| Hora: 15:37:36   Temperatura: 26°C   H. A.: 50%   H. T.: 35%   Lluminositat: 96%   Llindars - H. A.: 50%, Temperatura: 30°C, H. T.: 50%, Lluminositat: 100%   Estat del relé: Inactiu                                                                                                    |                                                   |                      |  |
| Hora: 15:42:40   Temperatura: 26°C   H. A.: 51%   H. T.: 35%   Lluminositat: 96%   Llindars - H. A.: 50%. Temperatura: 30°C. H. T.: 50%. Lluminositat: 100%   Estat del relé: Inactiu                                                                                                    |                                                   |                      |  |
| Hora: 15:47:44   Temperatura: 26°C   H. A.: 52%   H. T.: 35%   Lluminositat: 96%   Llindars - H. A.: 70%, Temperatura: 25°C, H. T.: 50%, Lluminositat: 55%   Estat del relé: Inactiu                                                                                                    |                                                   |                      |  |
| Hora: 15:52:48   Temperatura: 25°C   H. A.: 53%   H. T.: 34%   Lluminositat: 96%   Llindars - H. A.: 70%, Temperatura: 25°C, H. T.: 50%, Lluminositat: 55%   Estat del relé: Inactiu                                                                                                    |                                                   |                      |  |
| Hora: 15:57:52   Temperatura: 26°C   H. A.: 53%   H. T.: 35%   Lluminositat: 96%   Llindars - H. A.: 70%, Temperatura: 25°C, H. T.: 50%, Lluminositat: 55%   Estat del relé: Inactiu                                                                                                    |                                                   |                      |  |
|                                                                                                    |                                                   |                      |  |
|                                                                                                    | Lin. 341, col. 3 Arduino Uno [no conectado] [32 ] |                      |  |
| --                                                                                                    |                                                   |                      |  |

**Figura 47:** Resultats test 4